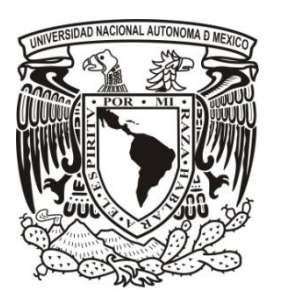

# **UNIVERSIDAD NACIONAL AUTÓNOMA DE MÉXICO**

**FACULTAD DE ESTUDIOS SUPERIORES CUAUTITLÁN**

## RECUPERACIÓN Y REESTRUCTURACIÓN DE INFORMACIÓN PARA UNA ÓPTIMA ORGANIZACIÓN Y TOMA DE DECISIONES EN LA DIVISIÓN HERRAMIENTAS DE ATLAS COPCO MEXICANA.

### **T E S I S**

### QUE PARA OBTENER EL TÍTULO DE:

### **LICENCIADO EN INFORMÁTICA**

P R E S E N T A:

### **ENRIQUE SAKUI ANGTUNCIO PÉREZ**

### **ASESOR: M.I. GERARDO VIGIL SANABRIA**

**CUAUTITLÁN IZCALLI, ESTADO DE MÉXICO 2013**

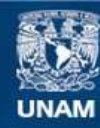

Universidad Nacional Autónoma de México

**UNAM – Dirección General de Bibliotecas Tesis Digitales Restricciones de uso**

### **DERECHOS RESERVADOS © PROHIBIDA SU REPRODUCCIÓN TOTAL O PARCIAL**

Todo el material contenido en esta tesis esta protegido por la Ley Federal del Derecho de Autor (LFDA) de los Estados Unidos Mexicanos (México).

**Biblioteca Central** 

Dirección General de Bibliotecas de la UNAM

El uso de imágenes, fragmentos de videos, y demás material que sea objeto de protección de los derechos de autor, será exclusivamente para fines educativos e informativos y deberá citar la fuente donde la obtuvo mencionando el autor o autores. Cualquier uso distinto como el lucro, reproducción, edición o modificación, será perseguido y sancionado por el respectivo titular de los Derechos de Autor.

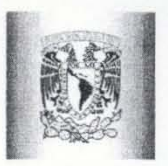

### FACULTAD DE ESTUDIOS SUPERIORES CUAUTITLAN UNIDAD DE ADMINISTRACIÓN ESCOLAR DEPARTAMENTO DE EXÁMENES PROFESIONALES SUPERIORES-CUAUTITLAN CUAUTITLÁN<br>SCOLAR<br>ELSIQNALES<br>ELSIQNALES

DRA. SUEMI RODRíGUEZ ROMO DIRECTORA DE LA FES CUAUTITLÁN PRESENTE

ASUNTO: VOTO APROBATORIO

ATN: L.A. ARACELI HERRERA HERNANDEZ Jefa del Departamento de Exámenes<br>Profesionales de la FES Cuautitlán

Con base en el Art. 28 del Reglamento de Exámenes Profesionales nos **Bermitimos comunicar** a usted que revisamos LA TESIS:

Recuperación y reestructuración de información para una óptima organización y toma de decisiones en la División de Herramientas de Atlas Copco Mexicana

Que presenta el pasante: ENRIQUE SAKUI ANGTUNCIO PEREZ Con número de cuenta: 30500896-9 para obtener el Título de: Licenciado en Informática

Considerando que dicho trabajo reúne los requisitos necesarios para ser discutido en el EXAMEN PROFESIONAL correspondiente, otorgamos nuestro VOTO APROBATORIO.

ATENTAMENTE " POR MI RAZA HABLARA EL EspíRITU" Cuautitlán Izcalli, Méx. a 16 de Abril de 2013.

#### PROFESORES QUE INTEGRAN EL JURADO

NOMBRE FIRMA PRESIDENTE M.I. Gerardo Vigil Sanabria  $\mathbb{Z}$ VOCAL L.R.I. Verónica Cuadros Jiménez<br>SECRETARIO L.I. Oscar Vilchis Guerra <br>1er SUPLENTE L.I. Rosalba Nancy Rosas Fonseca  $\mathcal{D}$  /// for VOCAL L.R.1. Verónica Cuadros Jiménez ler SUPLENTE L.1. Rosalba Nancy Rosas Fonseca 2do SUPLENTE L.I. Maricela Lara Martínez

NOTA: los sinodales suplentes están obligados a presentarse el día y hora del Examen Profesional (art. 120). HHA/pm

### CONTENIDO

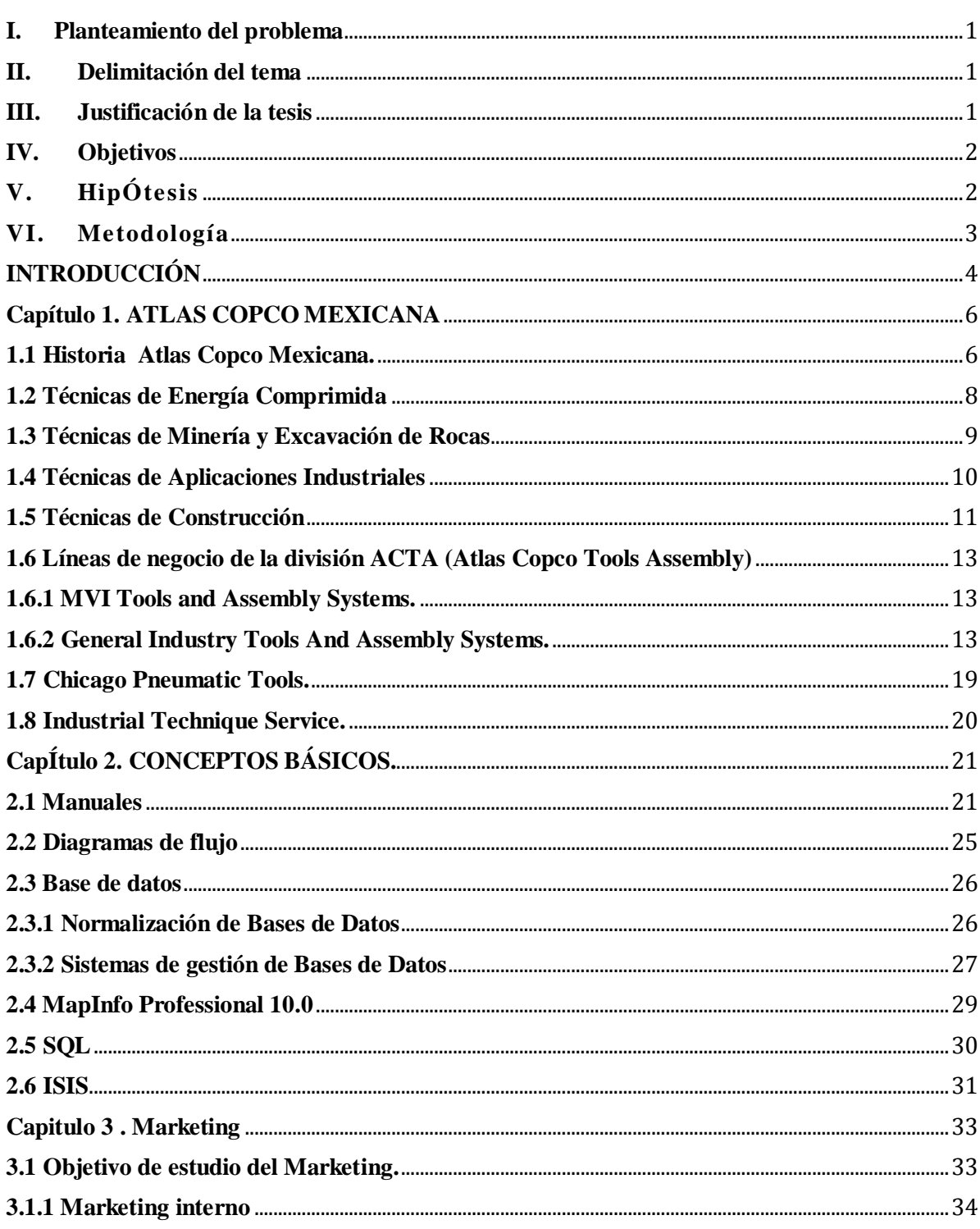

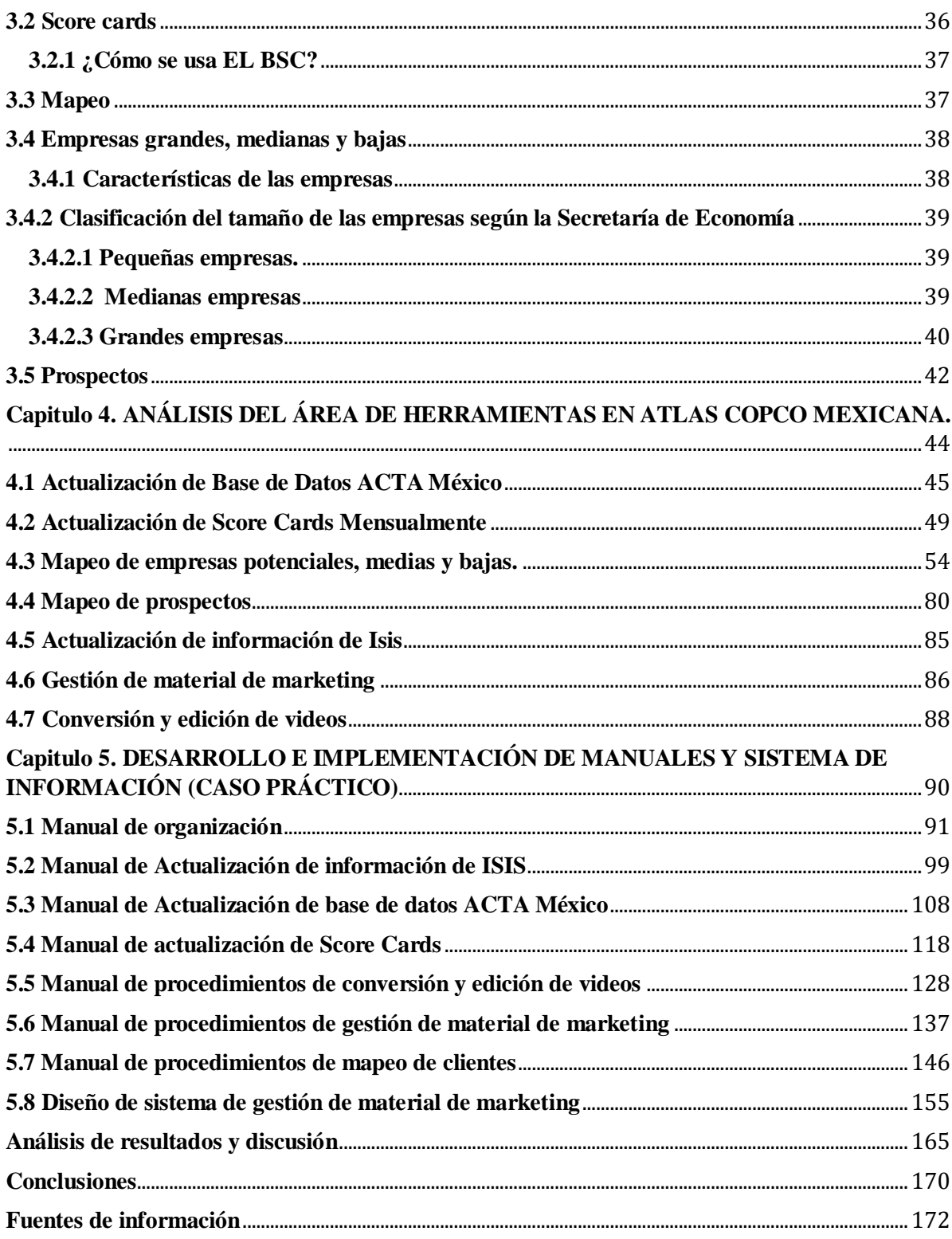

## **RECUPERACIÓN Y REESTRUCTURACIÓN DE INFORMACIÓN PARA UNA ÓPTIMA ORGANIZACIÓN Y TOMA DE DECISIONES EN LA DIVISIÓN HERRAMIENTAS DE ATLAS COPCO MEXICANA.**

#### <span id="page-5-0"></span>**I. PLANTEAMIENTO DEL PROBLEMA**

La falta de manuales de organización, operación y mantenimiento causa desorganización de información en la División Herramientas Atlas Copco México. ¿Al implementar manuales, que tan eficientes se realizan las actividades en Atlas Copco Mexicana en la división Herramientas?

### <span id="page-5-1"></span>**II. DELIMITACIÓN DEL TEMA**

El área de estudio es en la División de Herramientas de Atlas Copco Mexicana, en la realización de actividades que sirven como apoyo para la toma de decisiones.

### <span id="page-5-2"></span>**III. JUSTIFICACIÓN DE LA TESIS**

En base a manuales de organización, operación y mantenimiento se podrá obtener información para la toma de decisiones, evitar la duplicidad de labores y mantener la información en condiciones óptimas para su manipulación.

Se proponen soluciones para mejorar el funcionamiento de las labores en dicha compañía, los cuales son:

Diseño y creación de un manual de organización.

- Diseño y creación de manuales de procedimientos de las actividades analizadas en el área de herramientas.
- Diseño de un sistema de gestión de material de marketing.  $\bullet$

#### <span id="page-6-0"></span>**IV. OBJETIVOS**

Proponer alternativas en Altas Copco Mexicana en la División Herramientas de los beneficios que pueden obtenerse al implementar manuales de procedimientos de algunas actividades; a demás de presentar un sistema para agilizar labores entre el mismo departamento. Los objetivos específicos que se pueden obtener son:

- Mantener la información actualizada.  $\bullet$
- Evitar fugas de información, así como tener un control eficaz y oportuno de los datos de contacto de clientes.
- Tener al día los catálogos de las publicaciones de herramientas.  $\bullet$

### <span id="page-6-1"></span>**V. HIPÓTESIS**

La implementación de manuales de operación, inducción y sistemas para el manejo adecuado de información, reducirá tiempo, esfuerzo y recursos.

### <span id="page-7-0"></span>**VI. METODOLOGÍA**

Estudios explicativos.

Los estudios explicativos van más allá de la descripción de conceptos o fenómenos o del establecimiento de relaciones entre conceptos; están dirigidos a responder a las causas de los eventos físicos o sociales. Como su nombre lo indica, su interés se centra en explicar por qué ocurre un fenómeno y en qué condiciones se da éste, o por qué dos o más variables están relacionadas. Las investigaciones explicativas son más estructuradas que las demás clases de estudios y de hecho implican los propósitos de ellas (exploración, descripción y correlación), además de que proporcionan un sentido de entendimiento del fenómeno a que hacen referencia.

### <span id="page-8-0"></span>**INTRODUCCIÓN**

El presente trabajo, tiene la finalidad de dar a conocer que mediante un análisis realizado en Atlas Copco Mexicana S.A. de C.V., específicamente en la División de herramientas, en el área de producto, el cual tiene como finalidad proponer mejoras a los métodos que se realizan en dicha área; el análisis se realizó con el desarrollo de diferentes actividades de carácter profesional, se descubrió que la información no tiene el tratamiento ideal, por lo que hay pérdidas de la misma con el paso del tiempo y aumento de datos, es decir, mientras más incrementa la cantidad de información nueva, otra que también tiene importancia, pierde un poco su validez por no ser la más actualizada. Lo que se pretende mostrar es que el mantener la información en condiciones óptimas para su manipulación en la división de herramientas de Atlas Copco Mexicana S.A., permitirá, tener un mayor control y evitar fugas de información así como mantener al día catálogos con publicaciones de herramientas y equipo.

La mayor parte de las actividades que se describirán, la información es la materia prima primordial para el desarrollo eficiente, que no sólo en el ámbito laboral es importante, sino en cualquier aspecto cotidiano nuestro cerebro procesa información, por tanto es considerado un recurso de suma importancia en todos los aspectos.

Todo esto se desarrollará con una metodología de estudios explicativos, ya que es la metodología más cercana a lo realizado en el periodo de análisis, porque conocemos las causas del porque de los eventos físicos o sociales.

Para contrarrestar los efectos adversos se propone la implementación de manuales tanto organizacionales como de procedimientos, los cuales evidentemente no existen; al adherir nuevo personal de Recursos Humanos únicamente para el área de herramientas, dichos manuales existen, pero generalizados para las diferentes áreas de Atlas Copco, por tanto, al haber hecho la división mencionada, la información queda en las otras áreas.

Con dichos manuales, se pretende dar un mejor panorama de inducción para los nuevos empleados, para que puedan desarrollar adecuadamente sus actividades profesionales en conjunto con todo el personal con el que interactúa.

Se sabe que en algunas actividades, hay duplicidad de labores, por lo que se plantea un sistema de uso general para el personal de Atlas Copco herramientas, el cual se puede implementar en la Intranet interna de la empresa, y con el que se pueden ahorrar recursos, tiempo y esfuerzos.

El sistema se desarrollará utilizando herramientas de tecnología de software tales como son PHP, HTML y un sistema de gestión de bases de datos MySql, aplicando los conocimientos obtenidos en el periodo del estudio de la licenciatura en Informática, y algunos otros métodos aprendidos durante dicho periodo.

### <span id="page-10-0"></span>**CAPÍTULO 1. ATLAS COPCO MEXICANA**

### <span id="page-10-1"></span>**1.1 HISTORIA ATLAS COPCO MEXICANA.**

Comienza en 1920, con la instalación de algunos motores Atlas Diesel.

Diez años más tarde, los primeros compresores Atlas Diesel empezaron a ser utilizados para explotación de yacimientos minerales de la región norte de la República Mexicana. Así se inició un fuerte desarrollo técnico industrial, que culminó con la apertura de la compañía Atlas Diesel Mexicana S.A. de C.V., con sede en Torreón Coahuila, en el año de 1952.

El crecimiento de la industria minera y de la construcción en todo el territorio nacional, originó una rápida expansión de Atlas Diesel Mexicana, S.A. de C.V. En 1955, se crearon dos nuevas sucursales, una en la Ciudad de México y otra en Hermosillo, Son.

En 1956, Atlas Diesel Mexicana, S.A. de C.V., cambió de razón social, dando origen a Atlas Copco Mexicana, S.A. de C.V. Ese mismo año se fundó la sucursal Guadalajara y tres años después, Atlas Copco Mexicana trasladó su oficina central a la Ciudad de México.

A partir de 1963, la intensa actividad industrial y la evolución del mercado, marcaron el inicio de la producción en México de los primeros compresores portátiles y estacionarios en la nueva empresa Atlas Copco Manufacturera, S.A. de C.V.

La ciudad de Monterrey se había convertido ya en una zona ideal para instalar la cuarta sucursal de Atlas Copco Mexicana. Esto ocurrió en 1964.

El 5 de Noviembre de 1968, se inauguraron las nuevas oficinas y la planta de producción de Atlas Copco en Tlalnepantla, Estado de México, donde se encontraban los talleres de servicio y almacén central. Éste fue un gran avance de la compañía ya que aumentó considerablemente su potencial.

Tres nuevas sucursales abrieron sus instalaciones. Coatzacoalcos, Veracruz (1973), Tuxtla Gutiérrez Chiapas (1976), y San Luis Potosí (1981).

Como resultado de una concentración de las empresas del Grupo Atlas Copco, a partir de 1988, la fabricación dejo de ser local.

En 1992 se secciona como empresa en tres divisiones independientes: Compresores, Construcción y Minería y Herramientas Industriales.

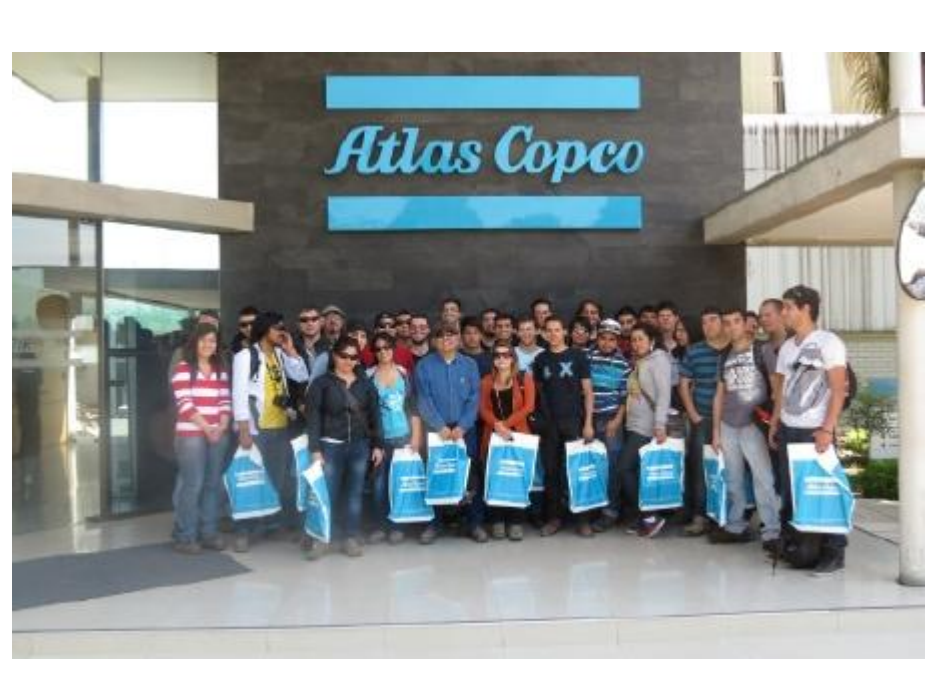

[\(http://www.atlascopco.com/mxes/Aboutus/incountry/,](http://www.atlascopco.com/mxes/Aboutus/incountry/) enero 2013)

*Figura 1.0 Personal Atlas Copco Mexicana*

### <span id="page-12-0"></span>**1.2 TÉCNICAS DE ENERGÍA COMPRIMIDA**

El área de negocio Técnicas en Energía Comprimida de Atlas Copco suministra compresores industriales, compresores de gas y proceso, turbinas de expansión, equipos de tratamiento de aire y gas así como sistemas de gestión del aire. Tiene una red de servicio mundial y ofrece servicios de alquiler especializados. Técnicas en Energía Comprimida innova para ofrecer una productividad responsable en los sectores de fabricación, petróleo y gas y proceso.

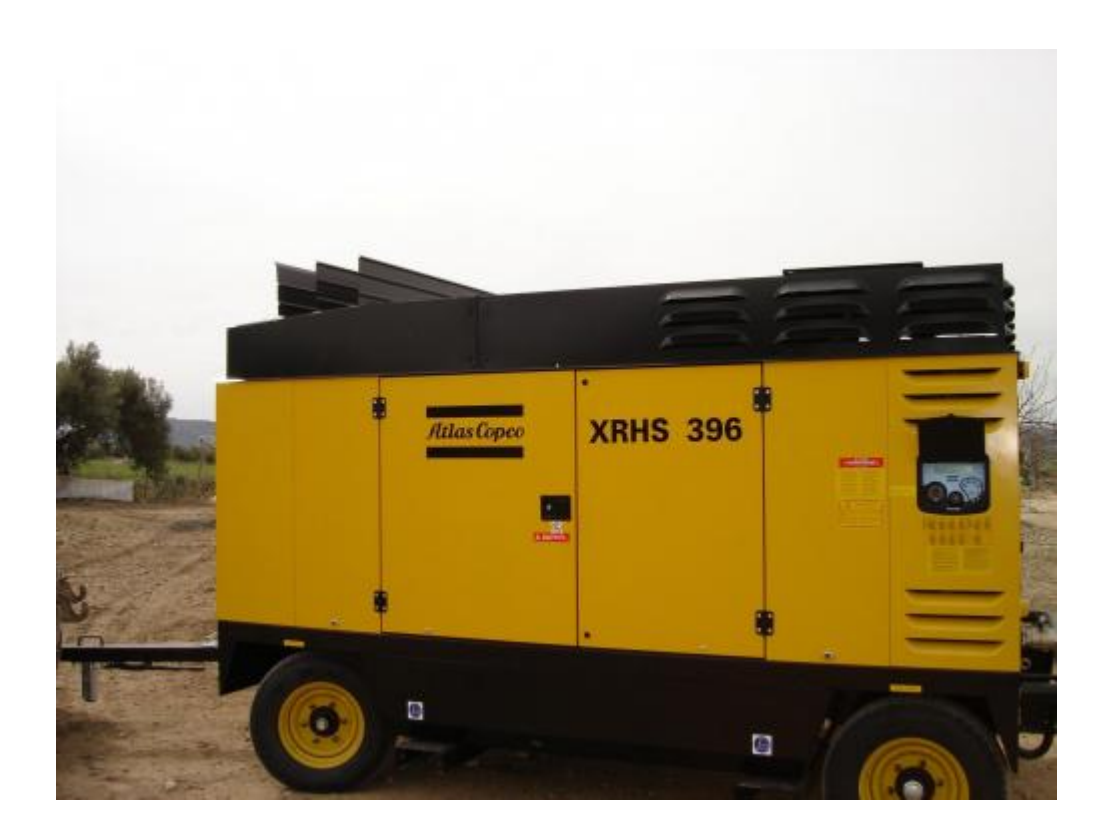

*Figura 1.1 Compresor de aire Atlas Copco.*

### <span id="page-13-0"></span>**1.3 TÉCNICAS DE MINERÍA Y EXCAVACIÓN DE ROCAS**

El área de negocio Técnicas de Minería y Excavación de Rocas de Atlas Copco suministra equipos de perforación y excavación de rocas así como una gama completa de fungibles y servicios a través de una red mundial. El área de negocio realiza innovaciones para ofrecer una productividad responsable en minería de superficie y subterránea, infraestructuras, obras civiles, perforación de pozos y aplicaciones geotérmicas.

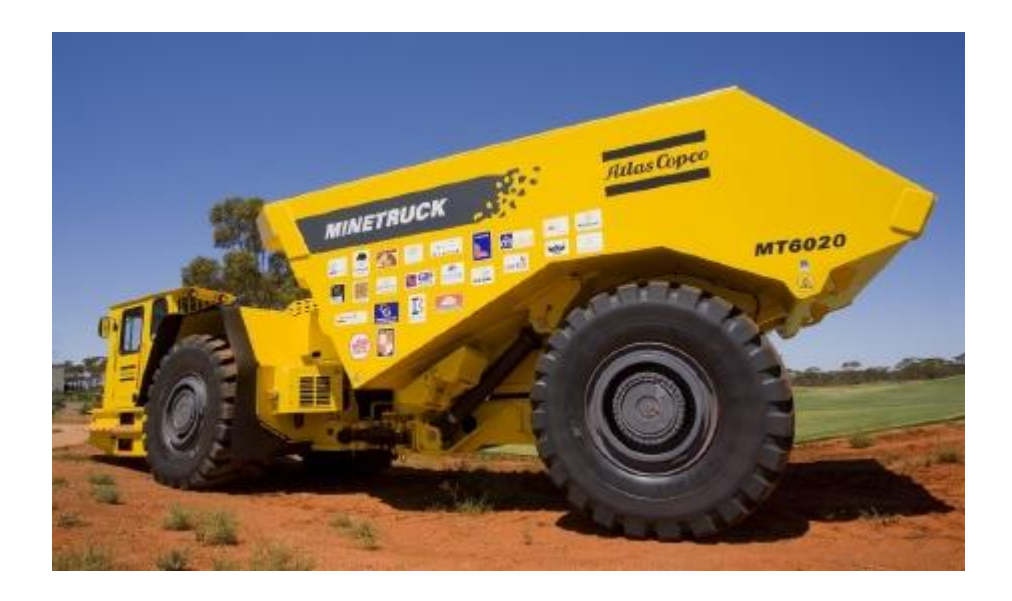

*Figura 1.2 Maquinaria de minería Atlas Copco.*

### <span id="page-14-0"></span>**1.4 TÉCNICAS DE APLICACIONES INDUSTRIALES**

El área de negocio Técnicas de Aplicaciones Industriales de Atlas Copco suministra herramientas industriales, sistemas de montaje, productos de aseguramiento de la calidad, software, proyectos e instalaciones, puesta en marcha y mantenimiento posterior de los equipos a través de una red mundial. Estamos continuamente innovando, con el objetivo de ofrecer una productividad responsable en la industria del automóvil, aeronáutica, fabricación industrial, mantenimiento y talleres de reparación.

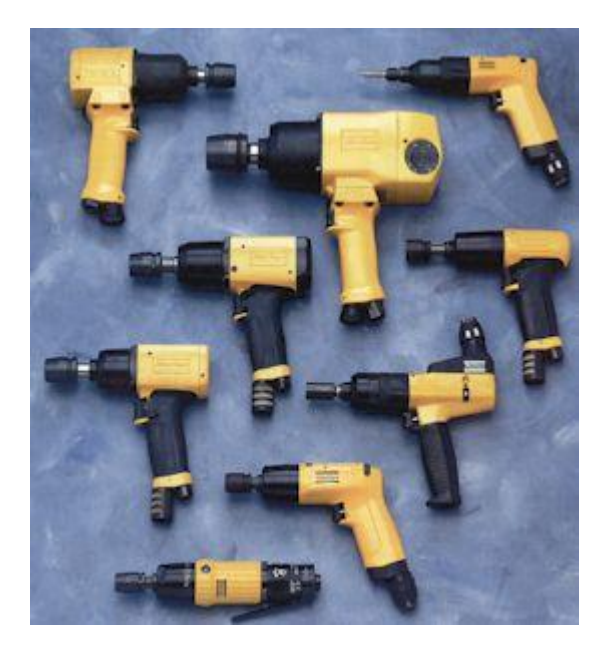

*Figura 1.3 Herramientas Atlas Copco.*

### <span id="page-15-0"></span>**1.5 TÉCNICAS DE CONSTRUCCIÓN**

El área de negocio Técnicas de Construcción de Atlas Copco suministra herramientas de construcción y demolición, compresores transportables, bombas, generadores, torres de iluminación y equipos de compactación y pavimentación. Ofrece servicios a través de una red mundial. Técnicas de Construcción realiza innovaciones para ofrecer una productividad responsable en proyectos de infraestructuras, obras civiles y construcción de carreteras.

Atlas Copco es un proveedor líder mundial en soluciones de productividad industrial y minera.

Gracias a su tradicional innovación que se remonta a la fecha de la fundación del grupo en 1873, la actividad comercial principal sigue siendo la misma aunque, hoy en día, se suministran equipos con un grado de eficiencia sin igual.

Los productos y servicios incluyen desde equipos de gas y aire comprimido a equipos de construcción y minería, herramientas industriales y sistemas de montaje.

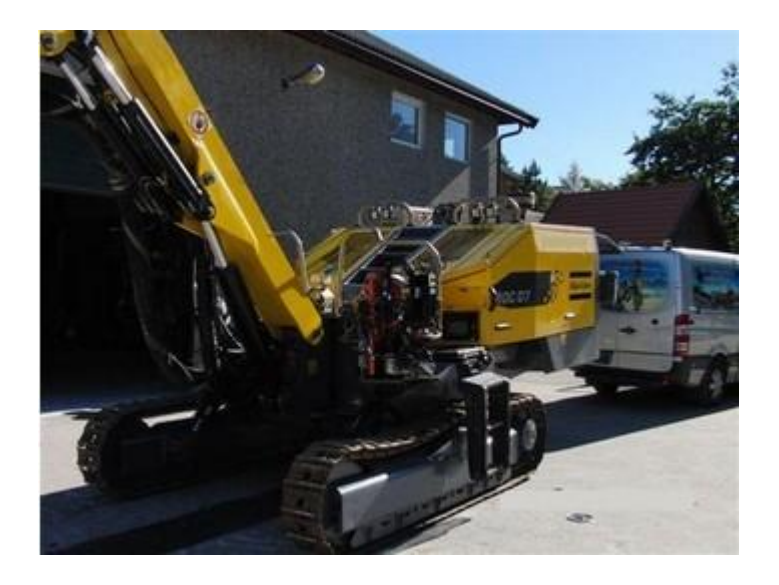

*Figura 1.4 Maquinaria de construcción ATLAS COPCO.*

De acuerdo al siguiente organigrama, el área en la que se encuentra la división de herramientas, es el de técnicas industriales, como podemos ver en la figura 1.5.

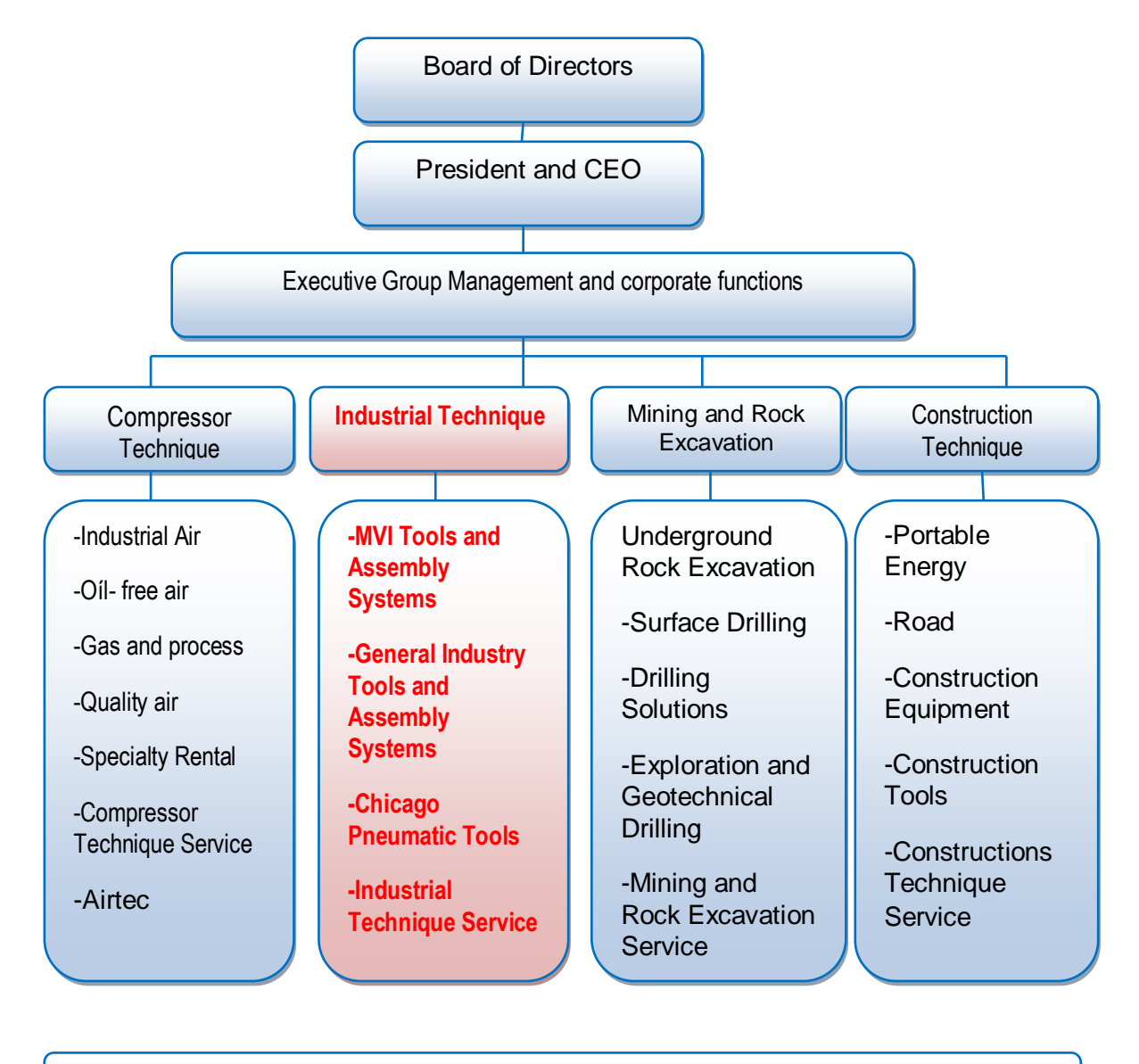

Customer Centers and service providers

*Figura 1.5 Organigrama General de Divisiones Atlas Copco.*

## <span id="page-17-0"></span>**1.6 LÍNEAS DE NEGOCIO DE LA DIVISIÓN ACTA (ATLAS COPCO TOOLS ASSEMBLY)**

El desarrollo de las labores de la división ACTA, principalmente consta de cuatro líneas de negocio, las cuales hacen posible el desarrollo de otras industrias, brindando soluciones adecuadas con sus productos para la fabricación de producto final.

#### <span id="page-17-1"></span>**1.6.1 MVI TOOLS AND ASSEMBLY SYSTEMS.**

En primera instancia se tiene la línea de negocios conocida como MVI, por sus siglas en inglés "Motor Vehicle Industry". La industria automotriz es un término que cubre una amplia gama de empresas y organizaciones que participan en el diseño, desarrollo, fabricación, comercialización y venta de vehículos de motor, vehículos remolcados, motocicletas y ciclomotores. Ésta línea de negocios, a su vez, se subdivide en dos grupos:

Tier 1, que son las empresas proveedoras de partes para MVI.

Tier 2, éstas son las empresas que fabrican componentes para T1.

### <span id="page-17-2"></span>**1.6.2 GENERAL INDUSTRY TOOLS AND ASSEMBLY SYSTEMS.**

La línea de negocios General Industry (GI), se refiere a la industria en general, que es la mayor parte de las empresas, si y sólo si, éstas utilizan herramientas industriales, tales empresas no tienen relación alguna con partes, o fabricación de automóviles. GI a su vez para distinguir el tipo de empresa a la cual provee herramientas, internamente se cuenta con una

clasificación conocida como "Segmentos" de las industrias generales; a continuación se puntualiza, cada división de cada una.

#### AER- Aerospace.  $\bullet$

Este segmento se dedica a brindar soluciones en herramientas industriales para todas aquellas empresas relacionadas con fabricación, ensamble, y proveedora de:

- Aeronaves comerciales
- Aeronaves militares
- Aeronaves espaciales
- **Motores para aeronaves**
- APP- Appliance

Empresas fabricantes de:

- Electrodomésticos para el hogar
- Electrodomésticos de uso industrial
- Electrodomésticos de uso exterior
- CEL-Electronics

Empresas cuyo giro se asemeja a fabricación o ensamble de equipos eléctricos en general como:

- Computadoras y periféricos
- Equipo de comunicación
- Relojes
- **Instrumentos médicos y dentales**
- Equipo médico de cirugía
- **Instrumentos fotográficos y ópticos**
- Equipo electrónico para automóviles
- OFR- Offroad  $\bullet$

Segmento dedicado a fabricación y ensamble de:

- Equipo de construcción
- Equipo agrícola
- Equipo forestal
- **Equipo minero**
- **Equipo militar**
- **Motores**
- LTE- Large transport equipment  $\bullet$

Producción y ensamble en general de transporte de dimensiones superiores al transporte común:

- **Trenes**
- Remolques de camión
- Autobuses
- PWG- Power generation

Soluciones a empresas dedicadas a la fabricación de:

- Parques eólicos
- Hidroeléctricas
- Extracción de gas
- Petroquímica y petróleo
- **Nucleoeléctricas**
- Parques generadores por energía solar.
- PEQ- Power equipment  $\bullet$

Empresas dedicadas a fabricar:

- Equipo de generación eléctrica
- Equipo de generación neumático
- Equipo de generación hidráulico
- MTC- Motorcycles  $\bullet$ 
	- Ensamble final de motores.
- REC- Recreational products  $\bullet$

Segmento dedicado a producir:

- Vehículos recreativos
- Botes deportivos y de descanso
- **Equipo deportivo y recreativo**
- SHP- Ship Building  $\bullet$

Empresas dedicadas a:

- Barcos y estructuras flotantes
- Barcos comerciales
- **Ferries y barcos de pasajeros**
- Barcos de defensa
- **Motores marinos**
- FMP- Foundries and metal production  $\bullet$ 
	- Fabricación de metales
- Fundición
- Componentes metálicos
- IME- Industrial Machinery & Equipment  $\bullet$ 
	- **Industria alimenticia**
	- Industria de empaque
	- **Industria gráfica**
	- **Industria química**
	- Industria papelera
	- Maquinas de soldar
	- Manipulación y transporte
	- Industria de plásticos
	- Automatización
	- **Equipos Industriales**
	- **Industria militar.**
- MED- Medical  $\bullet$

Empresas médicas, que ocupen herramientas industriales en sus procesos de producción:

- Equipos terapéuticos
- Equipo dental
- Equipo de laboratorio
- Equipo de cuidado de pacientes

### • NMF- Non Metal Fabrication

Empresas en las que en sus métodos de producción, no ocupen fabricación o manipulación de metal:

- Muebles
- Productos de Madera
- Estructuras de Madera
- Construcción
- **Ingeniería civil**
- Productos en piedra

#### <span id="page-23-0"></span>**1.7 CHICAGO PNEUMATIC TOOLS.**

Fundada hace más de 100 años por un emprendedor que observó que existía un nicho de mercado que cubrir, Chicago Pneumatic no ha cesado de buscar nuevas formas de satisfacer las necesidades presentes y futuras de sus clientes.

A lo largo de los años, Duntley hizo crecer la compañía mediante adquisiciones e innovaciones, insistiendo siempre en la calidad y fiabilidad de los productos. El nombre de Chicago Pneumatic se hizo famoso entre los trabajadores de todo el mundo por sus herramientas, duraderas y fiables, que aliviaban los trabajos duros y estaban diseñadas para satisfacer necesidades específicas.

Hoy en día, Chicago Pneumatic es una marca global que ofrece herramientas y compresores para innumerables aplicaciones en casi todas las industrias. Y estamos orgullosos de decir que Chicago Pneumatic sigue siendo sinónimo de fiabilidad, durabilidad y valor para el cliente. Si desea saber más sobre algunas de nuestras innovaciones a lo largo del tiempo, vea Décadas de innovación.

Hoy en día, Chicago Pneumatic, forma parte de Atlas Copco Mexicana, como parte de estrategia de venta, al complementar las herramientas que Atlas Copco no produce, así teniendo una visión más global del mercado.

### <span id="page-24-0"></span>**1.8 INDUSTRIAL TECHNIQUE SERVICE.**

Ésta es un área de apoyo a las líneas de servicio, la cual su principal actividad y giro, es la de reparación y mantenimiento a las herramientas industriales, tanto vendidas, como instaladas en los múltiples sistemas. (Ver figura 1.6)

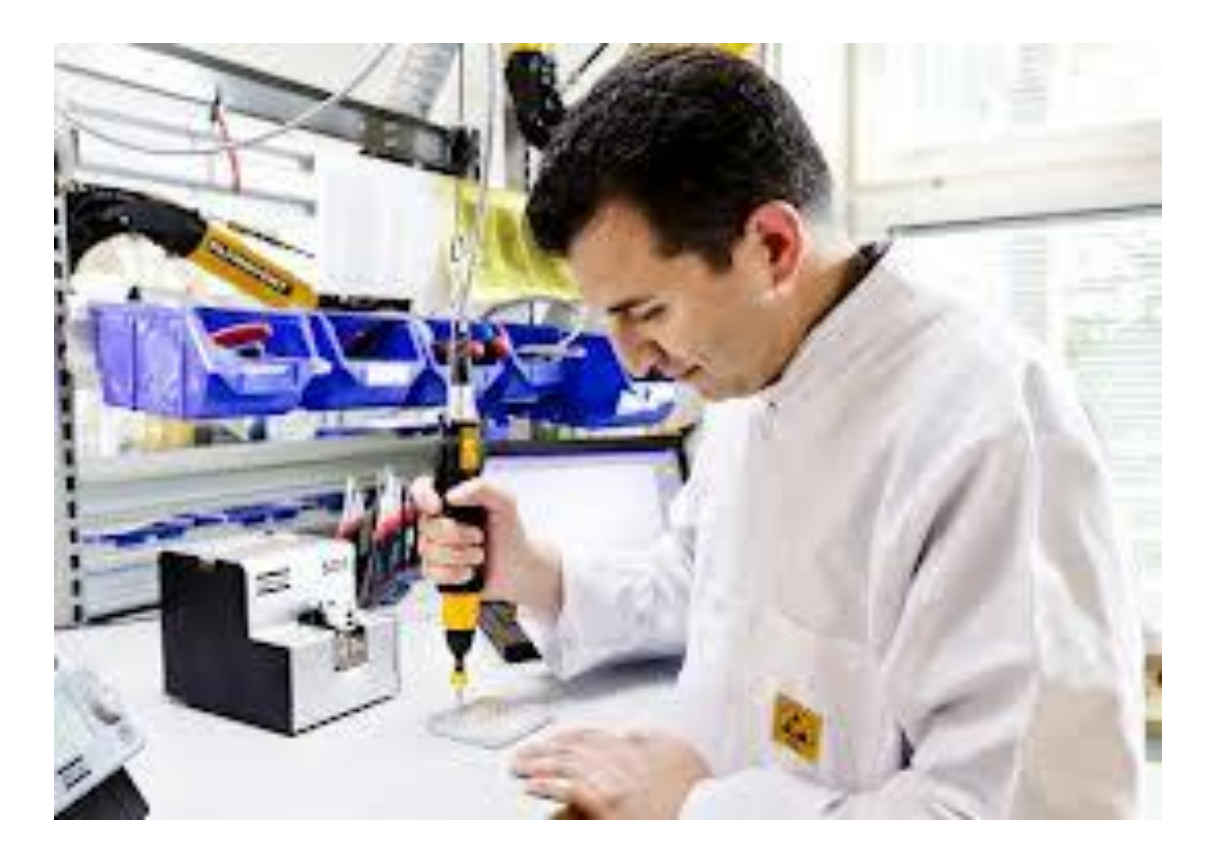

Figura 1.6 Industrial Service Technique

### <span id="page-25-0"></span>**CAPÍTULO 2. CONCEPTOS BÁSICOS.**

### <span id="page-25-1"></span>**2.1 MANUALES**

Joaquín Rodríguez Valencia señala que los manuales son una técnica relativamente nueva, y que todavía no se sabe a ciencia cierta qué es un manual administrativo, cuantos tipos hay, para qué pueden servir, como se elaboran, como se usan, etc.

Según Duhalt Kraus Miguel A. un manual es:

"Un documento que contiene, en forma ordenada y sistemática, información y/o instrucciones sobre historia, organización, política y procedimiento de una empresa que consideran necesarios para la mejor ejecución del trabajo."

Objetivos de los manuales.

En esencia los manuales administrativos constituyen un medio de comunicación de las decisiones administrativas, por lo tanto, su propósito es señalar en forma sistemática la información administrativa.

De acuerdo con la clasificación y grado de detalle, los manuales administrativos permiten cumplir con los siguientes objetivos:

- Instruir al personal acerca de aspectos tales como: objetivos, funciones, relaciones, políticas, procedimientos, normas, etcétera.
- Precisar las funciones y relaciones de cada unidad administrativa para deslindar  $\bullet$ responsabilidades, evitar duplicidad y detectar omisiones.
- Coadyuvar la ejecución correcta de las labores asignadas al personal y propiciar uniformidad en el trabajo.
- Servir como medio de integración y orientación al personal de nuevo ingreso, y facilitar su incorporación a las distintas funciones operacionales.
- Proporcionar información básica para la planeación e implantación de reformas administrativas.

Manual de organización. Su propósito es exponer en forma detallada la estructura organizacional formal a través de la descripción de los objetivos, relaciones, funciones, autoridad y responsabilidad de los distintos puestos.

Manual de procedimientos. Su objetivo es expresar en forma analítica los procedimientos administrativos a través de los cuales se canaliza la actividad operativa del organismo. Este manual es una guía con la que se explica al personal como hacer las cosas y es muy valiosa para orientar al personal de nuevo ingreso. El seguimiento de este manual aumenta la confianza en que el personal utilice los sistemas y procedimientos administrativos prescritos al realizar su trabajo.

Manual de inducción. Tiene la finalidad de que cada nuevo integrante de una empresa, conozca aspectos importantes de la misma, tales como su misión, visión, sus funciones, los servicios que se ofrecen y las políticas de personal que le afectarán. Información que le servirá como base fundamental para que de esa forma, se integre rápida y adecuadamente en la organización y con el personal que la conforma, y así de inicio al desarrollo de sus actividades. El contenido varía de acuerdo al tipo y a la cantidad de material que se desea detallar, las variantes para manuales más específicos son:

- Identificación
- Índice
- Introducción
- Objetivo del manual
- Ámbito de aplicación
- Autoridad
- Como usar el manual
- Directorio
- Antecedentes
- Base legal (en caso de organismo público)
- Organigrama
- Estructura funcional  $\bullet$
- Objetivos de cada unidad orgánica

Los Manuales Administrativos son medios valiosos para la comunicación, y sirven para registrar y transmitir la información, respecto a la organización y al funcionamiento de la dependencia; es decir, se entiende por manual, el documento que contiene, en forma ordenada y sistemática, la información y/o las instrucciones sobre historia, organización, política y/o procedimientos de una institución, que se consideren necesarios para la mejor ejecución del trabajo.

Por otra parte, se entiende por procedimiento la sucesión cronológica o secuencial de actividades concatenadas, que precisan de manera sistemática la forma de realizar una función o un aspecto de ella.

El "Manual de Procedimientos" es, por tanto, un instrumento de apoyo administrativo, que agrupa procedimientos precisos con un objetivo común, que describe en su secuencia lógica las distintas actividades de que se compone cada uno de los procedimientos que lo integran, señalando generalmente quién, cómo, dónde, cuándo y para qué han de realizarse.

#### <span id="page-29-0"></span>**2.2 DIAGRAMAS DE FLUJO**

Para José Ugalde Víquez (2000), los diagramas de flujo son una manera de representar visualmente el flujo de datos a través de sistemas de tratamiento de información. Los diagramas de flujo describen qué operaciones y en qué secuencia se requieren para solucionar un problema dado.

Un diagrama de flujo u organigrama es una representación diagramática que ilustra la secuencia de las operaciones que se realizarán para conseguir la solución de un problema. Los diagramas de flujo se dibujan generalmente antes de comenzar a programar el código frente a la computadora. Los diagramas de flujo facilitan la comunicación entre los programadores y la gente del negocio. Estos diagramas de flujo desempeñan un papel vital en la programación de un problema y facilitan la comprensión de problemas complicados y sobre todo muy largos. Una vez que se dibuja el diagrama de flujo, llega a ser fácil escribir el programa en cualquier lenguaje de alto nivel. Como se ve a menudo cómo los diagramas de flujo dan ventaja al momento de explicar el programa a otros. Por lo tanto, está correcto decir que un diagrama de flujo es una necesidad para la documentación mejor de un programa complejo.

#### <span id="page-30-0"></span>**2.3 BASE DE DATOS**

Cobo, Y. A (2008) señala que una base de datos o banco de datos es un conjunto de datos pertenecientes a un mismo contexto y almacenados sistemáticamente para su posterior uso. En este sentido, una biblioteca puede considerarse una base de datos compuesta en su mayoría por documentos y textos impresos en papel e indexados para su consulta. Actualmente, y debido al desarrollo tecnológico de campos como la informática y la electrónica, la mayoría de las bases de datos están en formato digital (electrónico), y por ende se ha desarrollado y se ofrece un amplio rango de soluciones al problema del almacenamiento de datos.

Existen programas denominados sistemas gestores de bases de datos, abreviados SGBD, que permiten almacenar y posteriormente acceder a los datos de forma rápida y estructurada. Las propiedades de estos SGBD, así como su utilización y administración, se estudian dentro del ámbito de la informática.

Las aplicaciones más usuales son para la gestión de empresas e instituciones públicas. También son ampliamente utilizadas en entornos científicos con el objeto de almacenar la información experimental.

### <span id="page-30-1"></span>**2.3.1 NORMALIZACIÓN DE BASES DE DATOS**

La normalización es el proceso mediante el cual se transforman datos complejos a un conjunto de estructuras de datos más pequeñas, que además de ser más simples y más estables, son más fáciles de mantener. También se puede entender la normalización como una serie de reglas que sirven para ayudar a los diseñadores de bases de datos a desarrollar un esquema que minimice los problemas de lógica. Cada regla está basada en la que le antecede. La normalización se adoptó porque el viejo estilo de poner todos los datos en un solo lugar, como

un archivo o una tabla de la base de datos, era ineficiente y conducía a errores de lógica cuando se trataban de manipular los datos.

La normalización también hace las cosas fáciles de entender. Los seres humanos tenemos la tendencia de simplificar las cosas al máximo. Lo hacemos con casi todo, desde los animales hasta con los automóviles. Vemos una imagen de gran tamaño y la hacemos más simple agrupando cosas similares juntas. Las guías que la normalización provee crean el marco de referencia para simplificar una estructura de datos compleja.

Otra ventaja de la normalización de base de datos es el consumo de espacio. Una base de datos normalizada ocupa menos espacio en disco que una no normalizada. Hay menos repetición de datos, lo que tiene como consecuencia un mucho menor uso de espacio en disco.

El proceso de normalización tiene un nombre y una serie de reglas para cada fase. Esto puede parecer un poco confuso al principio, pero poco a poco se va entendiendo el proceso, así como las razones para hacerlo de esta manera.

### <span id="page-31-0"></span>**2.3.2 SISTEMAS DE GESTIÓN DE BASES DE DATOS**

Un Sistema de Gestión de Bases de Datos (SGBD) es un conjunto de programas que permiten el almacenamiento, modificación y extracción de la información en una base de datos, además de proporcionar herramientas para añadir, borrar modificar y analizar los datos. Los usuarios pueden acceder a la información usando herramientas específicas de interrogación y de generación de informes, o bien mediante aplicaciones al efecto.

Los SGBD también proporcionan métodos para mantener la integridad de los datos, para administrar el acceso de usuarios a los datos y recuperar la información si el sistema se corrompe. Permite presentar la información de la base de datos en variados formatos. La mayoría de los SGBD incluyen un generador de informes. También puede incluir un módulo gráfico que permita presentar la información con gráficos y tartas.

Hay muchos tipos de SGBD distintos según manejen los datos y muchos tamaños distintos según funcionen sobre ordenadores personales y con poca memoria a grandes sistemas que funcionan en mainframes con sistemas de almacenamiento especiales.

#### <span id="page-33-0"></span>**2.4 MAPINFO PROFESSIONAL 10.0**

MapInfo Professional v10.5 es una aplicación "desktop" que ayuda a las organizaciones a transformar datos geográficos en inteligencia de localización sobre la cual se pueden tomar acciones. Esta versión ofrece una variedad de funciones nuevas dinámicas, incluyendo una interfaz de usuario más eficiente, nuevas opciones para compartir datos, y capacidades de búsqueda de datos poderosas. Dicho software fue desarrollado bajo licenciamiento de Pintney Bowes ®.

MAPINFO Profesional es una potente herramienta de Sistemas de Información Geográfica que le permite realizar diversos y complejos análisis geográficos ideales para facilitar la toma de decisiones: Captura, Consulta, Edición, Análisis y Reportes de Información Geográfica Dinámicamente relacionada con Bases de Datos.

MapInfo Professional es la solución fundamental de MapInfo para gestión de mapas desde puesto de trabajo, aclamada como el más amigable y potente software de gestión de mapas basado en PC. Es la elección de analistas de negocio y profesionales de GIS en todo el mundo para visualizar y analizar las relaciones entre datos y geografía. Algunas características clave serían perfecta conectividad con bases de datos relacionales, representación de mapas 3D y herramientas de listado, un creador de informes integrado, ricas funciones de representación temática y múltiples opciones de publicación.

[\(http://www.pitneybowes.com.mx/index.shtml,](http://www.pitneybowes.com.mx/index.shtml) Enero 2013)

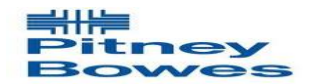

Figura 1.7 Logotipo de la compañía Pitney Bowes

 $\overline{\phantom{a}}$ 

<span id="page-34-0"></span>Para *Piattini, Mario* (2000) el lenguaje de consulta estructurado o SQL es un lenguaje declarativo de acceso a bases de datos relacionales que permite especificar diversos tipos de operaciones en ellas. Una de sus características es el manejo del álgebra y el cálculo relacional que permiten efectuar consultas con el fin de recuperar de forma sencilla información de interés de bases de datos, así como hacer cambios en ella.

El SQL es un lenguaje de acceso a bases de datos que explota la flexibilidad y potencia de los sistemas relacionales y permite así gran variedad de operaciones.

Es un lenguaje declarativo de "alto nivel" o "de no procedimiento" que, gracias a su fuerte base teórica y su orientación al manejo de conjuntos de registros —y no a registros individuales— permite una alta productividad en codificación y la orientación a objetos. De esta forma, una sola sentencia puede equivaler a uno o más programas que se utilizarían en un lenguaje de bajo nivel orientado a registros. SQL también tiene las siguientes características:

Lenguaje de definición de datos. El LDD de SQL proporciona comandos para la definición de esquemas de relación, borrado de relaciones y modificaciones de los esquemas de relación Lenguaje interactivo de manipulación de datos. El LMD de SQL incluye lenguajes de consultas basado tanto en álgebra relacional como en cálculo relacional de tuplas $^{\mathrm{l}}$ .

Integridad. El LDD de SQL incluye comandos para especificar las restricciones de integridad que deben cumplir los datos almacenados en la base de datos.

Definición de Vistas. El LDD incluye comandos para definir las vistas

<sup>1</sup> una tupla es un objeto que bien puede tener datos o diversos objetos, de forma similar a una tupla definida matemáticamente. Un objeto de este tipo es conocido también como récord o registro.

<span id="page-35-0"></span>Es un sistema generalizado de almacenamiento y recuperación de información, basado en menús, diseñado especialmente para el manejo por computadora de bases de datos no numéricas, es decir, bases de datos constituidos principalmente por texto. En términos generales se puede pensar en una base de datos ISIS como un archivo de datos relacionados generados para satisfacer los requerimientos de información de los usuarios.

Aunque algunas características del software requieren cierto conocimiento y experiencia en los sistemas de información, una vez que una aplicación ha sido diseñada, el programa puede ser utilizado por personas que tengan poca o ninguna experiencia en computación.

ISIS puede realizar las siguientes operaciones:

- Ingreso de Información (altas, modificaciones y bajas).  $\bullet$
- Visualización en pantalla o por impresión.
- Recuperación de registros que cumplan ciertas condiciones y su posterior ordenación e impresión.
- Exportación e importación de registros de otras bases de datos.

En general, ISIS, es una base de datos, la cual almacena la información acerca de las empresas que son clientes de ACM de la división Tools, en dicha base, se realizan las operaciones mencionadas con anterioridad; además, la información está disponible para el personal de Atención a Clientes, ya que son los encargados de dar de alta una empresa, ingresar datos de contacto, ya sea de compras, o logística, en el caso que sea, de las empresas clientes.
Además de esta Base de datos, se pueden extraer reportes, tales como, la cantidad de clientes, prospectos, que están dados de alta en el sistema; otro tipo de reporte, es el número de clientes que tiene en cartera cada vendedor, por segmento y por zona.

De este tipo de reportes, los directivos toman decisiones, acerca del crecimiento del mercado por estado, esas decisiones van orientadas a los incentivos que deben otorgarse a los vendedores en base a su esfuerzo, y dedicación con su desempeño profesional.

Este sistema, se ejecuta en modo cliente-servidor del servidor de "Lotus Notes" en el cual todos los empleados, trabajan, como un entorno tanto de correo electrónico, y diferentes aplicaciones que están diseñadas para el manejo efectivo de la información.

### **CAPITULO 3 . MARKETING**

Mercadeo, marketing, mercadotecnia y mercadología son algunos de los términos empleados en español para referir el vocablo original de *marketing.*

Definiciones.

Para *Kotler, Phlilip (2002)* el marketing es un proceso social y administrativo mediante el cual grupos e individuos obtienen lo que necesitan y desean a través de generar, ofrecer e intercambiar productos de valor con sus semejantes.

Para *Jerome McCarthy (2005),* marketing es la realización de aquellas actividades que tienen por objeto cumplir las metas de una organización, al anticiparse a los requerimientos del consumidor o cliente y al encauzar un flujo de mercancías aptas a las necesidades y los servicios que el productor presta al consumidor o cliente.

Señalan *Stanton, Etzel y Walker (2000)* que el marketing es un sistema total de actividades de negocios ideado para planear productos satisfactores de necesidades, asignarles precios, promover y distribuirlos a los mercados meta, a fin de lograr los objetivos de la organización.

### **3.1 OBJETIVO DE ESTUDIO DEL MARKETING.**

Es obvio que los bienes (productos o servicios) se buscan mejor y mucho más rápido si están acomodados adecuadamente en su lugar, satisfacer alguna necesidad de la gente, y la gente estará dispuesta a pagar por esa satisfacción. Sin clientes no hay empresa. Sin un producto que satisfaga una necesidad no hay empresa.

La mayoría de las empresas olvidan que mercadotecnia es también satisfacer las necesidades de la gente que trabaja dentro de ellas. Buscar la satisfacción del personal es también fundamental.

Los accionistas son quienes toman el riesgo deben ver recompensados sus esfuerzos. Una buena estrategia de mercadotecnia debe lograr que la empresa genere utilidades para sus propietarios.

Los esfuerzos de mercadotecnia de una empresa deben enfocarse a satisfacer las necesidades de estos cuatro grupos de gente. Sólo entonces se podrá decir que se tiene una buena estrategia de mercado.

### **3.1.1 MARKETING INTERNO**

Se llama marketing interno a las actividades de comunicación que se encargan de promocionar los valores de marca, la identidad corporativa y la imagen corporativa de una compañía entre sus propios empleados.

Estas acciones son parte de la política de comunicación interna de la empresa; el objetivo es que los trabajadores se identifiquen mejor con los productos o servicios que la empresa ofrece a los clientes, con su filosofía y sus valores, mejorando así su motivación y su fidelidad a la compañía.

Una empresa invierte en marketing interno porque una mayor coherencia entre sus imágenes interna y externa será detectable por sus clientes y la hará más creíble. Esto enlaza con la teoría de los «clientes internos» basada en tratar a los subordinados y colaboradores con la misma atención y nivel de servicio que a los propios clientes.

Tradicionalmente, los esfuerzos de las compañías se circunscriben a la venta exterior de la marca dejando en segundo plano a sus propios trabajadores. Además, los mecanismos tradicionales de comunicación interna (boletines, tablones de anuncios, etc.) no son útiles para desarrollar un marketing interno pues no están destinados a convencer sino simplemente a comunicar.

### **3.2 SCORE CARDS**

#### ¿Qué es Balanced Scorecard?

*Kaplan y Norton* (1992) de la Universidad de Harvard revolucionaron la administración de empresas al introducir un concepto bastante efectivo para alinear la empresa hacia la consecución de las estrategias del negocio, a través de objetivos e indicadores tangibles. La principal innovación fue la introducción de mediciones sobre los intangibles como requisitos indispensables para alcanzar los objetivos financieros.

Puede entenderse al BSC como una herramienta o metodología, lo importante es que convierte la visión en acción mediante un conjunto coherente de indicadores agrupados en 4 categorías de negocio.

*Según Mario Vogel* "BSC lo ayuda a balancear, de una forma integrada y estratégica, el progreso actual y suministra la dirección futura de su empresa, para ayudarle a convertir la visión en acción por medio de un conjunto coherente de indicadores, agrupados en 4 diferentes perspectivas, a través de las cuales se puede ver el negocio en su totalidad." [\(http://www.infoviews.com.mx/Bitam/ScoreCard/](http://www.infoviews.com.mx/Bitam/ScoreCard/) enero 2013)

Las 4 categorías de negocio son: Financieras, Clientes, Procesos Internos y Formación y Crecimiento. BSC sugiere que estas perspectivas abarcan todos los procesos necesarios para el correcto funcionamiento de una empresa y deben ser considerados en la definición de los indicadores. De acuerdo a las características propias de cada negocio pueden existir incluso más, pero difícilmente habrá menos de las mencionadas.

### **3.2.1 ¿CÓMO SE USA EL BSC?**

La filosofía principal para sugerir perspectivas de indicadores es que todos ellos, en perfecto balance, abarcan casi la totalidad de los indicadores necesarios para monitorear la empresa, pero la pregunta es como vincular las distintas perspectivas.

Todo lo que pasa en cualquier empresa es un conjunto de hipótesis sobre la causa y efecto entre indicadores. Cualquier acción que se ejecute, tendrá un impacto directo sobre otra variable, es por eso que la perspectiva de Formación y Crecimiento es la base que permite crear la infraestructura necesaria para crecer en las otras perspectivas. Lo importante es saber que ninguna perspectiva funciona en forma independiente, sino que puede iniciarse una acción con alguna de ellas y repercutirá sobre todas las demás.

### **3.3 MAPEO**

El concepto de "mapeo" involucra lo que es la creación de mapas geográficos de la república mexicana, de estados separados, o incluso municipios, simplemente para realizar la identificación visual de empresas clientes de Atlas Copco, utilizando el software de geocodificación de datos MapInfo, para la realización de un análisis, acerca de las zonas en las cuales la economía es más sólida y con ello tener las herramientas para tomar decisiones sobre la división de cuentas de cartera que tienen los vendedores, inclusive ingresar nuevo personal de ventas, para tener una distribución uniforme de dichas cuentas y así poder atender las necesidades de los clientes de Atlas Copco Mexicana S.A de C.V.

### **3.4 EMPRESAS GRANDES, MEDIANAS Y BAJAS**

Empresa, es una "Unidad económica de producción y decisión que, mediante la organización y coordinación de una serie de factores (capital y trabajo), persigue obtener un beneficio produciendo y comercializando productos o prestando servicios en el mercado". *Andersen* (1999).

# **3.4.1 CARACTERÍSTICAS DE LAS EMPRESAS**

- Cuentan con recursos humanos, de capital, financieros y técnicos.
- Realizan actividades económicas referentes a la producción, distribución de bienes y servicios que satisfacen necesidades humanas.
- Combinan factores de producción a través de los procesos de trabajo, de las relaciones técnicas y sociales de la producción.
- Planean sus actividades de acuerdo a los objetivos que desean alcanzar. Son una organización social muy importante que forman parte del ambiente económico y social de un país.
- Son un instrumento muy importante del proceso de crecimiento y desarrollo económico y social.
- Para sobrevivir, debe competir con otras empresas, lo que exige: modernización,  $\bullet$ racionalización y programación.

# **3.4.2 CLASIFICACIÓN DEL TAMAÑO DE LAS EMPRESAS SEGÚN LA SECRETARÍA DE ECONOMÍA**

### **3.4.2.1 PEQUEÑAS EMPRESAS.**

Las pequeñas empresas son aquellos negocios dedicados al comercio, que tiene entre 11 y 30 trabajadores o generan ventas anuales superiores a los 4 millones y hasta 100 millones de pesos. [\(http://economia.gob.mx/mexico-emprende/empresas/pequena-empresa,](http://economia.gob.mx/mexico-emprende/empresas/pequena-empresa) enero 2013).

Son entidades independientes, creadas para ser rentables, cuyo objetivo es dedicarse a la producción, transformación y/o prestación de servicios para satisfacer determinadas necesidades y deseos existentes en la sociedad.

Representan más del 3 por ciento del total de las empresas y casi el 15 por ciento del empleo en el país, asimismo producen más del 14 por ciento del Producto Interno Bruto.

### **3.4.2.2 MEDIANAS EMPRESAS**

Las medianas empresas son los negocios dedicados al comercio que tiene desde 31 hasta 100 trabajadores, y generan anualmente ventas que van desde los 100 millones y pueden superar hasta 250 millones de pesos. [\(http://economia.gob.mx/mexico-emprende/empresas/mediana](http://economia.gob.mx/mexico-emprende/empresas/mediana-empresa)[empresa,](http://economia.gob.mx/mexico-emprende/empresas/mediana-empresa) enero 2013)

Son unidades económicas con la oportunidad de desarrollar su competitividad en base a la mejora de su organización y procesos, así como de mejorar sus habilidades empresariales.

Entre sus características también posee un nivel de complejidad en materia de coordinación y control e incorpora personas que puedan asumir funciones de coordinación, control y decisión; lo que implica redefinir el punto de equilibrio y aumentar simultáneamente el grado de compromiso de la empresa.

Representan casi el 1 por ciento de las empresas del país y casi el 17 por ciento del empleo; además generan más del 22 por ciento del Producto Interno Bruto.

### **3.4.2.3 GRANDES EMPRESAS**

Se consideran grandes empresas a aquellos negocios dedicados a los servicios y que tienen desde 101 hasta 251 trabajadores y tienen ventas superiores a los 250 millones de pesos. [\(http://economia.gob.mx/mexico-emprende/empresas/gran-empresa,](http://economia.gob.mx/mexico-emprende/empresas/gran-empresa) enero 2013)

Una gran empresa tiene entre sus características, sobrepasar una serie de límites ocupacionales o financieros, los cuales, dependen de cada país.

Se compone de la economía de escala, la cual consiste en ahorros acumulados por la compra de grandes cantidades de bienes y entre sus ventajas está la facilidad de financiamiento que da mayor garantía a las empresas del pago de sus deudas y sus barreras de entrada son relativamente escasas debido a la gran cantidad de mano de obra.

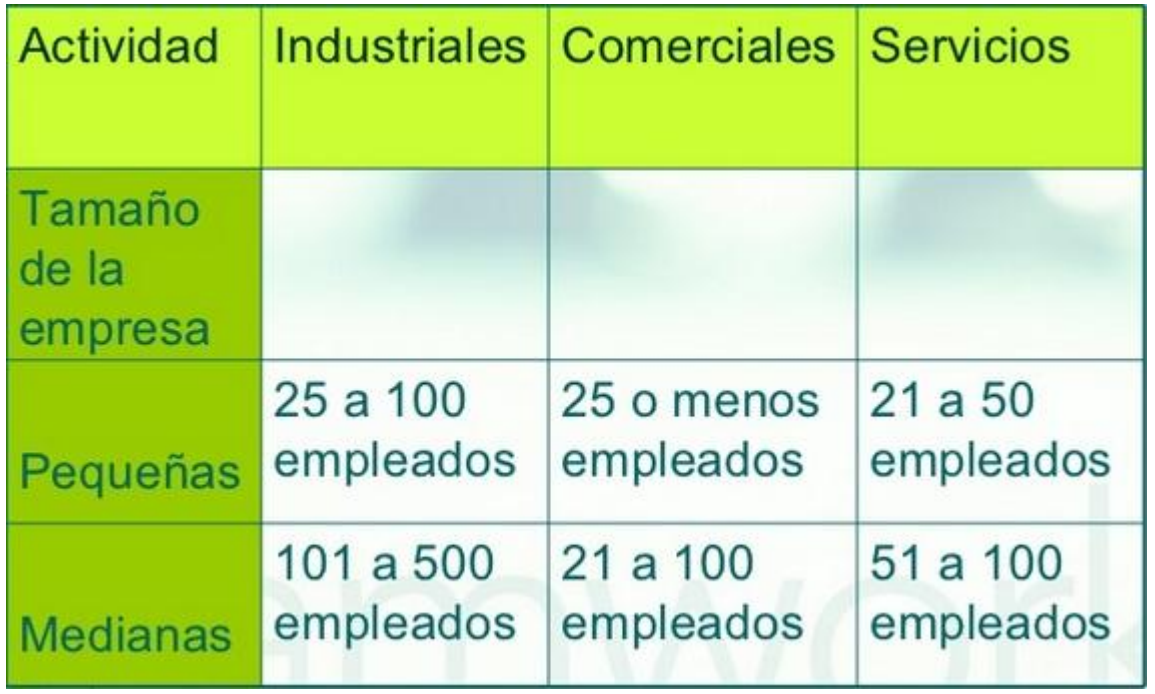

*Figura 3.1 Criterio del tamaño de las empresas fuente: Secretaría de Economía (*[http://economia.gob.mx/mexico-emprende/empresas,](http://economia.gob.mx/mexico-emprende/empresas/gran-empresa) Enero 2013)*.*

### **3.5 PROSPECTOS**

En Atlas Copco un prospecto es aquel consumidor o empresa que tiene un interés en comprar su producto o servicio. Este consumidor o empresa puede ser ya un cliente de su empresa o no. Y el interés puede ser tanto para comprar un nuevo producto, comprar más del mismo producto que tiene, o simplemente comprar otros productos.

Los datos más comunes que se tienen que manejar para un prospecto son:

- Cuenta Corporativa o Cliente con su contactos y domicilios (datos de la empresa o consumidor
- Nombre de la posible oportunidad
- Nivel de interés en comprar el producto
- Categorías
- Estatus
- Tipo de prospecto
- Unidad de Negocio
- Campaña que genero el prospecto
- Criterios de calificación y clasificación del prospecto

Cuando el prospecto es calificado según su nivel de interés de comprar y otros criterios de ventas, entonces el prospecto deja de ser un prospecto y se convierte en una oportunidad. En la oportunidad se aplica una metodología de ventas y una agenda comercial para convertir la oportunidad en una venta. En la oportunidad se manejan pronósticos, cotizaciones, productos y finalmente la orden de compra con un contrato.

Tradicionalmente el manejo de los prospectos es parte de las actividades de marketing, ya que marketing es responsable (dueño) por la generación de prospectos. Esto debe incluir las siguientes actividades para que marketing realmente sea el dueño del prospecto:

- 1) Análisis de Segmentos y Clientes.
- 2) Estudio de posibles campañas para genera interés (campañas masivas o marketing directo o telemarketing, entre otras).
- 3) Creación de las campañas.
- 4) Ejecución de las campañas.
- 5) Captura de prospectos por el call center, visitas, web, email, blogs, eventos, etc.
- 6) Actividades de Pre-Venta en muchos casos aquí marketing ya no es responsable del prospecto y ventas continuas con el resto de las actividades.
- 7) Calificación y clasificación de los prospectos.
- 8) Distribución de prospectos según los territorios y criterios de ventas.
- 9) Agenda comercial para luego convertir el prospecto en una oportunidad.
- 10) Se maneja la oportunidad y se cierra la venta.
- 11) Marketing entonces analiza los resultados por ejemplo, cuantos prospectos se quedaron como prospectos, cuantos prospectos fueron convertidos en oportunidades y cuantas ventas se obtuvieron.

# **CAPITULO 4. ANÁLISIS DEL ÁREA DE HERRAMIENTAS EN ATLAS COPCO MEXICANA.**

En Atlas Copco Mexicana como miembro del equipo de ACTA, se debe mantener constante comunicación con los compañeros de las diversas áreas, principalmente para solicitar y proveer información, que es el recurso más importante para lograr la eficacia en las actividades diarias. Las actividades estudiadas y que se realizan en esta área son:

- Actualización de Base de Datos ACTA México
- Actualización de Score Cards Mensualmente
- Mapeo de empresas potenciales, medias y bajas.
- Mapeo de Prospectos.
- Actualización de información ISIS
- Gestión de Material de Marketing
- Conversión y Edición de videos.

En el área de producto, una de las actividades principales son los proyectos, lo cual es venta de herramientas industriales, pero a diferencia de una venta normal, estos se caracterizan por ser ventas de sistemas completos, es decir, un conjunto de herramientas con las características de ingeniería requeridas por el cliente. Dichos sistemas, una vez que se entregan, el cliente tiene la facultad de solicitar la instalación del mismo. De tal manera, el Ingeniero responsable del proyecto, conoce con detalle el mismo, para su posterior reparación y/o mantenimiento.

Todos los proyectos generan su documentación correspondiente (reportes), la cual se respalda de manera física, es decir, en papel, y digitalmente (en archivos de computadora), con fines de control interno, y de auditorías. Los reportes que genera un proyecto se describen a continuación.

El proyecto comienza desde que el vendedor, (que en esta área es el ingeniero de producto, o de proyecto, son los profesionistas que tienen el mejor conocimiento de las herramientas, tanto en funcionamiento y manejo de las mismas), realiza la visita para realizar el análisis de problemas y oportunidades en las áreas de producción de clientes o prospectos. Después, su labor es mencionarles las posibles soluciones, mediante un sistema completo para el mejoramiento de su producción, de manera automatizada, contemplando que con la ergonomía de las herramientas, la salud de los operadores de las herramientas, en un futuro no se vea afectada, ya que en general, todas las herramientas producen vibraciones, que cuando la jornada laboral es de 8 horas diarias, durante 5 o 6 días a la semana, llegan a producir serios problemas de salud a los operarios, por lo cual, los ingenieros de la matriz, en Suecia,

identifican la manera en que las herramientas, produzcan menor vibración, la forma del mango que sujeta las herramientas para mayor comodidad.

Entonces una vez explicado lo del sistema completo, conocido como "proyecto", si el cliente o prospecto acepta, se realiza una cotización, (como puede observarse en la figura 4.1) esto implica la petición de una clave local (RFQ *Request for quotation*), la cual se solicita al "Application Center (APC)", en Estados Unidos de Norteamérica, como forma de llevar un orden adecuado de las cotizaciones. Una vez que se asigna la RFQ, el APC envía la información a Atención a clientes en las oficinas en Tlalnepantla, Edo. de México, los cuales son los responsables de verificar en el sistema interno, la existencia, el precio unitario y el tiempo de entrega, en base a eso, realizan la cotización correspondiente de las herramientas o sistema que se pretende implementar. Éste es el primer documento, que, ya con la cotización se envía al área de producto, una vez recibida, se verifican los precios, el número de parte de las herramientas (interno de la empresa), que todo esté correcto, y que contenga las especificaciones y condiciones adecuadas de entrega. Una vez verificado el documento, se ingresa a la base de datos "ACTA México" (ver figura 4.1.1) en el apartado "Propuestas APC a Atlas Copco Mexicana", con su respectiva clave, para su posterior consulta.

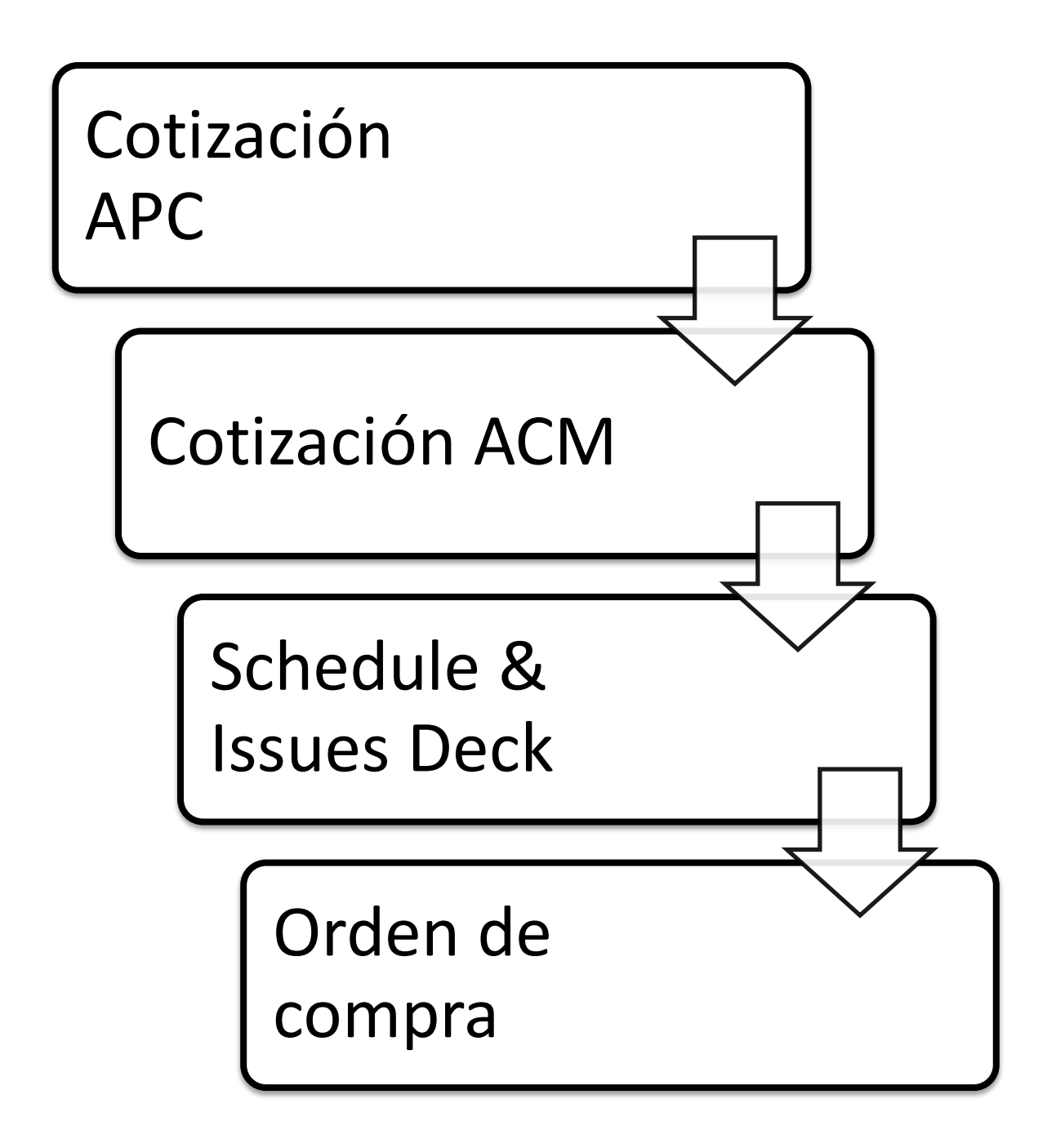

Figura 4.1 Proceso de Actualización de Base de datos ACTA México.

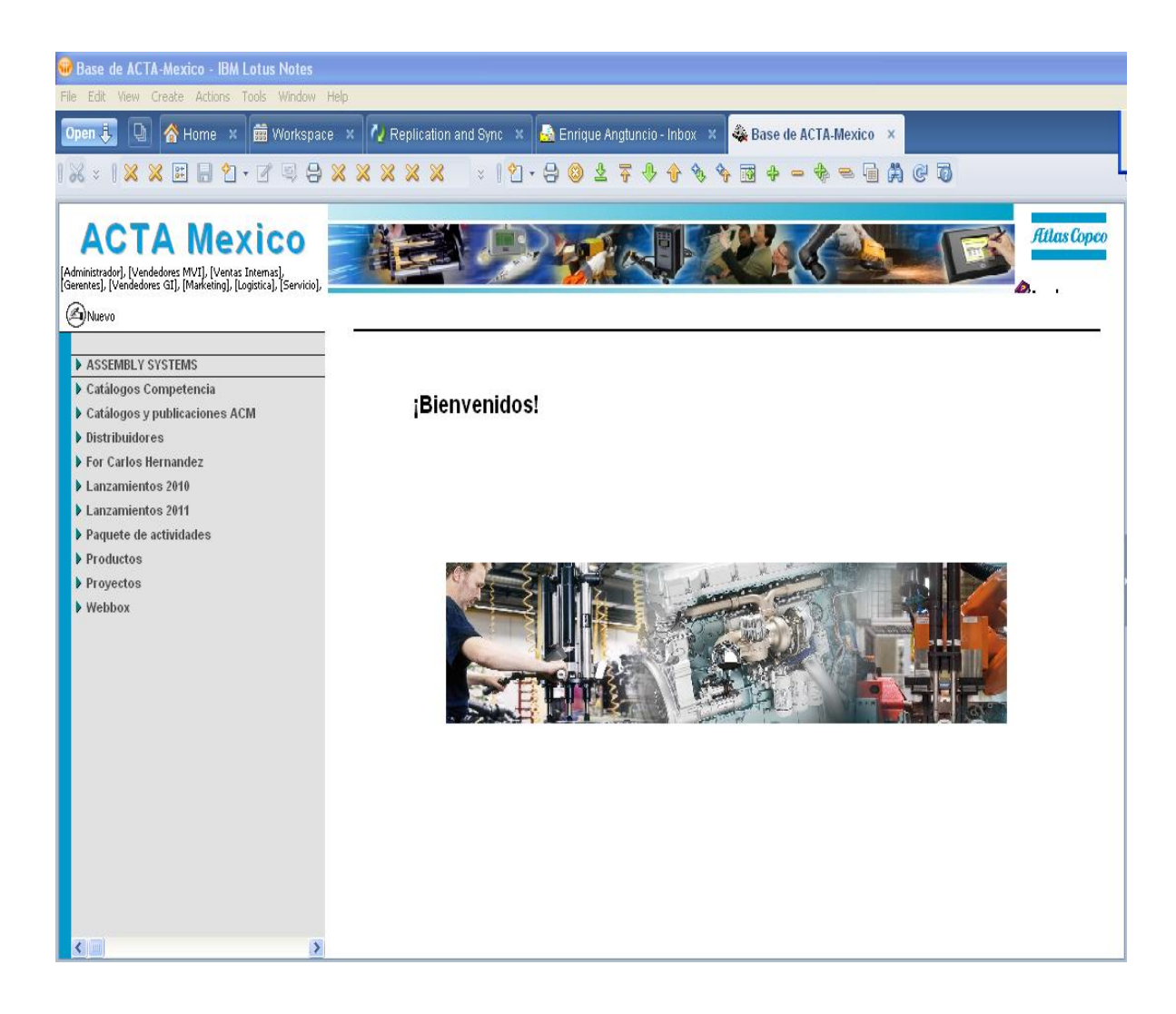

Figura 4.1.1 Base de Datos ACTA México

El segundo documento, es la cotización nacional, la diferencia, es que el vendedor puede asignar algún tipo de descuento a cada empresa, y el precio ya modificado; ésta ya es la cotización que se le mostrará al cliente. Entonces se procede a hacer lo mismo: se ingresa a la base de datos pero en el apartado "Propuestas Atlas Copco Mexicana al cliente" según el segmento en el que se encuentre la empresa. (Ver figura 4.1).

Una vez que se firmó el acuerdo de la compra del sistema, los vendedores con la misma clave (RFQ), realizan un Schedule<sup>23</sup> (como se puede apreciar en la figura 4.1), es decir, la programación de lo que es la entrega, instalación, y pago del mismo, esto es realizar un calendario de cómo se van a realizar las actividades desde que se firma el contrato, hasta la entrega final al cliente; también de la misma manera, después de verificar este documento, se ingresa a la base de datos "ACTA México".

El último documento, e igual de importante, es la orden de compra, (ver figura 4.1) es la que se tiene que verificar más veces, en cuanto a cantidades se refiere, éste debe estar firmado por el responsable de compras de la empresa solicitante del servicio, indicado el monto de la compra; firmado por el vendedor responsable, y el BLM (Business Line Manager) correspondiente al segmento. Por último, una vez obtenido el documento de manera física, lo cual después de haber sido revisado y firmado por todos, sea escanea e ingresa a la base de datos.

## **4.2 ACTUALIZACIÓN DE SCORE CARDS MENSUALMENTE**

Mensualmente, el área de Atención a Clientes, genera reportes en base a los objetivos de venta conocidos como "targets", generado por línea de negocio y su segmento (mencionados anteriormente). Se actualizan las hojas de cálculo en Excel con los datos emitidos con las ventas por cada segmento, generando gráficas y estadísticas (Como se puede observar en la

<sup>2</sup>Schedule. Es un documento en el cual se calendariza el proceso de venta, tiempos y acciones.

Figura. 4.2), esto con la finalidad de orientar a los gerentes a la toma de decisiones para retribuir o presionar a los vendedores acerca de sus targets. (Ver figura 4.3)

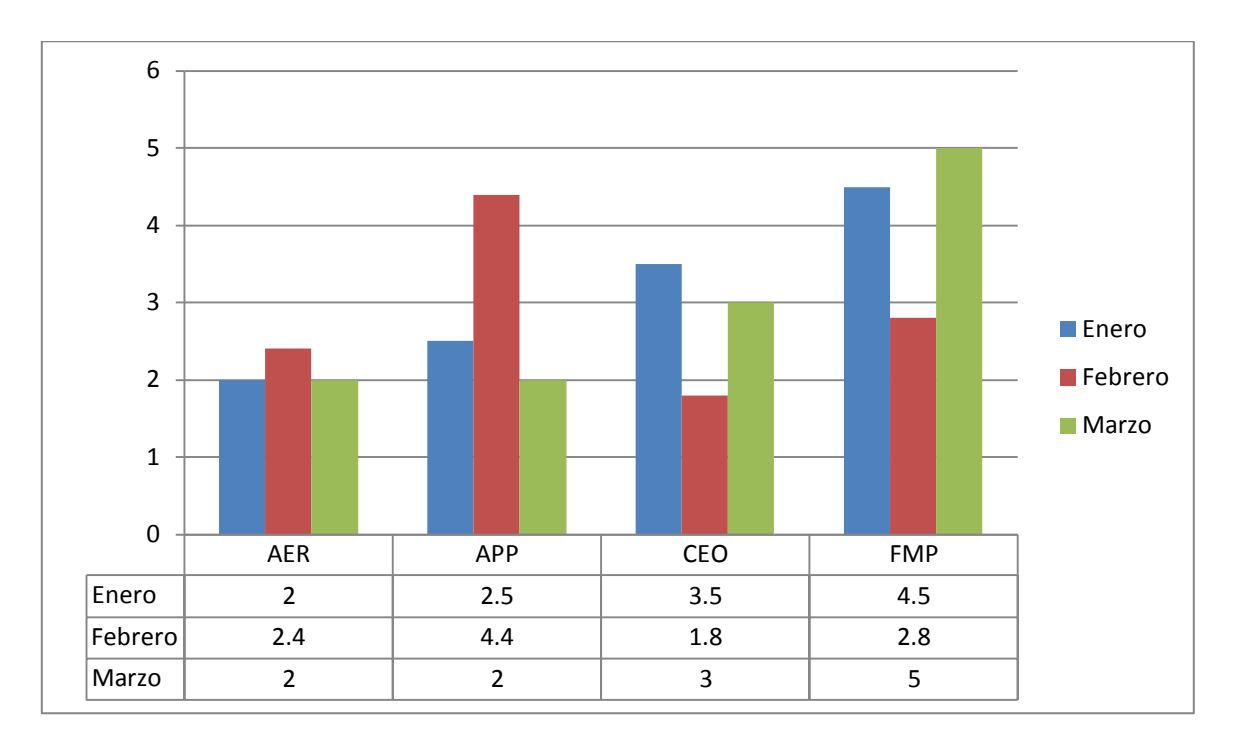

| AER | Aerospacial                     |
|-----|---------------------------------|
| APP | Appliance                       |
| CEO | <b>Consumer and Electronics</b> |
| FMP | <b>Fundition Metal</b>          |

Figura 4.2 Ejemplo de gráfico de datos de Score cards en MDD.

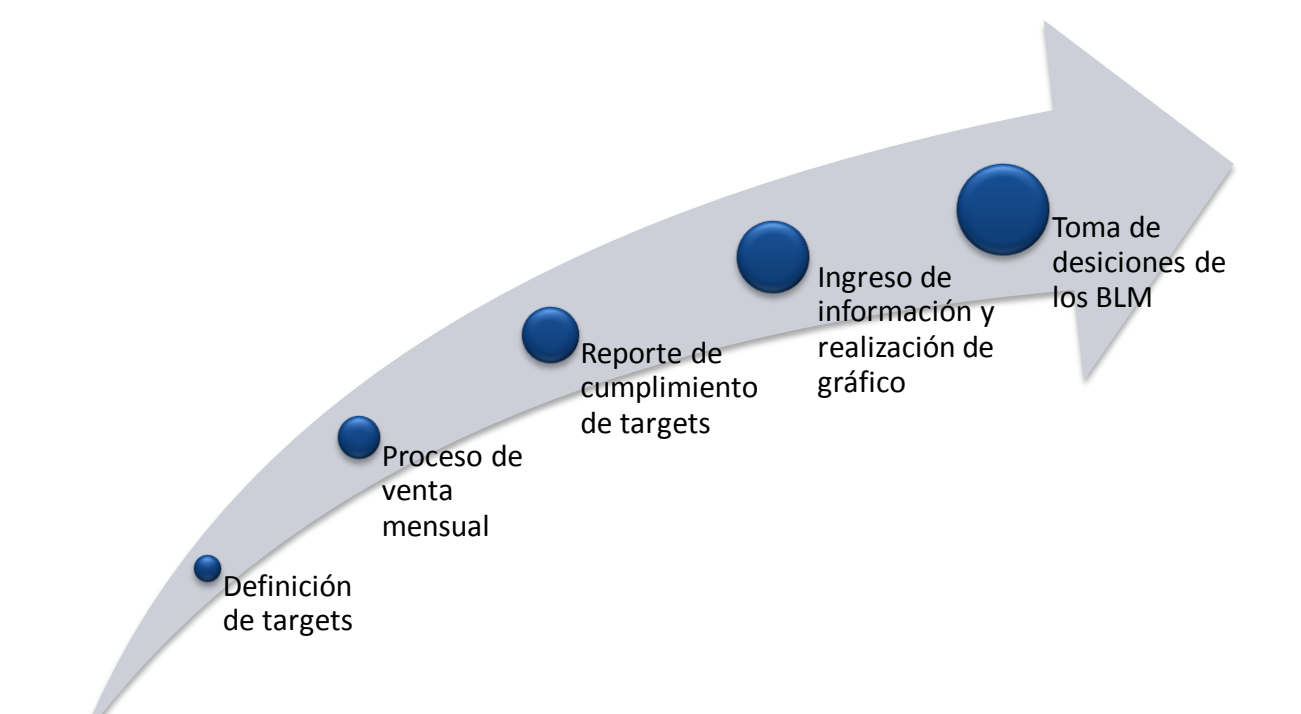

- Figura 4.3 Diagrama de proceso de actualización de Score Cards
- Definición de targets. Este es un proceso, el cual el nivel jerárquico gerencial y directivo, determinan en base a las ventas de meses anteriores, fijan objetivos de ventas del mes consiguiente, tomando en consideración de distintos factores, dependiendo la productividad de las empresas clientes, con experiencia previa de ventas anteriores y lo que se propone Atlas Copco en la división de Herramientas a vender. Esto con ayuda de campañas de marketing, ofreciendo descuentos a los diversos clientes, entre otras formas.
- Proceso de venta mensual. Este se da en base al esfuerzo del personal de ventas, que es el que se encarga de realizar visitas de campo a las plantas, dependiendo cuyas empresas se encuentren en su cartera de clientes, para poder realizar análisis de sus

procesos y ofrecer soluciones para automatizar y hacer eficientes sus métodos de productividad. En éste proceso, el vendedor encargado, una vez que ha detectado oportunidades de mejora en los métodos de producción del cliente, sugiere una serie de herramientas que servirían como apoyo a la elaboración de su producto del cliente. Por tanto, el vendedor, solicita la cotización de las herramientas que sugiere el vendedor, al departamento de Atención a Clientes de Atlas Copco. Una vez recibida la petición de cotización de las herramientas, dicha área se encarga de verificar la existencia de las herramientas solicitadas en el sistema local, corroborado esto, proceden a la realización de la cotización, resaltando el precio unitario, el precio total, y el tiempo de entrega de las herramientas, ya que estas se solicitan del Aplication Center, ubicado en Estados Unidos. Una vez que la cotización esta lista, se le envía al vendedor y la entrega al cliente para que pueda analizar los beneficios tanto funcionales como económicos. Después de esto, el cliente determina si procede a la realización de la compra de las herramientas, en caso de ser aceptado, el departamento de Atención a Clientes de Atlas Copco, emite un documento, el cual es la orden de compra, en el cual indica la forma de pago, el plazo del mismo, las condiciones de entrega del producto vendido. Finalmente, la venta se registra en el sistema local de Atlas Copco.

Reporte de cumplimiento de targets. Al finalizar el mes, el departamento de crédito y cobranza, en colaboración con el área de contabilidad, realizan el llamado "cierre" de ventas, en el que puntualizan monetariamente la cantidad facturada, y lo comparan contra la cantidad cobrada. Con esto emiten un reporte a los Gerentes y Directivos informado cantidades facturadas en el mes.

Ingreso de información y generación de gráficos. Las actividades inician con el ingreso de la información, proporcionada por el área de Atención a Clientes, y crédito y cobranza, a un libro de Excel, que funge como base de datos. El ingreso se realiza con las cantidades facturadas, en cada uno de los distintos segmentos de las líneas de negocio, con dichas cantidades se genera un gráfico por cada segmento, resaltando el objetivo de venta impuesto a principio de mes, y también se ingresa la información de la cantidad de dinero recibido, de ahí también se realiza un gráfico (observar figura 4.2) que muestra el éxito u objetivo no completado de venta del mes. Se realiza en este formato, ya que es una manera más gráfica y visual de observar el comportamiento de venta de cada mes, y la comparación de meses anteriores, al actual, con la finalidad de analizar nuevas estrategias para poder incrementar el objetivo, o concluirlo en caso de no haberse logrado.

Una vez que se tienen los resultados de venta mensual, y con base a los targets establecidos al inicio del mes, se convoca a una reunión a los Gerentes para observar el comportamiento gráfico de las ventas, en caso de ser cumplido el objetivo de ventas fijado, incrementan un poco más los objetivos de venta para el mes posterior; en caso contrario, las medidas que toman, son el planteamiento de nuevas estrategias de mercadotecnia que sean de ayuda para concretar nuevas ventas. Y es aquí donde vuelve a comenzar el ciclo de ventas mensuales y actualización de Score Cards.

### **4.3 MAPEO DE EMPRESAS POTENCIALES, MEDIAS Y BAJAS.**

Atlas Copco Mexicana, al ser una empresa transnacional, con sede en Suecia, cuenta con una gama muy diversa de clientes. Aunque el nivel jerárquico directivo y gerencial, tienen poco conocimiento de las empresas a las que se les provee el producto, se requiere indagar el tamaño, número de empleados, ingresos diarios y mensuales de la empresa, así como el producto o servicio que brindan, con el objeto de tener un panorama más amplio del mercado que se interrelaciona con Atlas Copco Mexicana. Una vez que se tiene conocimiento de las características de los clientes, la realización de un mapeo, serviría como una herramienta de apoyo para la toma de decisiones, para generar nuevas vacantes como vendedores, así como la realización de nuevas campañas de marketing para los clientes, demostraciones de las nuevas herramientas, con la finalidad de satisfacer mejor las necesidades de los clientes.

El proceso de mapeo consiste inicialmente en la determinación del criterio de división del tamaño de las empresas, lo cual se realiza en una reunión con los Gerentes de Línea de Negocio, en esta reunión se deben acatar los resolutivos del criterio establecido. Durante el proceso de selección de dicho criterio, se llegó a la conclusión que, para la realización del mapeo, internamente la división de las empresas quedaría de la siguiente manera:

- $\bullet$ Empresas potenciales, es decir, las que cuentan con un activo mayor, su flujo económico es continuo, la compra de herramientas industriales a Atlas Copco es mayor, el número de empleados supera los 250 miembros.
- Empresas medias, son las que tienen un número de entre 51 a 250 empleados, sus ventas van de 51 a 500 mil pesos mensuales, y de alguna manera, continuamente compran herramientas a Atlas Copco.

Empresas bajas, son las que por lo menos han comprado herramientas industriales a Atlas Copco alguna vez; el número de empleados va de 11 a 50 miembros, y sus ventas sin límite inferior.

La siguiente actividad de este proceso, fue la contratación de servicios profesionales, para la impartición de un curso de geocodificación<sup>4</sup> de datos, utilizando el software "MapInfo Professional 10.0". Dicho curso tuvo sede en las oficinas de Atlas Copco Mexicana en Tlalnepantla, Estado de México.

Una vez teniendo las herramientas necesarias para desarrollar el proceso de mapeo, y su posterior tratamiento, se generaron las siguientes actividades:

La primera actividad fue la recopilación de información de clientes en general, sin categoría o atributo específico; esto se importó de la base de datos ISIS, en la cual se guarda todo en cuanto a clientes, prospectos y contactos se refiere; dicha información simplemente se hizo la exportación a un archivo de Excel, que puede ser fácilmente manipulable.

Ya teniendo la información, primeramente, se realiza el filtrado de clientes de prospectos; cada que se da de alta una empresa, si ya realizó una compra de herramientas, por mínima que sea, es considerada como cliente; entonces, cuando se da de alta, los responsables del área de Atención al cliente, ponen el estatus de la empresa como cliente, sin hacer distinción del tamaño de la empresa.

Una vez que tenemos separada la información, la siguiente acción, es la clasificación de clientes mencionados por cada Estado de la República Mexicana; esto, simplemente realizando un filtro en el archivo de Excel, cuando los responsables de Atención a clientes dan

 $\overline{a}$ 

<sup>4</sup> Geocodificación. Es el proceso de asignar coordenadas geográficas a puntos del mapa y que luego pueden ser utilizadas para localizar un punto del mapa.

de alta un cliente, tienen la obligación de ingresar correctamente todos los datos de: la dirección física de la empresa, y los datos de contacto de la persona con la cual tendrá contacto tanto el vendedor, como las personas de crédito y cobranza de Atlas Copco Mexicana.

Ahora ya distinguidos los clientes por estado, se continúa con la identificación del tamaño de la empresa internamente, en base a los criterios seleccionados con anterioridad; éste también es un proceso el cuál se realizó en distintos aspectos. Una de las fases consistía en la identificación de la clasificación del tamaño de las empresas. Donde otra de mis funciones era identificar esta clasificación mediante entrevistas telefónicas, ya sea con las personas de Recursos Humanos, Compras, o simplemente con la persona de recepción. Dicha entrevista era muy sencilla, con 4 o 5 preguntas, que no incomodaran a los clientes, y que por tanto, no interrumpieran sus actividades. La entrevista consistía en una serie de preguntas iniciando con una presentación personal y del puesto que ocupo, el objetivo de la entrevista así como de su importancia. Algunas preguntas son:

- $\bullet$  *i*A qué se dedica la empresa?
- ¿Cuántos empleados hay aproximadamente?
- Aproximadamente ¿Cuántas unidades de su producto, fabrican por día?

En caso de negarse a responder, se agradece la atención prestada y se busca a través de otros medios, como la búsqueda en la página de internet de la empresa a clasificar, consultando todo lo necesario para obtener la mayor información posible, con lo que obtiene otra forma de conocer la magnitud del cliente (empresa).

En última instancia, se le da la indicación por parte del gerente al vendedor, que en cuya cartera tuviera el cliente del cual se le solicita información, que durante sus visitas, indague

con las mismas preguntas sobre el tamaño de la empresa, profundizando y aclarando que es con fines informativos para poder determinar su clasificación adecuadamente. Finalmente los vendedores entregan la información acerca de los datos obtenidos o recopilados durante sus visitas, y en caso contrario, toman nota del objetivo no alcanzado por dichos vendedores, en este caso, no se lleva a cabo la clasificación de dicha empresa para su posterior presentación y reporte de los mismos.

Continuando con la delimitación de la información, al tener por estado la clasificación de las empresas se separa a los clientes por línea de negocio (MVI, GI), en base al giro de las empresas.

Si la empresa pertenece a MVI, se realiza la división por segmentos la división de sus segmentos (T1 o T2) $5,6$ 

En caso de ser GI, de igual manera, se determina a que segmento pertenece.

Todas estas actividades se realizan con la hoja de cálculo electrónica Excel, utilizando para ello el tratamiento de la información con filtros. El proceso de mapeo se ilustra en la figura 4.4 Proceso de Mapeo de Empresas clasificadas.

 $\overline{a}$ 

<sup>5</sup> T1. Tier 1 empresas productoras de partes automotrices.

<sup>6</sup> T1. Tier 2 empresas proveedoras y productoras de partes de T1.

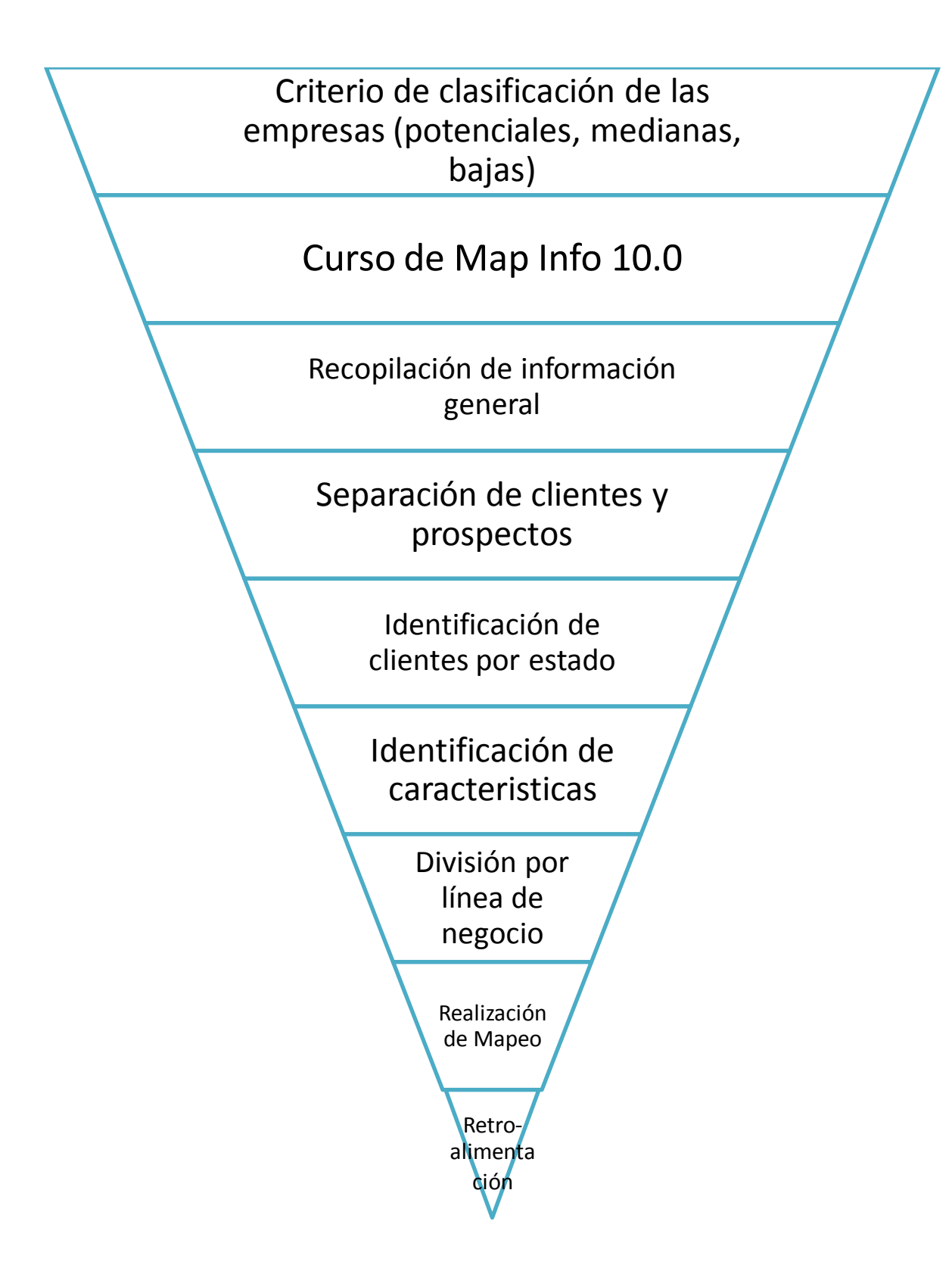

Figura 4.4 Proceso de Mapeo de Empresas clasificadas.

En el momento en que ya se tiene toda la información totalmente delimitada, se continúa con el uso del software de geocodificación de datos "MapInfo 10.0". El proceso de geocodificación de datos, se realiza en una serie de pasos los cuales, se describen a continuación.

Paso 1. Abriendo el archivo.

Primero se ejecuta el programa MapInfo y nos da la opción si se quiere restaurar la sesión anterior, o crear un nuevo entorno de trabajo. En este caso se omite esta opción y se pone cancelar en el cuadro de dialogo. (Mirar figura 4.4.1)

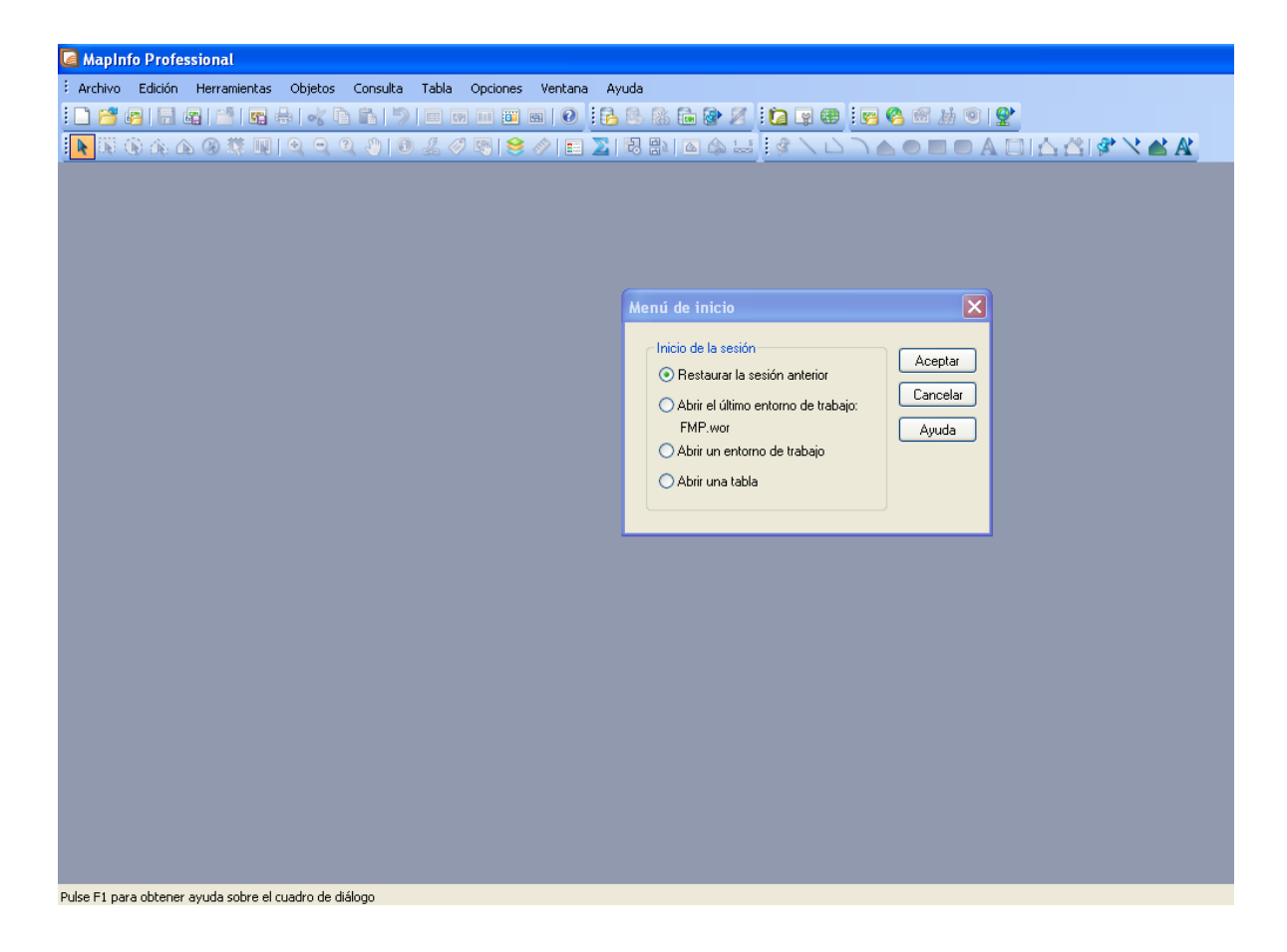

Figura 4.4.1 Menú de inicio.

Después, en la barra superior del menú, se pulsa clic en EL MENÚ Archivo Y posteriormente en el comando Abrir, y nos muestra la pantalla para buscar el archivo de Excel el cual se desea geocodificar. (Véase figura 4.4.2)

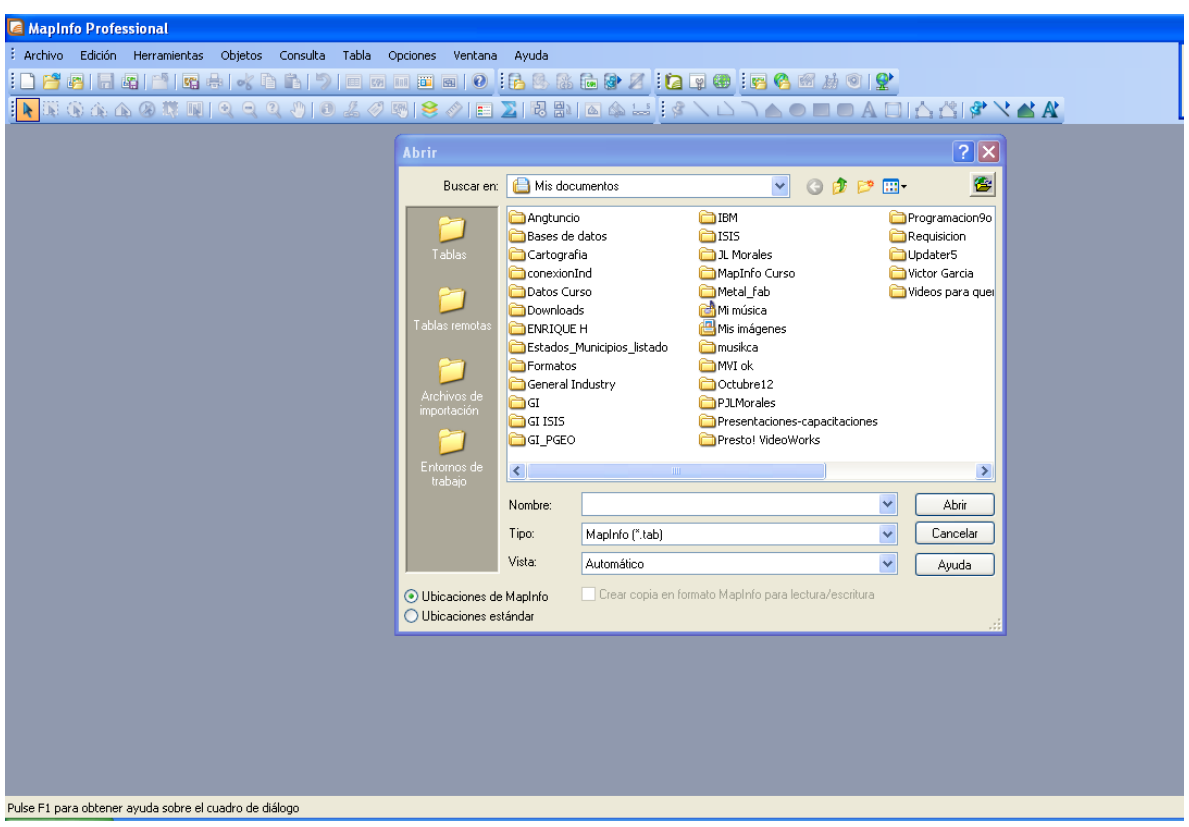

Figura 4.4.2 Abrir archivo

Una vez que se encuentra la hoja de cálculo de interés, nos pregunta si es el rango determinado de la hoja a la que se quiere acceder, y si se desea usar como título de columna la primera fila seleccionada, se acepta en caso de que nuestro archivo tenga los títulos. (Ver figura 4.4.3)

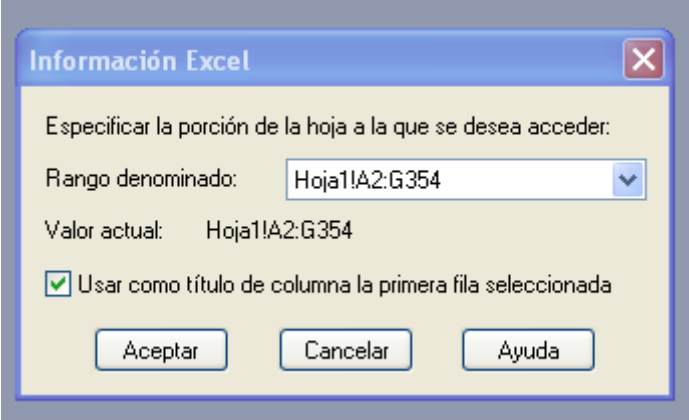

Figura 4.4.3 Información Excel

Entonces, se muestra la opción de establecer las propiedades de la tabla, como una base de datos, determinando los atributos de cada campo. Se puede modificar de tal manera en que los datos a ingresarse satisfagan nuestros requerimientos de información. (Mostrado en la figura 4.4.4)

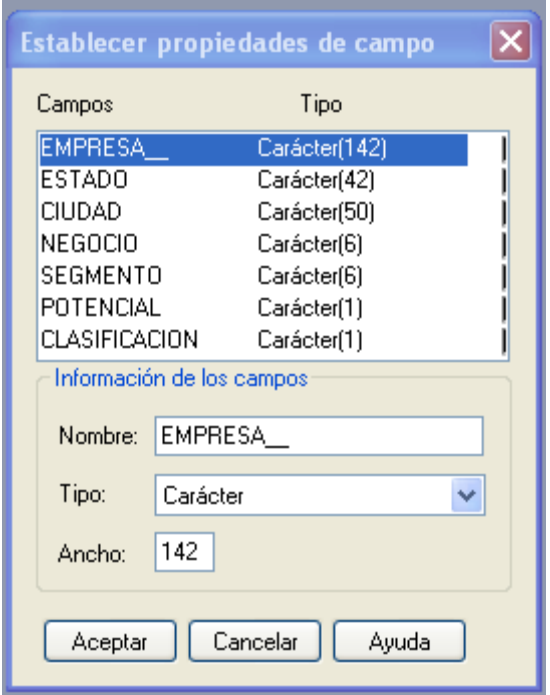

Figura 4.4.4 Establecer propiedades de campo

Ya establecidos los atributos de la tabla, despliega el listado con los datos que tenemos en el archivo .xls. (Como se puede ver en la figura 4.4.5)

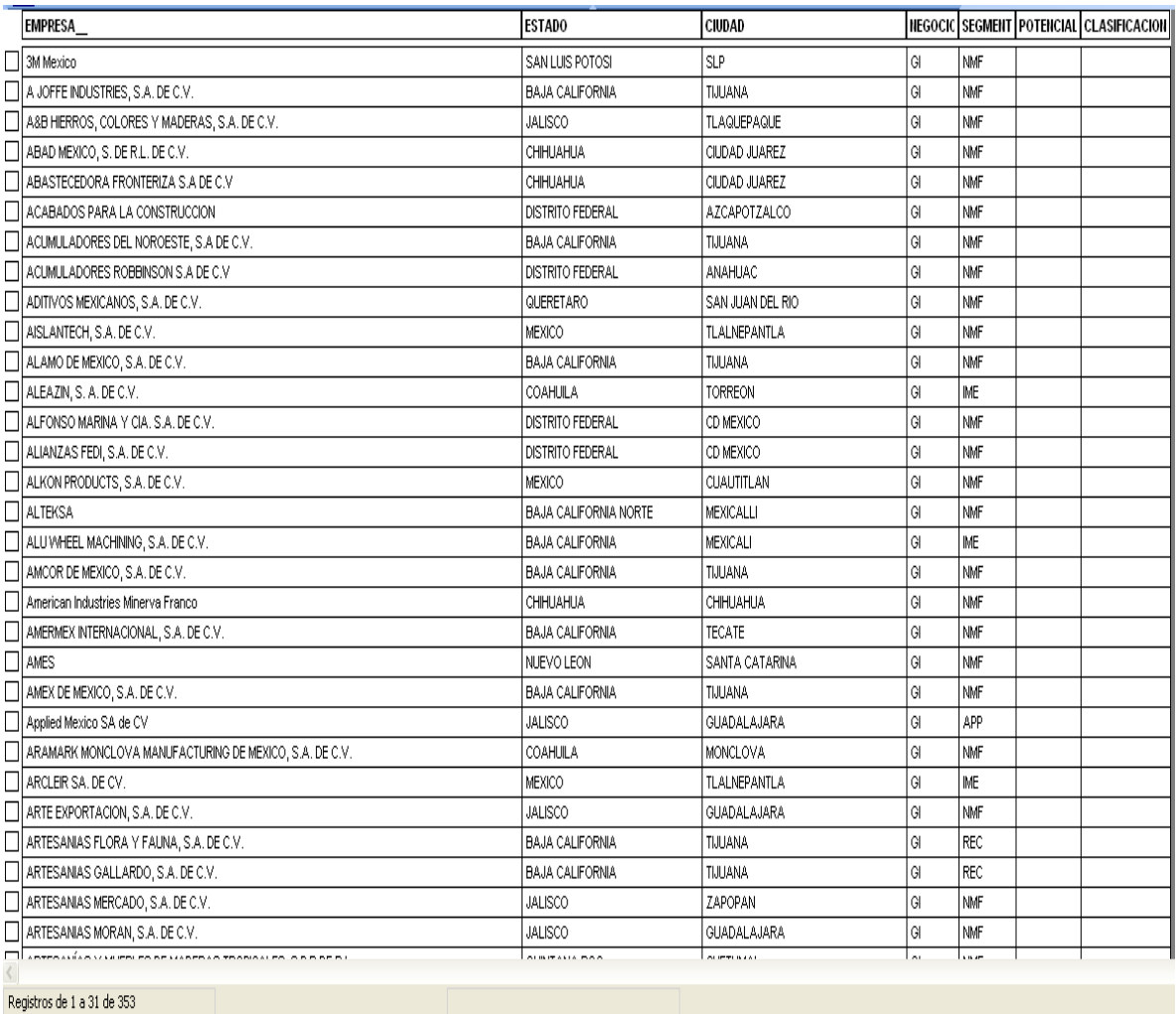

### Figura 4.4.5 Listado de datos exportados

 $\overline{a}$ 

La extensión .xlm no es nativo del software de MapInfo, por tanto no se puede manipular directamente en el programa, por lo cual se debe guardar una copia en el formato que es propio del programa con la extensión .tab.<sup>7</sup>

<sup>7</sup> .tab. es el archivo de control, es el que vincula los demás archivos que conforma una tabla de MapInfo. En él se describe la estructura de la tabla. Es el archivo nativo de MapInfo.

Seleccionando el menú *Archivo* y posteriormente el comando *Guardar una copia como* se cambia el nombre, en la extensión la mencionada anteriormente .tab. (Como se puede observar en la figura 4.4.6)

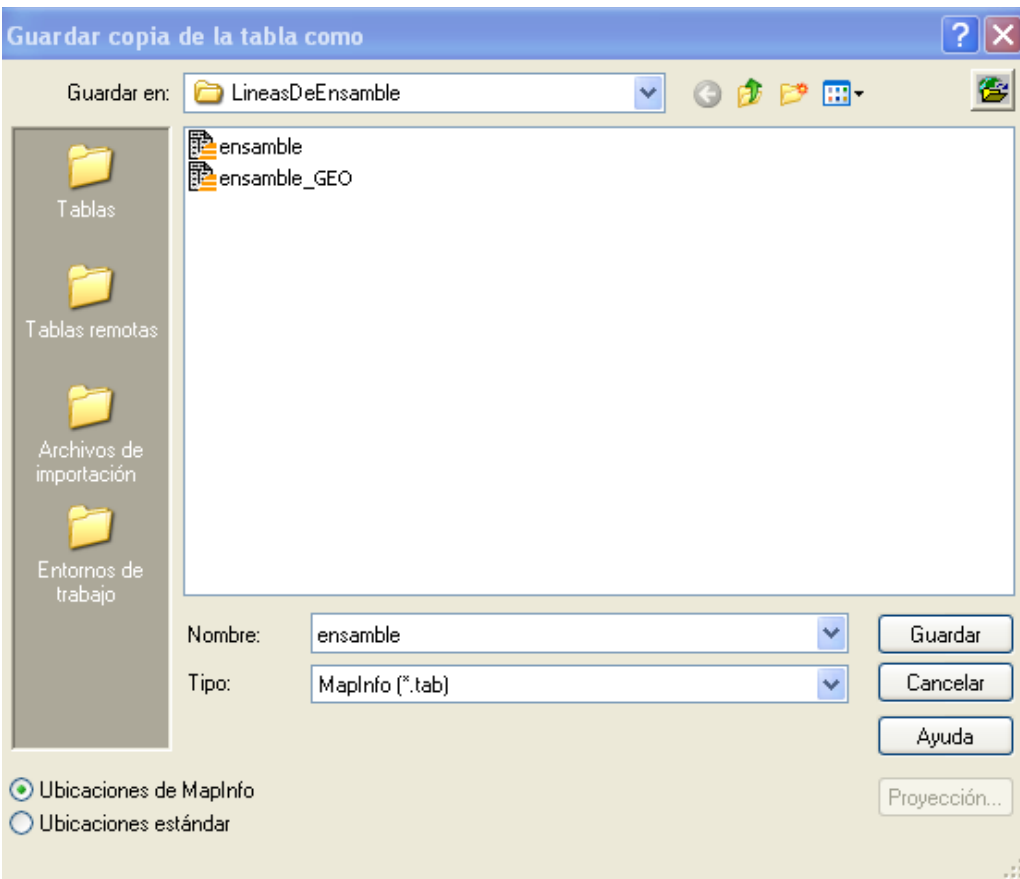

Figura 4.4.6 Guardar copia como.

Después, debe verificarse que la información de la tabla sea la correcta, ahora ya es manipulable dicha tabla y podemos modificar los registros en el mismo programa.

Cuando ya está verificada la información, lo siguiente es indicarle al software que esa tabla se pueda representar; es decir, que mediante comparar datos de la república, ya sean, estados, ciudades, o municipios, contra los datos que tenemos en la tabla y con eso MapInfo pueda crear los puntos geográficos o coordenadas.

Esto lo hacemos en el menú superior *Tabla* posteriormente el comando *Mantenimiento* y en la opción *Estructura de la tabla*, y seleccionar la casilla de *Tabla representable*. (Obsérvese en la figura 4.4.7)

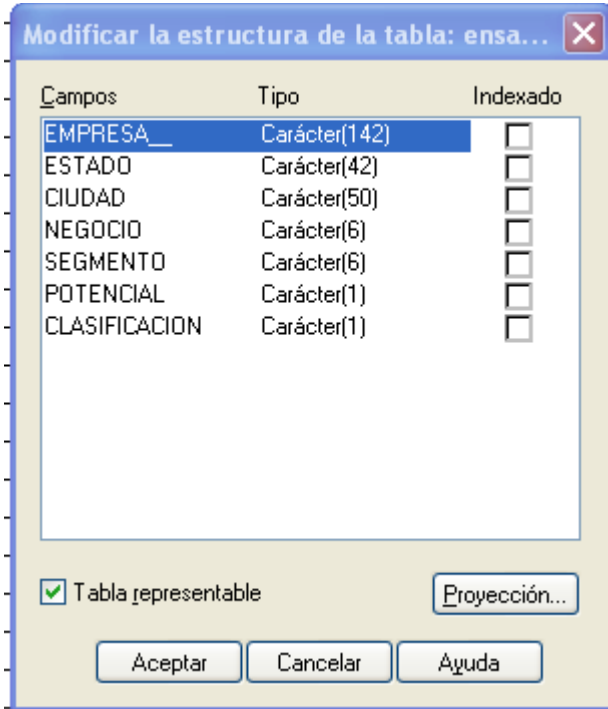

Figura 4.4.7 Modificar la estructura de la tabla.

Ahora se tiene una tabla con información que es representable en un mapa, pero ahora necesitamos un mapa en el cual se van a geocodificar los puntos. El software MapInfo de Pitney Bowes incluye la cartografía nacional, es decir, un mapa de la república mexicana; que se maneja en capas, la primera capa, es la inferior, en la cual solo enmarca el contorno de la misma y sus estados (como se puede ver en la figura 4.4.8). A su vez contiene una tabla con la información acerca de dicho mapa, esto es la clave y el nombre de cada estado de la República Mexicana; la segunda capa, es a nivel municipal (Tal como la figura 4.4.9), dentro de cada estado la división política, y de igual manera sus atributos y la última capa, es la de la mancha urbana, a un nivel en el cual las empresas se pueden ver y entre que calles están ubicadas,

colonia, etc. (Obsérvese en la figura 4.4.10). De igual manera contiene una tabla con el identificador de cada calle, colonia, poblado, entre algunos otros, esto para evitar errores en la geocodificación.

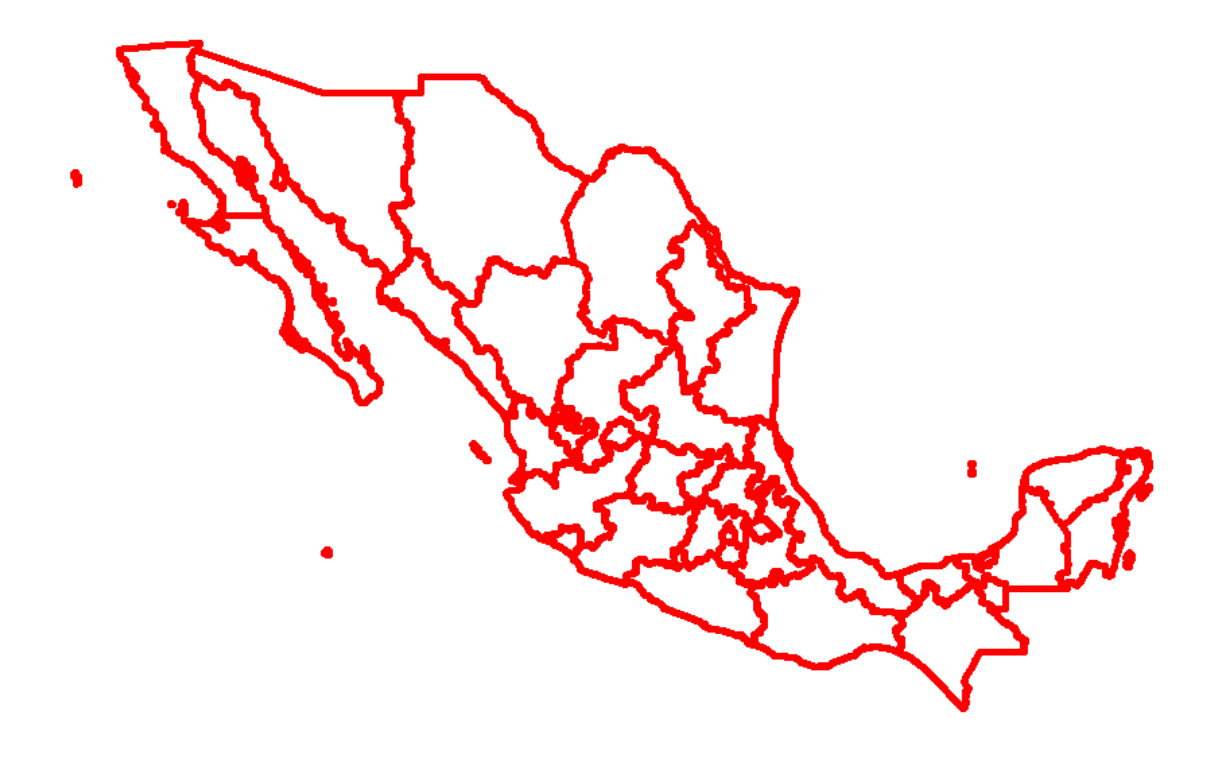

Figura 4.4.8 Capa a nivel Estado nacional

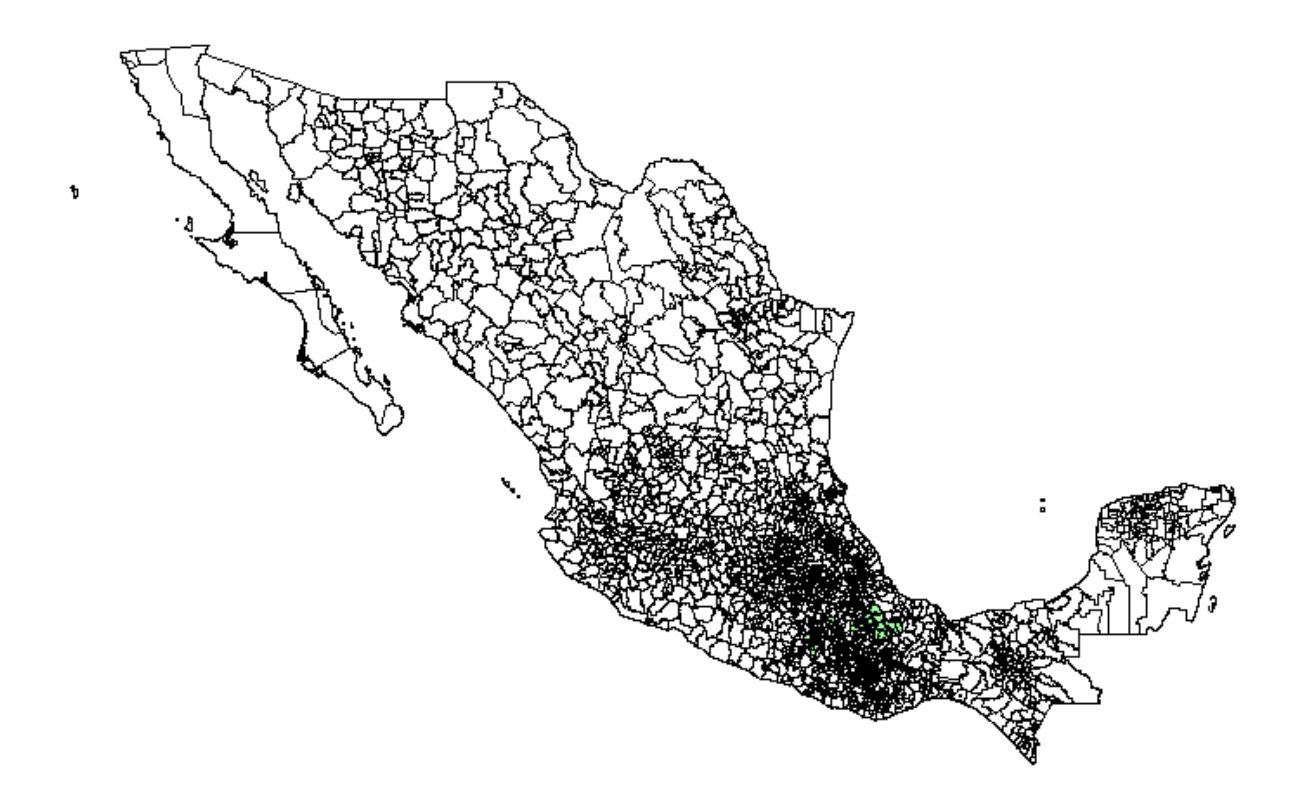

Figura 4.4.9 Capa a nivel municipio nacional

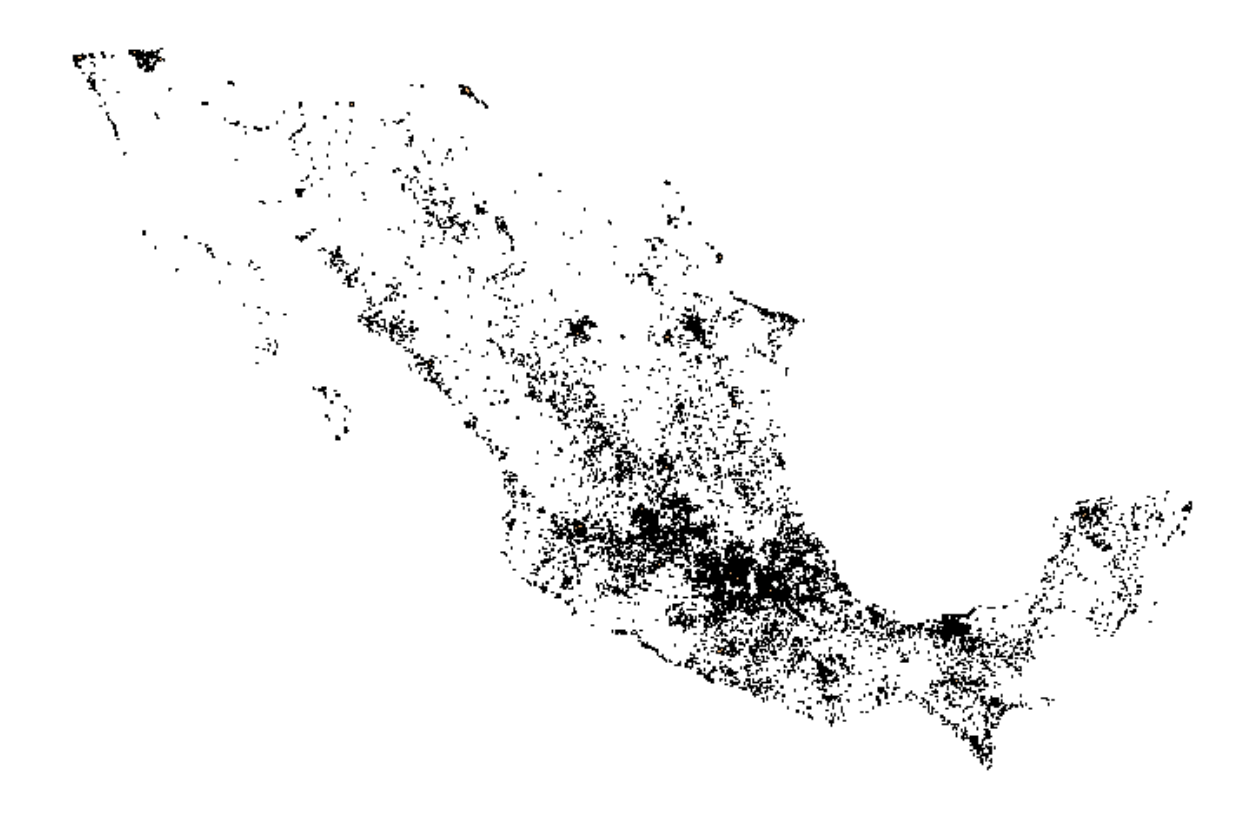

Figura 4.4.10 Capa a nivel Mancha Urbana

Con la ayuda de este programa, podemos seleccionar las capas que queremos que se hagan visibles, o desactivarlas dependiendo al nivel que se quiere geocodificar la información. (Como se puede apreciar en la figura 4.4.11)
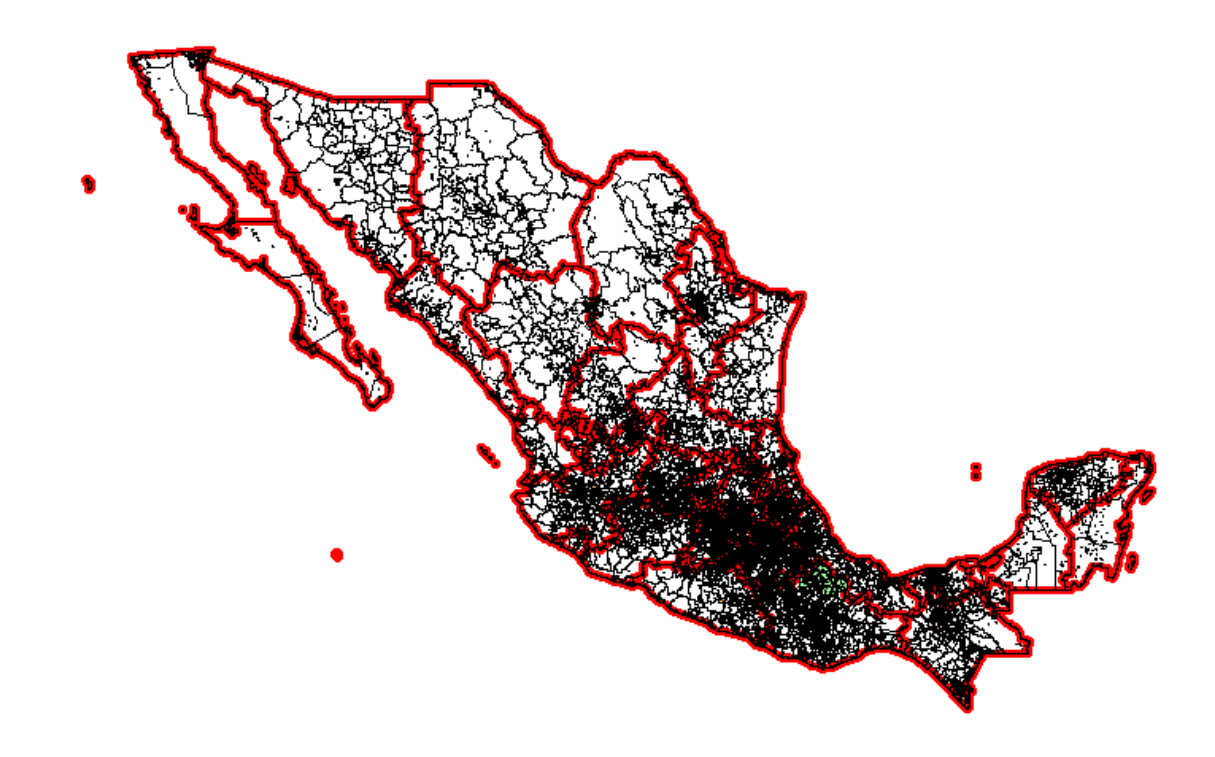

Figura 4.4.11 Las tres capas activadas.

Ahora que ya está el mapa en el cual se va a geocodificar, y la información que se va a analizar, se le da la indicación al programa que geocodifique los puntos que se han seleccionado. Esto en el menú superior, *Tabla* y el comando *Geocodificar*, y se debe seleccionar la tabla que se guardó anteriormente con la extensión .tab, sólo que ahora se tiene que asignar otro nombre, ya que el existente, se guarda pero no con los puntos ya geocodificados. Despliega la siguiente ventana, la cual pregunta que tabla se va a geocodificar, en que tabla la va a geocodificar y el símbolo que se desea añadir a los puntos, este se puede modificar de acuerdo a nuestros requerimientos. (Ver Figura 4.4.12)

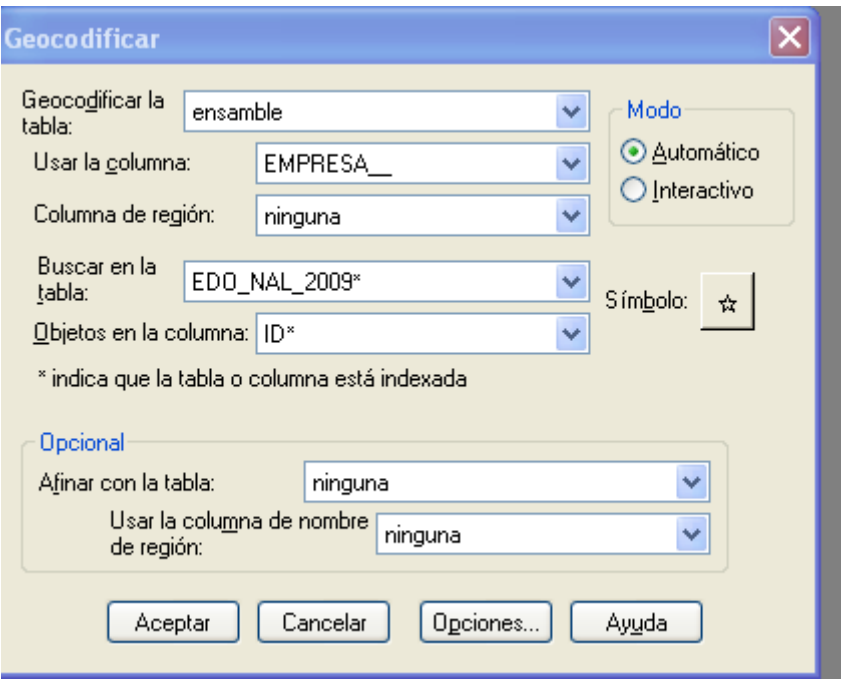

Figura 4.4.12 Ventana Geocodificar.

Se puede seleccionar de una gran variedad de fuentes, el tipo de simbolo, tamaño, color, dependiendo de las necesidades que se requieran (Como se distingue en la figura 4.4.13)

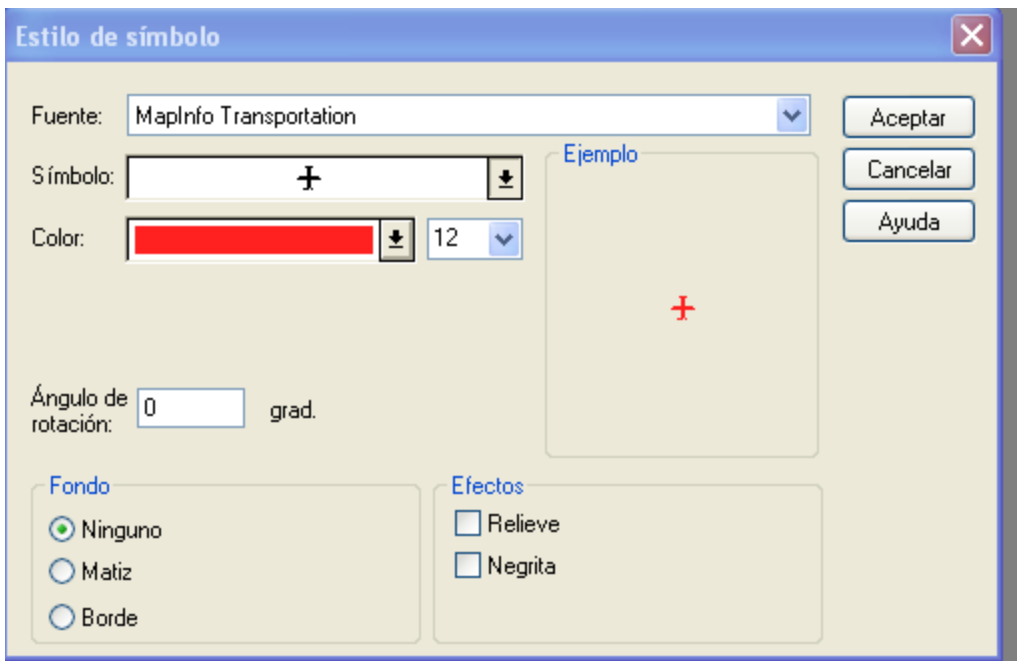

Figura 4.4.13 Estilo de símbolo.

Ahora que se aceptó que se geocodifique, muestra el mapa sin cambio alguno. Por lo que se debe hacer es ir a la barra superior para buscar el icono de control de capas y seleccionarlo, con lo cual se desplegara lo siguiente: (Figura 4.4.14 Control de Capas)

| Control de capas                                  | $\overline{4} \times$ |  |  |  |  |  |
|---------------------------------------------------|-----------------------|--|--|--|--|--|
| <b>+ X 1 4</b>                                    |                       |  |  |  |  |  |
| MUN_NAL_2009,EDO_NAL_2009                         |                       |  |  |  |  |  |
| FMP_GEO,, MUN_NAL_2009 M                          |                       |  |  |  |  |  |
| FMP GEO,, MUN NAL 200                             |                       |  |  |  |  |  |
| $\omega^{\mu}$<br>Capa de                         |                       |  |  |  |  |  |
| $\mathbf{L}$<br>$\overline{\mathbf{v}}$<br>FMP GE |                       |  |  |  |  |  |
| ▽<br>EDO_N/                                       |                       |  |  |  |  |  |
| <b>COLLEGE</b><br>$\Box$<br>MUN N<br>谥            |                       |  |  |  |  |  |
|                                                   |                       |  |  |  |  |  |
|                                                   |                       |  |  |  |  |  |
|                                                   |                       |  |  |  |  |  |
|                                                   |                       |  |  |  |  |  |
|                                                   |                       |  |  |  |  |  |
|                                                   |                       |  |  |  |  |  |
|                                                   |                       |  |  |  |  |  |
|                                                   |                       |  |  |  |  |  |
|                                                   |                       |  |  |  |  |  |
|                                                   |                       |  |  |  |  |  |
|                                                   |                       |  |  |  |  |  |
| $\pm 0.01$                                        |                       |  |  |  |  |  |
| æ                                                 |                       |  |  |  |  |  |

Figura 4.4.14 Control de capas.

Con el siguiente símbolo se añade la tabla que ya esta geocodificada.

Y ahora se muestra el mapa con los puntos codificados. (ver ejemplo en la figura 4.4.15)

**County** 

 $\bigoplus$ 

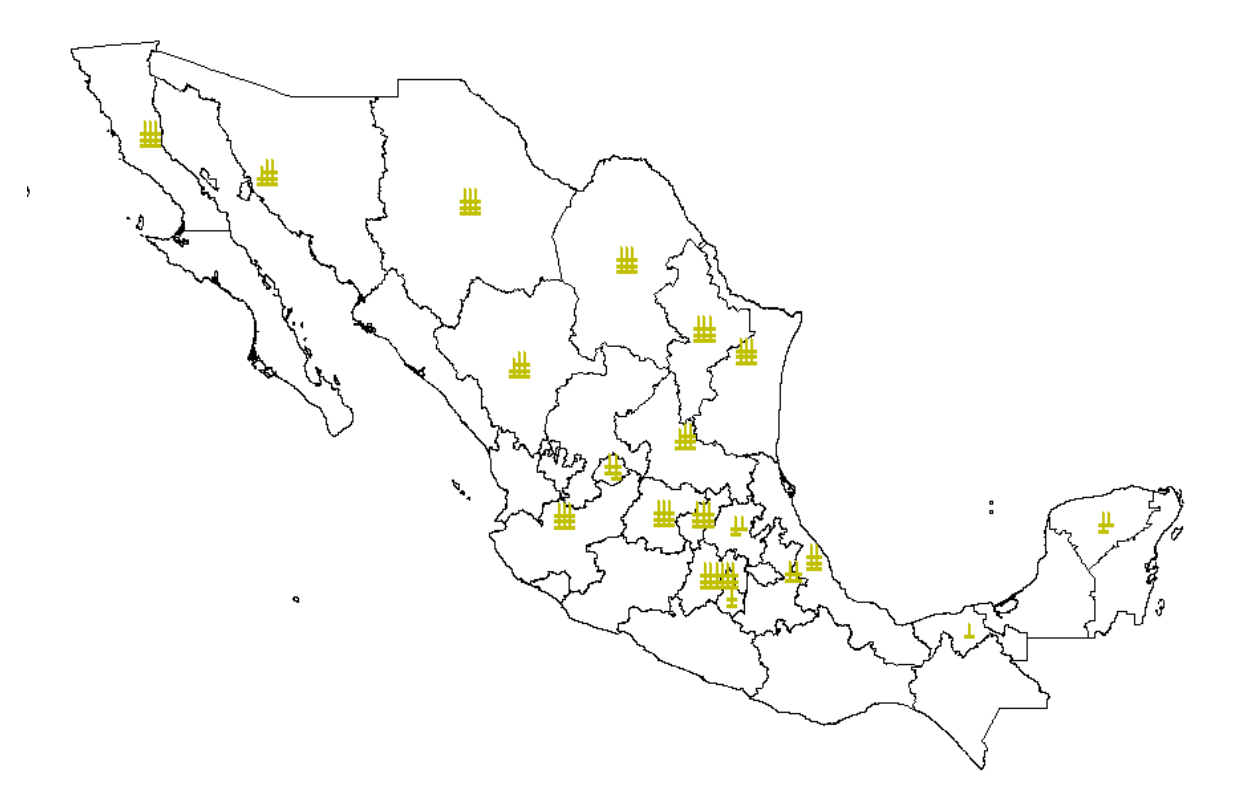

Figura 4.4.15 Ejemplo de un Mapa Geocodificado.

Inmediatamente después, lo que se realiza, por cuestiones de visibilidad, es poner en diferentes colores a la mayor cantidad de concentración de empresas en algún estado. También se pueden mostrar las etiquetas de cada estado, municipio, etc. al nivel que se pretenda visualizar la información. (Ver figura 4.4.16)

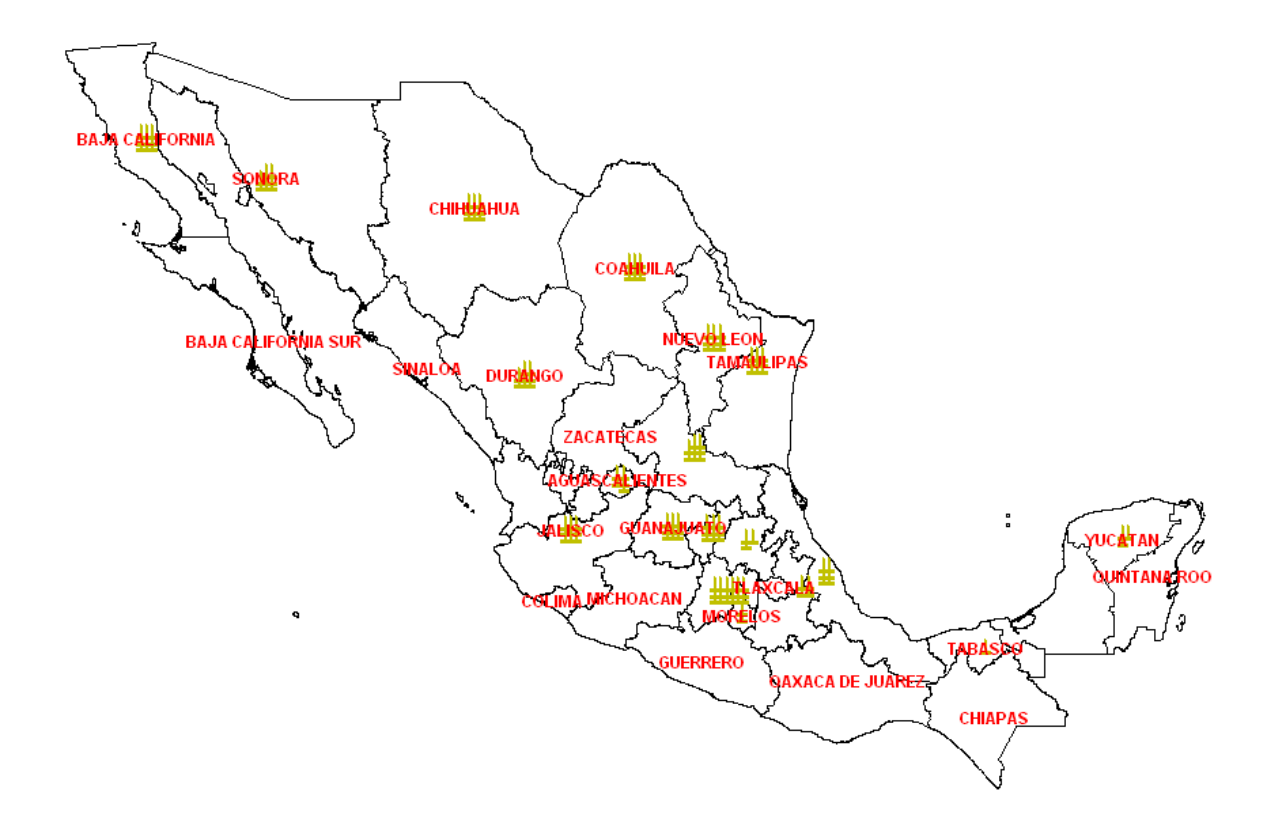

Figura 4.4.16 Etiquetas a nivel Estado.

| MapInfo Professional - [Aerospace Listado]<br>la∥x                                                                    |                                                                                                    |                  |                     |                         |                |                                                                      |  |  |  |
|----------------------------------------------------------------------------------------------------|----------------------------------------------------------------------------------------------------|------------------|---------------------|-------------------------|----------------|----------------------------------------------------------------------|--|--|--|
|                                                                                                    | : Archivo Edición Herramientas Objetos Consulta Tabla Opciones Listado Ventana Ayuda                                          |                  |                     |                         |                | press "Grab".                                                        |  |  |  |
|                                                                                                    | <mark>:B 2 2 2 3 2 3 4 4 4 4 4 4 4 4 4 4 4 5 4 7 2 3 4 5 6 7 2 3 5 6 7 3 4 5 6 7 3 6 5 7 3 6 5 6 7 3 6 5 6 7 3 6 6 6 7</mark> |                  |                     |                         |                | Grab<br>Exit                                                         |  |  |  |
| <mark>ි⊁</mark> ₩ଊଊ△◎₩™ ੧੧੧৩ ● <i>&amp;ઝ</i>   \$ ☆  ⊒∑  ∛₩  ¤△₩  ∮ヽ∆∩∆⊙□□∆□  ∆ <mark>ረ  </mark> ∮'Y <mark>▲</mark> ∦ |                                                                                                    |                  |                     |                         |                |                                                                      |  |  |  |
|                                                                                                    | <b>COMPANIA</b>                                                                                                    | <b>ESTADO</b>    | CIUDAD              |                         | NEGOCK SEGMENT | VENDEDOR                                                             |  |  |  |
|                                                                                                    | AEROMAR                                                                                                    | DISTRITO FEDERAL | VENUSTIANO CARRANZA | ΙGΙ                     | AER            | EDGAR HERNANDEZ                                                      |  |  |  |
|                                                                                                    | <b>AEROMEXICO</b>                                                                                                    | DISTRITO FEDERAL | VENUSTIANO CARRANZA | G                       | AER            | EDGAR HERNANDEZ                                                      |  |  |  |
|                                                                                                    | AIRBUS SA, DE CV.                                                                                                    | MEXICO           | CUAUTITLAN IZCALLI  | GI                      | AER            | EDGAR HERNANDEZ                                                      |  |  |  |
|                                                                                                    | <b>ANIXTER</b>                                                                                                    | MEXICO           | ATIZAPAN            | ΙGΙ                     | AER            | EDGAR HERNANDEZ                                                      |  |  |  |
|                                                                                                    | AVIACSA                                                                                                    | DISTRITO FEDERAL | VENUSTIANO CARRANZA | ΙGΙ                     | AER            | EDGAR HERNANDEZ                                                      |  |  |  |
|                                                                                                    | Aerospace                                                                                                    | QUERETARO        | QUERETARO           | ΙGΙ                     | AER            | Elias Esquivel                                                       |  |  |  |
|                                                                                                    | Cessna Aircraft de Mexico                                                                                                    | Chihuahua        | Chihuahua           | ΙGΙ                     | AER            | Francisco Fernandez                                                  |  |  |  |
|                                                                                                    | AE Petsche (Grupo American Industries, S.A. de C.V.)                                                                          | Chihuahua        | Chihuahua           | ΙGΙ                     | AER            | Francisco Fernandez                                                  |  |  |  |
|                                                                                                    | ARNPRIOR AEROSPACE                                                                                                    | CHIHUAHUA        | CHIHUAHUA           | ΙGΙ                     | AER            | Francisco Fernandez                                                  |  |  |  |
|                                                                                                    | American Industries Focker                                                                                                    | CHIHUAHUA        | CHIHUAHUA           | lcı                     | AER            | Francisco Fernandez                                                  |  |  |  |
|                                                                                                    | CAV Aerospace                                                                                                    | Chihuahua        | Chihuahua           | lcı                     | AER            | Francisco Fernandez                                                  |  |  |  |
|                                                                                                    | Ensambles Aeronáutico del Norte (Project) Montana Float Provider)                                                             | Chihuahua        | Chihuahua           | ΙGΙ                     | AER            | Francisco Fernandez                                                  |  |  |  |
|                                                                                                    | $\Box$ Fokker                                                                                                    | Chihuahua        | Chihuahua           | GI                      | AER            | Francisco Fernandez                                                  |  |  |  |
|                                                                                                    | Hawker Beechcraft International Services de México (Grupo American Industries, S.A. de C.V.                                   | Chihuahua        | Chihuahua           | ΙGΙ                     | AER            | Francisco Fernandez                                                  |  |  |  |
|                                                                                                    | Honeywell Aerospace de Méxcio, S.A de C.V. (Assembly plant)                                                                   | Chihuahua        | Chihuahua           | G                       | AER            | Francisco Fernandez                                                  |  |  |  |
|                                                                                                    | Labinal de Chihuahua (Safan Group)                                                                                            | Chihuahua        | Chihuahua           | ΙGΙ                     | AER            | Francisco Fernandez                                                  |  |  |  |
|                                                                                                    | Manoir                                                                                                    | Chihuahua        | Chihuahua           | l Gl                    | AER            | Francisco Fernandez                                                  |  |  |  |
|                                                                                                    | Precision Omega                                                                                                    | Chihuahua        | Chihuahua           | GI                      | AER            | Francisco Fernandez                                                  |  |  |  |
|                                                                                                    | Servicios y Operaciones Integrales, S.A. de C.V. (SOISA)                                                                      | Chihuahua        | Chihuahua           | G                       | AER            | Francisco Fernandez                                                  |  |  |  |
|                                                                                                    | Textron International México (Bell Helicopters)                                                                               | Chihuahua        | Chihuahua           | ΙGΙ                     | AER            | Francisco Fernandez                                                  |  |  |  |
|                                                                                                    | The Nordam Group                                                                                                    | Chihuahua        | Chihuahua           | lcı                     | AER            | Francisco Fernandez                                                  |  |  |  |
|                                                                                                    | Tighitco                                                                                                    | Chihuahua        | Chihuahua           | lcı                     | AER            | Francisco Fernandez                                                  |  |  |  |
|                                                                                                    | Hawker Beechcraft                                                                                                    | CHIHUAHUA        | Chihuahua           | GI                      | AER            | Francisco Fernandez                                                  |  |  |  |
|                                                                                                    | Zodiac Aircruisers                                                                                                    | Chihuahua        | Chihuahua           | GI                      | AER            | Francisco Fernandez                                                  |  |  |  |
|                                                                                                    | Zodiac AMFUEL                                                                                                    | Chihuahua        | Chihuahua           | GI                      | AER            | Francisco Fernandez                                                  |  |  |  |
|                                                                                                    | Zodiac Icore                                                                                                    | Chihuahua        | Chihuahua           | GI                      | AER            | Francisco Fernandez                                                  |  |  |  |
|                                                                                                    | Zodiac IDD                                                                                                    | Chihuahua        | Chihuahua           | GI                      | AER            | Francisco Fernandez                                                  |  |  |  |
|                                                                                                    | Honeywell Aerospace de México (Specialist International Procurement Office)                                                   | Nuevo León       | <b>MONTERREY</b>    | ΙGΙ                     | AER            | Francisco Fernandez                                                  |  |  |  |
|                                                                                                    | Zodiac Webber                                                                                                    | Chihuahua        | Chihuahua           | GI                      | AER            | Francisco Fernandez                                                  |  |  |  |
|                                                                                                    | Textron Aerospace Mexico SA                                                                                                   | QUERETARO        | QUERETARO           | G                       | AER            | Francisco Fernandez                                                  |  |  |  |
|                                                                                                    | <u>Electronic community</u>                                                                                                   | $A1 = 0.141014$  | .                   | $\overline{\mathbf{v}}$ | $\sim$         | ı.<br>$\sim$<br>$\overline{\phantom{a}}$<br>$\overline{\phantom{a}}$ |  |  |  |
|                                                                                                    | Registros de 1 a 31 de 110                                                                                                    |                  |                     |                         |                |                                                                      |  |  |  |

Figura 4.4.17 Listado de empresas

Una vez que tenemos la información definida por estados, municipios, entre otros, si se requiere que la información se muestre en el mapa a un nivel inferior, es decir, separada cada Estado, o municipio, el software MapInfo, brinda la opción de hacer esto, mediante consultas SQL, semejante a filtros en una hoja de cálculo de Excel; para lo cual vamos al *Menú,* en el comando *Consulta,* en la opción *Consulta SQL,* y damos clic, posteriormente muestra la ventana como se muestra en la figura 4.4.18.

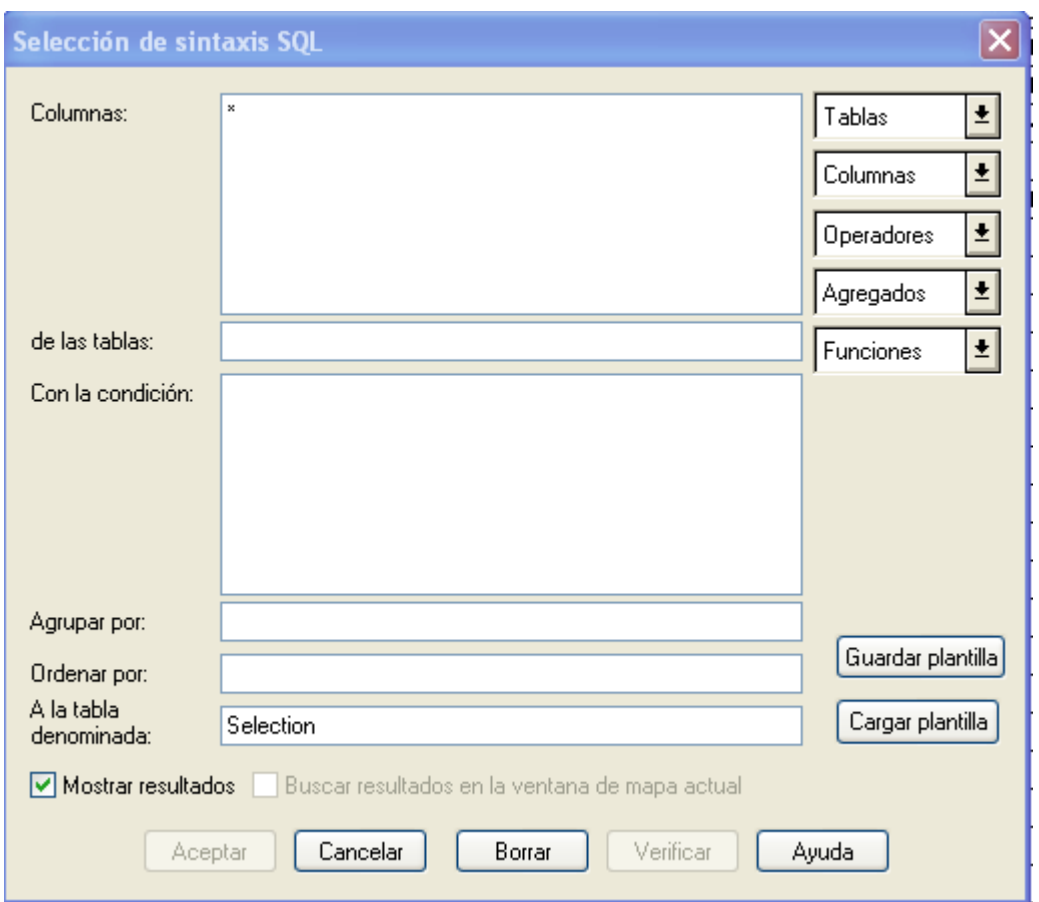

Figura 4.4.18 Consulta SQL

En dicha ventana, se seleccionan los criterios que se desean codificar, o mostrar a un nivel inferior del de Estado. Esta ventana solicita seleccionar las columnas que se quieren mostrar, de que tabla se tiene que hacer, en este caso la tabla ya está ordenada con la información contenida; es decir, se sabe que empresa pertenece a cada estado de la república; y también requiere una condición, es la que ayuda a mostrar información específica, en el apartado que dice "*Con la condición"* se ingresa el nombre de algún atributo, en este ejemplo, "*Estado"*, seguido de el signo de igual "=", y después entre comillas "" el estado que se desea sea mostrado, por ejemplo "Querétaro", lo que quedaría de la siguiente manera Estado="Querétaro", y de esta consulta despliega un listado de las empresas que se encuentran

en dicho estado. Con esta tabla se realiza el mismo procedimiento de geocodificación. Primero se guarda una copia con el nombre que sea fácil identificar que es información de algún estado en específico, como la tabla ya es representable, no es necesario modificar esta condición, entonces prosigue la acción de geocodificar los puntos encontrados de la consulta SQL, y de igual manera en el control de capas, añadimos la tabla recién geocodificada, ya con el símbolo deseado, y demás características visuales personalizadas. (Como se puede observar en la figura 4.4.19).

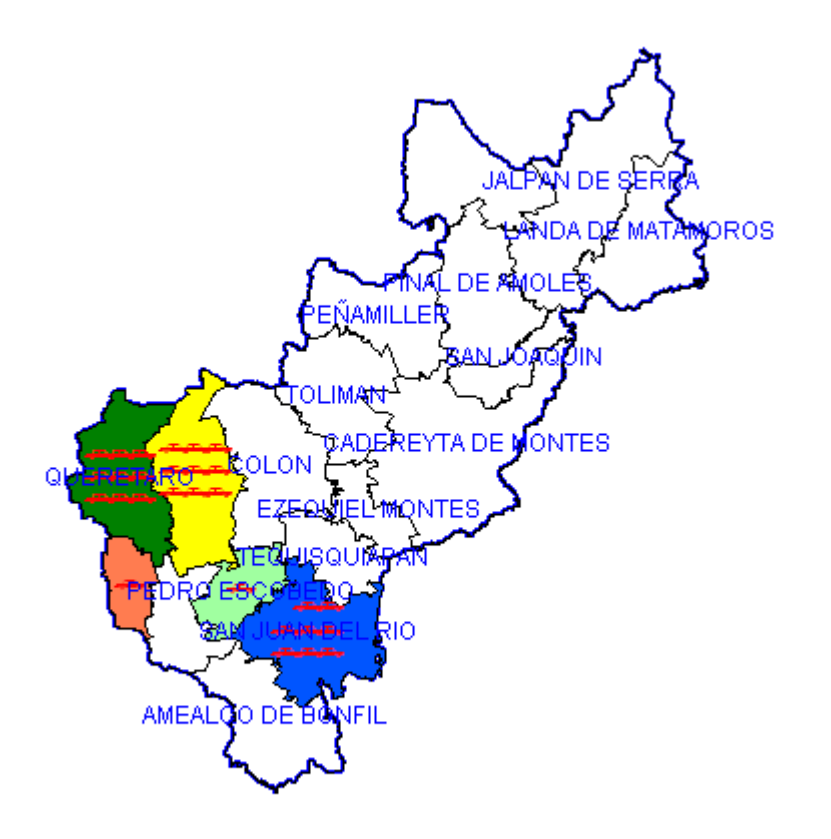

Figura 4.4.19 Datos Geocodificados del estado de Querétaro.

Ahora que ya está la información geocodificada, para dar un mayor sentido al mapa , se realiza una leyenda, la cual se puede entender, que es la acotación y simbolización de cada parte del mapa, indicando que los puntos son las empresas, en este caso, el municipio en color verde obscuro, es la entidad con la mayor concentración de las empresas y el número que indica cuantas se encuentran en dicha localidad, así como los demás municipios en los cuales se encuentran los clientes de Atlas Copco y la cantidad que hay en cada zona. (Ver figura 4.4.20)

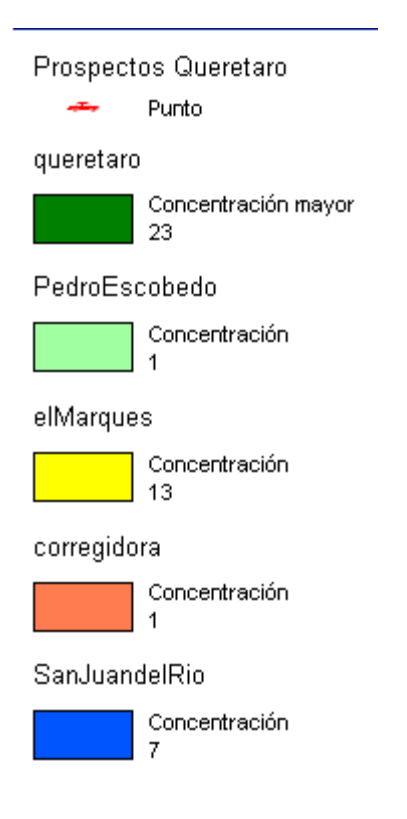

Figura 4.4.20 Leyenda de Querétaro.

Ya está todo listo para poder presentarse al personal Gerencial y Directivo, pero ya que el software está instalado en un equipo de cómputo de escritorio, es complicado moverlo de lugar para poder conectarse al proyector y mostrar la información adecuadamente, por lo que el software MapInfo brinda una solución de poder de manera física, es decir en papel, presentar a los Gerentes y encargados del análisis de los resultados obtenidos con el proceso del mapeo de datos.

Esto en el menú *Presentación,* con el comando *Nueva ventana de presentación,* se selecciona y fácilmente se añade el mapa que se creó anteriormente, de igual manera la leyenda, y se puede agregar un título para hacer más formal el documento (Ejemplo figura 4.4.21). Se imprime la cantidad solicitada, y se reparte ante el equipo dirigente de las áreas.

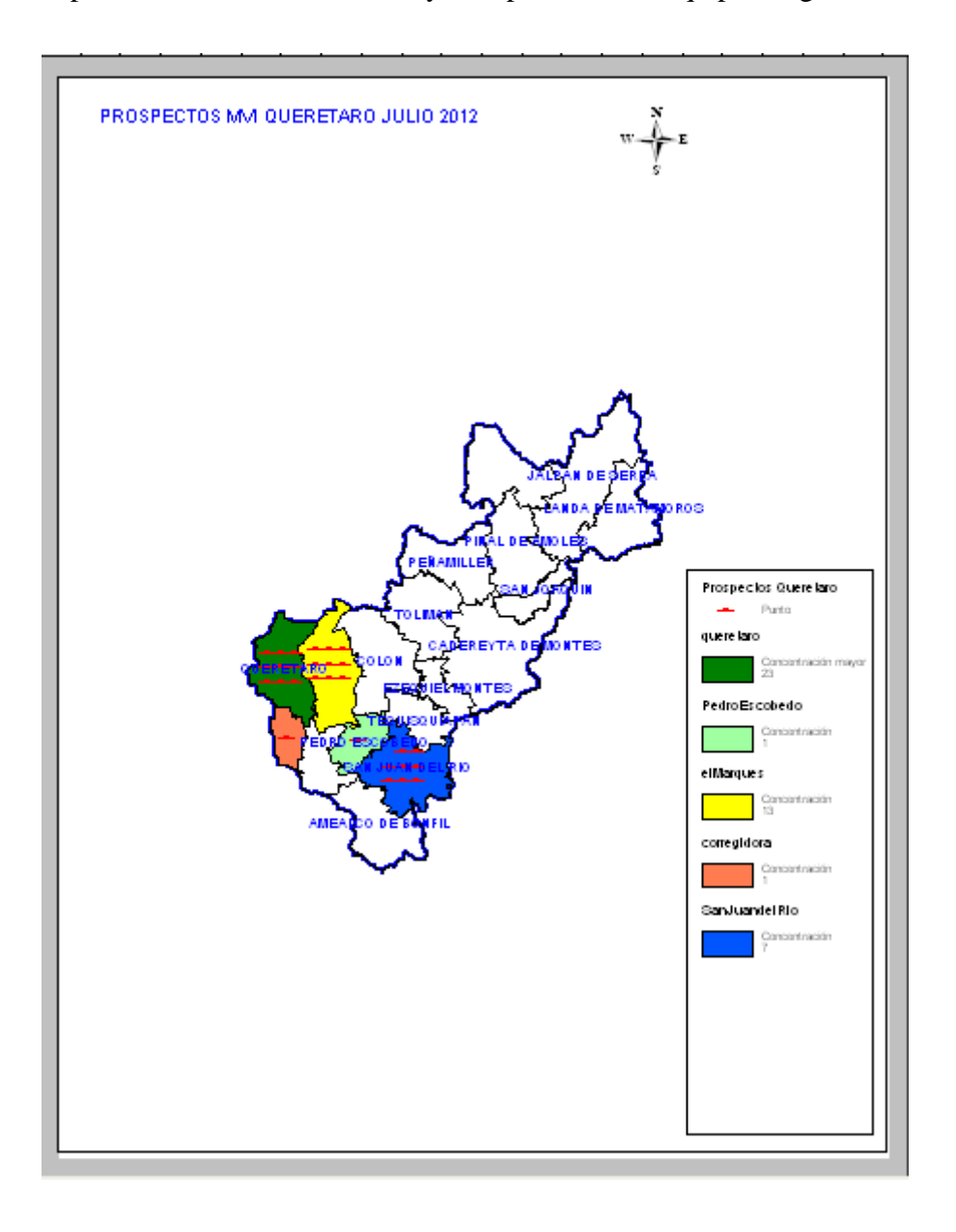

Figura 4.4.21. Mapa en vista de presentación

#### **4.4 MAPEO DE PROSPECTOS**

El proceso de mapeo de prospectos (Como se puede observar en la figura 4.4.22), es similar al de mapeo de clientes, a diferencia de que primeramente se realiza la búsqueda de prospectos, contratando servicios externos, es decir, se cuenta con una base de datos empresarial a nivel nacional, que incluye un CD, de la mayoría de las empresas registradas fiscalmente, Además el acceso a la información digital, almacenada en la página web de donde se solicitó el producto.

También de manera alterna se realizó la búsqueda de empresas en una página más confiable la cual es [\(http://www.siem.gob.mx/siem/,](http://www.siem.gob.mx/siem/) marzo 2012) de la cual se tiene la facilidad de poder descargar información de empresas, con los atributos que requiere Atlas Copco para poder considerarse como prospecto, como el nombre, giro, número de empleados y promedio de ventas mensual, así como la ubicación de cada empresa.

Una vez que obtenida la información sin clasificar, el siguiente paso es realizar la clasificación por Estado de la República, mediante la herramienta de hoja de cálculo de Excel, después por giro, el número de empleados, y por último el promedio de ventas, o ingresos mensuales.

Teniendo la información clasificada, se realiza el análisis de la misma, obviamente no toda la información es útil a los requerimientos para considerarse como prospecto. En primera instancia, bajo supervisión del Jefe inmediato y la ayuda de los Business Line Manager, se eliminan empresas cuyas características indican que es una empresa que no utiliza herramientas industriales en sus métodos de producción, como por ejemplo panaderías, abarrotes, servicios de almacenamiento web, entre otros.

De igual manera se eliminan los que ya se tenía conocimiento como clientes de Atlas Copco.

Ya que la información está clasificada y ordenada con todos los campos requeridos (ver figura 4.4.22), es necesario garantizar que dichas empresas puedan ser consideradas como prospectos.

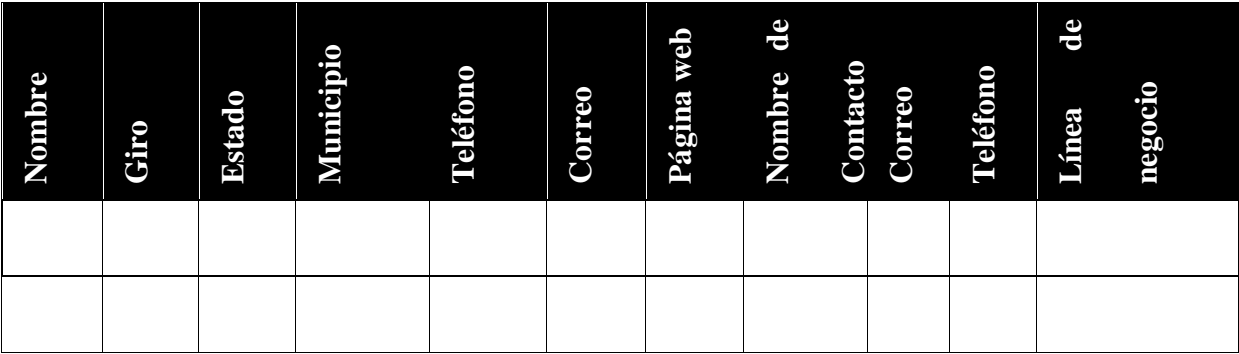

Figura 4.4.22 Ejemplo de campos requeridos para la clasificación de empresas.

En caso de que, la información obtenida por los diversos medios mencionados con anterioridad, estuviese incompleta, errónea, continúe con la investigación de cada una de las empresas ya clasificadas, primero con la búsqueda de información web, es decir, la búsqueda primero en páginas oficiales de internet, ahí se obtienen el teléfono de contacto, la dirección física de la empresa y los artículos o servicios que provee cada empresa.

Si bien, la empresa investigada no tiene sitio web confiable, pero en la información recabada anteriormente, existe algún teléfono, o los datos de contacto de alguna persona de esa empresa, se llama por teléfono para saber acerca de la existencia de la organización. En caso de que todos los datos proporcionados fueran inexistentes, se elimina la información; así hasta que se tengan los contactos más confiables, es decir más filtrada la información. En otro de los casos, si sólo se cuenta con alguna dirección de correo electrónico, se envían correos solicitando información general acerca de su comercio, si cuentan con algún sitio web, giro de la empresa y algún teléfono para poder tener contacto.

Filtrada la información, en base a criterios específicos, se continúa con la realización de entrevistas telefónicas muy breves pero consistentes para tener mayor certeza de que estas empresas puedan ser prospectos. Dicha entrevista consta de preguntas muy sencillas y que no ocasionan la pérdida de mucho tiempo de las personas que atienden la llamada. Las preguntas comienzan con la presentación amable y formal del motivo de la llamada.

La primera pregunta:

- ¿Es posible comunicarme con una persona encargada de mantenimiento, compras, o Ingeniería? Según el caso.
- De ser afirmativo, la siguiente ¿Qué artículo produce?
- ¿En su método de producción utiliza herramientas industriales?
- De igual manera de ser afirmativo. ¿Cuántas herramientas aproximadamente utilizan?
- De sus herramientas, ¿utilizan las de remoción de material o de atornillado?
- ¿Tienen alguna marca preferida de herramientas industriales?
- Agradecimiento.

Así con todas las empresas, se depura toda la información hasta un punto en el que quedan las más importantes, de las cuales se tiene conocimiento de su ubicación, el aproximado de personal que posee, y lo más importante que en sus procesos utilizan herramientas industriales, que pueden ser consideradas para posteriores ventas de Atlas Copco.

Una vez que ya se cuenta con la información depurada, se continúa con la realización del mapeo, exactamente igual que en el mapeo de clientes, la única diferencia es que en la leyenda, y en el título de presentación, se indica que es el mapeo de prospectos.

La información ya clasificada y geocodificada, se proporciona a los vendedores, dependiendo el área geográfica de la república que le corresponde, para que en su labor pueda analizar las áreas de oportunidad, y realizar cotizaciones para posteriores ventas de herramientas industriales.

Para esto, se les asigna un tiempo determinado de 2 meses, para que realicen las visitas a las distintas plantas que se marcaron como prospectos a cliente; una vez terminado el plazo, la labor es la retroalimentación a los Gerentes, para conocer qué empresas realmente se consideran prospectos y el tamaño de cada una de ellas, para analizar la posterior clasificación cuando lleguen a ser clientes.

Dicha retroalimentación, se discute en una reunión presencial, con el equipo de gerentes y posteriormente mostrar los resultados obtenidos, de cuantas empresas se envía la información a los vendedores, cuantas satisfactoriamente se consideran prospectos, cuantas se desecharon por no cumplir las características requeridas, y las dificultades de retroalimentación con los vendedores, es decir, que no cumplen el plazo establecido.

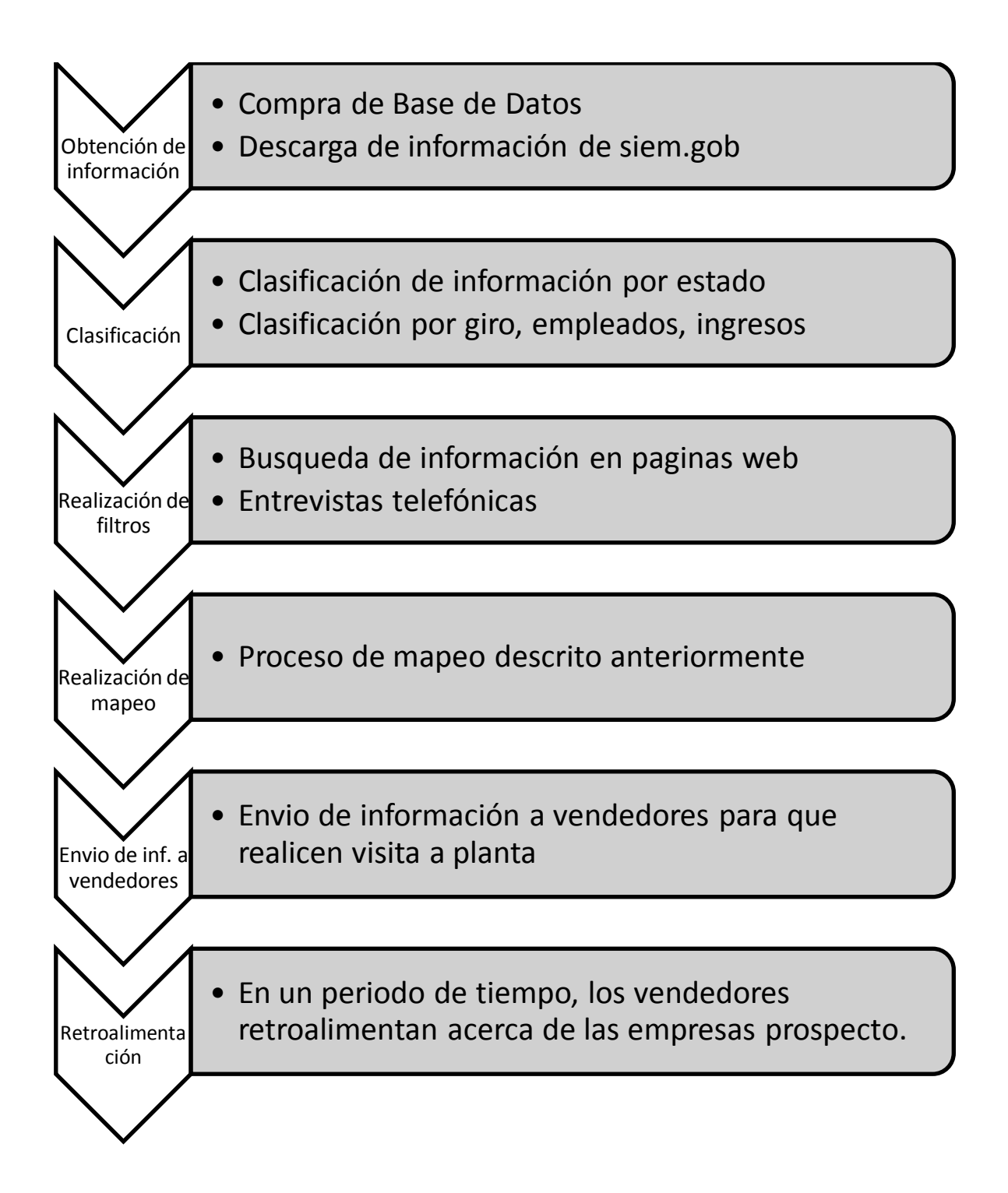

Figura 4.4.23 Proceso de mapeo de prospectos

# **4.5 ACTUALIZACIÓN DE INFORMACIÓN DE ISIS**

Los constantes cambios de personal, tanto localmente, es decir, de Atlas Copco Mexicana, así como en las empresas que son clientes, deja huecos de información, por lo cual constantemente debe realizarse la actualización de los datos de contacto de clientes o personal interno de Atlas Copco Mexicana. Se debe procurar que la mayor parte de ella, esté al día. Todo esto es referido a los datos de contacto de la base de datos ISIS, los posibles ingresos, cambios, o bajas de vendedores, implica la actualización de sus datos personales.

En otras cuestiones, es de suma importancia tener los datos de contacto adecuados, para que el área de crédito y cobranza internos, de Atlas Copco Mexicana, puedan realizar sus labores con efectividad, ya que continuamente se comunican con los clientes.

La actualización de información en la base de datos ISIS, consiste en el envío de correos a las empresas, solicitando que en caso de que el cliente tuviese un cambio estructural o de personal, del área de compras, cuentas por pagar, o el área que tiene a su cargo el manejo monetario con Atlas Copco Mexicana, se haga saber para poder realizar la debida actualización en nuestra base de datos ISIS, con el objeto de tener mejor control y comunicación con los clientes.

#### **4.6 GESTIÓN DE MATERIAL DE MARKETING**

En Atlas Copco, de manera global, existen herramientas que son de apoyo para conocer de manera específica los productos que pone a disposición al mercado el área de ACTA (*Atlas Copco Tools Assembly*)*,* unas de las más importantes son los catálogos y publicaciones de las herramientas, que constantemente, van cambiando; existe un catálogo, el cual contiene la descripción de todas las herramientas tanto eléctricas, neumáticas, de remoción de material, y toda la gama de productos. Su finalidad es que tanto los vendedores, como los BLM, e incluso el personal de proyectos, con su respectivo gerente, tengan un mayor conocimiento y dominio de las características de las herramientas.

Existen diversas publicaciones atractivas de cada una de las herramientas, que pueden distribuirse a los distintos clientes, dependiendo las necesidades de herramientas que tenga cada uno, en base al criterio de la persona encargada de la cartera que posee.

Mantener con existencia el estante de éste material, ordenado, esto mediante la ayuda y comunicación con la persona responsable de logística de ACTA, en conjunto.

Primeramente, se revisa la cantidad de cada publicación y catálogos, registrando todo en la base de datos personal, esto sencillamente, en un archivo de hoja de cálculo electrónica Excel, contemplando que el mínimo de cada artículo debe estar en 50 unidades, de haber menor cantidad, se envía un correo electrónico a la encargada de logística, indicándole el número de parte y la cantidad de material que se requiere, una vez recibido, ella lo solicita a la matriz, la cual se encuentra en Suecia, que es donde se imprime el material.

Cuando llega a las oficinas de Atlas Copco Mexicana, en Tlalnepantla, se verifica que el servicio de paquetería express (DHL), entregue el pedido con la cantidad solicitada, al área de almacén.

Recibido el material, ya verificado, se acomoda en el estante, y se registra en la base de datos de Excel.

Los vendedores foráneos, en ciertas ocasiones, requieren material, por lo cual, de igual manera, mediante la paquetería express, se envía la cantidad y el tipo de material que requieren.

Para agilizar aún más el flujo de la información, hay una Intranet<sup>8</sup>, que sólo los empleados tienen acceso, la cual se llama "ACTA Village", ahí hay noticias corporativas, entre otras cosas. Existe ahí un listado general de las publicaciones de catálogos y folletos de las herramientas, están en archivos con formato .pdf, los cuales fueron descargados e ingresados en un apartado de la base de datos "ACTA México", esto con el objeto de ahorrar recursos, tanto monetarios, como de papel; se hace del conocimiento de todo el personal de la división "ACTA" que ya están disponibles todas las publicaciones y catálogos para que sean revisados y utilizados, de ser necesario de forma digital por medio del correo electrónico. Con esto se logró contribuir al ahorro de recursos tanto económicos, de transferencia de datos, tiempo y lo más importante ahorro de los recursos naturales (papel).

<sup>8</sup> Una intranet es una red de ordenadores privados que utiliza tecnología Internet para compartir dentro de una organización parte de sus sistemas de información y sistemas operacionales. El término intranet se utiliza en oposición a Internet, una red entre organizaciones, haciendo referencia por contra a una red comprendida en el ámbito de una organización.

# **4.7 CONVERSIÓN Y EDICIÓN DE VIDEOS**

Otra de las herramientas de apoyo para los vendedores, Ingenieros de mantenimiento, Ingenieros de producto, y Gerentes, son los vídeos, ya que son una forma más atractiva y visual de conocer el manejo, uso, mantenimiento y reparación de las herramientas.

Estos vídeos, muestran gráficamente, como deben ser usadas las herramientas y para que todos los empleados tengan mayor conocimiento de ellas, también el contenido muestra como se les debe dar mantenimiento, y es un punto importante para el área de Servicio Técnico, porque además sirven como una dinámica de capacitación para los vendedores nuevos.

Una de las funciones más destacadas de los vídeos, es realizar demostraciones a los clientes ya sea con videos, y haciendo las pruebas físicamente con las herramientas a la par, que sirven como un recurso adicional para concretar ventas.

Desde 1988, Atlas Copco, decide grabar los procedimientos de uso de sus herramientas, en un formato, VHS (Video Home System), y con el paso del tiempo, se fueron acumulando los vídeos de las herramientas, hasta que apareció el DVD, a finales de los años noventas.

Por tanto, internamente se contaban con vídeos en formato VHS, algunos con herramientas descontinuadas y otros que resultan útiles a pesar de que son un poco antiguos, pero que siguen siendo la base de las herramientas actuales.

En este apartado, la tarea consiste en seleccionar los vídeos en formato VHS, por lo que es necesario desechar y transformar estos recursos a un formato que esté acorde a las necesidades actuales de tecnología, es decir, a DVD o aun formato digital de mayor calidad.

Este proceso se realizó con:

Video Casetera

- Video en formato VHS
- Capturador de video
- Software de captura.
- Software de edición de video
- Quemador de DVD
- DVD en blanco

El primer paso, era pasar el video de formato VHS, grabarlo a la computadora, mediante el capturador y el software *"Presto Digital Converter 1.15"*, lo que hace es que mientras reproduce, lo va grabando en el lugar que se le asigne en la computadora, con el formato de vídeo deseado, en este caso utilice el formato estándar .mpeg4.

Una vez guardado en la computadora, la calidad por ser un poco antiguo no es muy buena, lo que se hace es realizar la edición de los mismos, con un software de edición de vídeo llamado *"Presto! Video Works 6",* una edición para mejorar la calidad del vídeo, poner títulos, efectos para que sea más atractivo a los que observan con atención el objeto u herramienta en acción, a partir de la demostración.

Por último, se hace la grabación en un DVD, con el software "Nero". Para esta actividad, también se genera un archivo de control, en una hoja de cálculo con Excel; posteriormente, de igual manera para economizar recursos, dichos vídeos se publican en la base de datos interna ACTA México, teniendo un impacto muy notable, ya contribuye con ello a que los empleados de Atlas Copco Mexicana posean un mejor y mayor dominio del manejo y uso de las herramientas.

# **CAPITULO 5. DESARROLLO E IMPLEMENTACIÓN DE MANUALES Y SISTEMA DE INFORMACIÓN (CASO PRÁCTICO)**

En general, se sabe que la fuga de información, es una oportunidad de la cual se puede estudiar y así obtener resultados para el manejo adecuado y ordenado de información, recurso que es muy valioso para siempre tener un excelente control y gestión de empresas tanto clientes, como prospectos.

En primera instancia se presenta un manual de organización, actualizado, ya que Atlas Copco al tener 60 años en México, el manual de organización existente es ambiguo, y, la estructura organizacional del área de herramientas ha cambiado a través de los años y el manual sigue siendo el mismo. Por ello se proponen manuales de organización y procedimientos, al igual que un sistema de gestión de marketing.

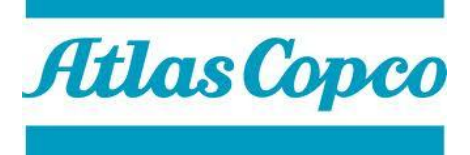

# **5.1 MANUAL DE ORGANIZACIÓN**

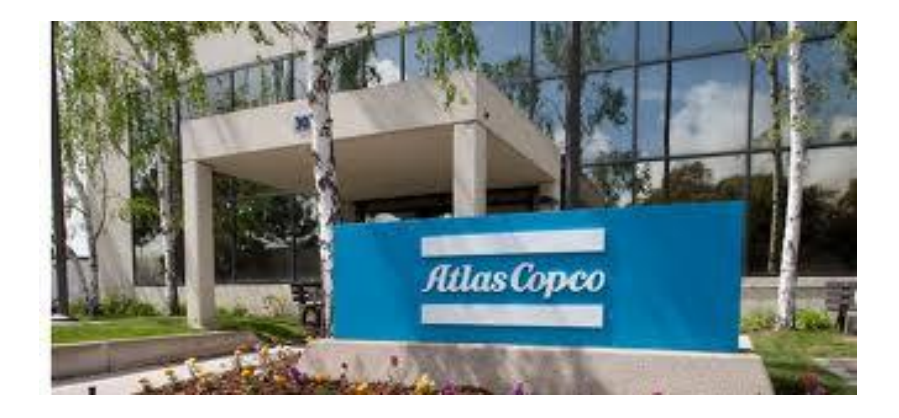

Por Enrique Sakui Angtuncio Pérez Febrero 2013

# **PRESENTACIÓN**

En el presente documento se incluye el organigrama y las funciones de todos los puestos de Atlas Copco Mexicana. Los análisis se presentan por áreas de trabajo y constituyen una primera versión formal de las actividades que realizan todos los trabajadores.

#### **Visión**

La visión del Grupo Atlas Copco es llegar a ser y mantenerse como la primera opción y la primera elección, First in Mind—First in Choice ®, para los clientes y otros colectivos

Para nosotros significa ser el líder; debemos ser la primera opción de los clientes y liderar la cuota de mercado; nos deben ver como una marca innovadora que marca las pautas y rebasa las expectativas por altas que sean.

"Comprometidos con una productividad responsable" es la promesa de marca de Atlas Copco. Una promesa que busca garantizar unos resultados fiables y duraderos con un uso responsable de los recursos humanos, naturales y de capital.

#### **Misión**

El aumento de la productividad es la base de todas las actividades empresariales de Atlas Copco.

Significa ayudar a los clientes a obtener más beneficio de cada inversión. Ya sea fabricando productos innovadores, que consuman menos energía o que sean más seguros y ergonómicos, el resultado será un aumento de la productividad.

El compromiso con la productividad responsable implica también mantener siempre una visión a largo plazo. Los clientes deben saber que serán productivos no sólo hoy o mañana, sino dentro de un año o diez. Atlas Copco siempre se esfuerza por ofrecer el mayor nivel posible de productividad, pero con el convencimiento de que centrar las miras a corto plazo terminará perjudicando tanto a la empresa como a sus clientes.

# **Objetivos**

Atlas Copco ocupa una fuerte posición a nivel mundial y es líder de mercado en la mayoría de los segmentos donde ofrece productos y soluciones.

El objetivo del Grupo es potenciar la ya fuerte posición que ocupa en algunos segmentos en los que además posee un saber hacer sin precedentes.

Para lograr la visión de ser la primera opción y la primera elección, First in Mind—First in Choice ®, el Grupo tiene tres direcciones estratégicas globales:

Crecimiento orgánico y mediante adquisiciones

Mercado postventa reforzado

Innovaciones y mejoras continuas

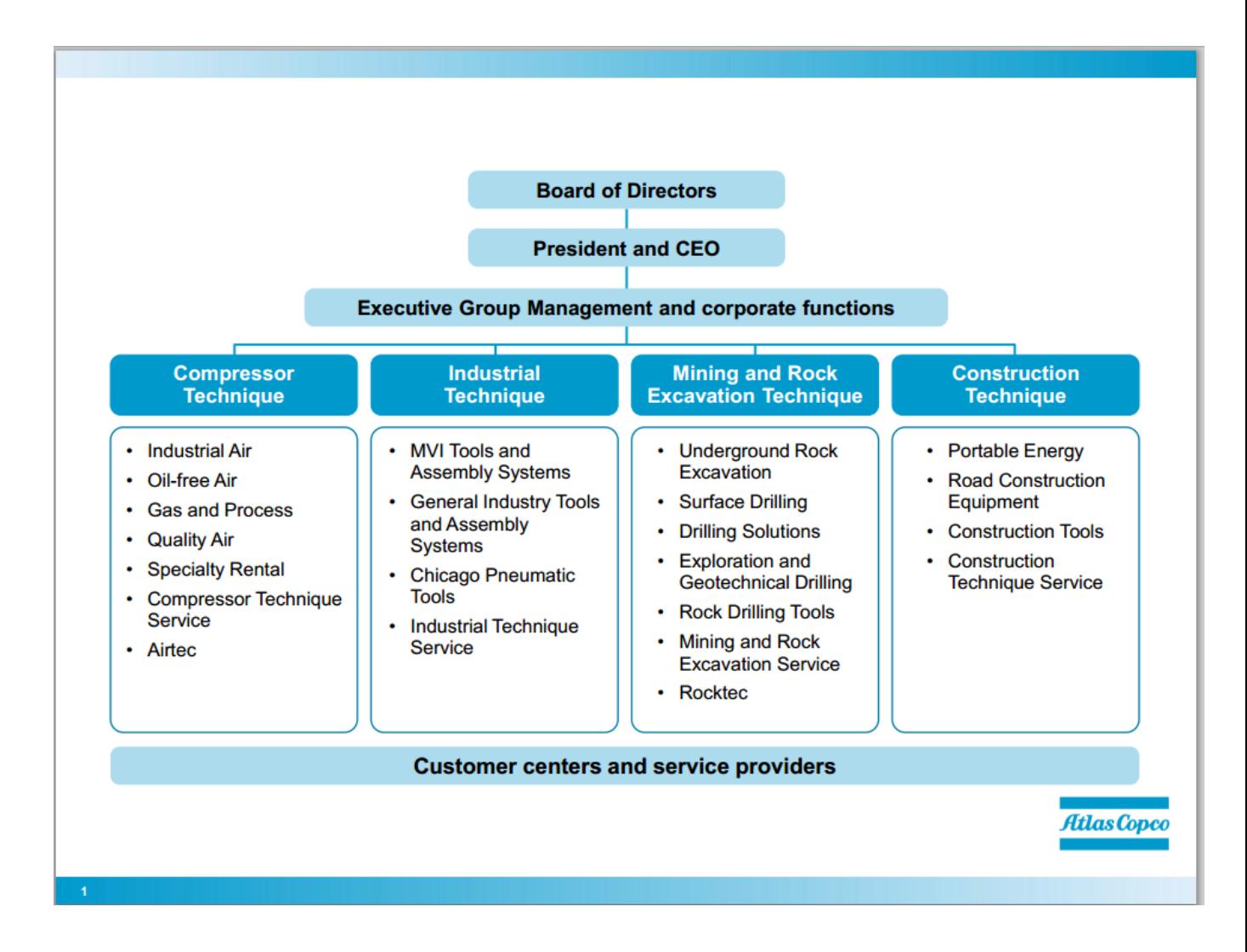

Figura 5.1 Organigrama Atlas Copco Mexicana

A continuación se puede observar el organigrama de la División Herramientas de Atlas Copco

Mexicana en la figura 5.1.2.

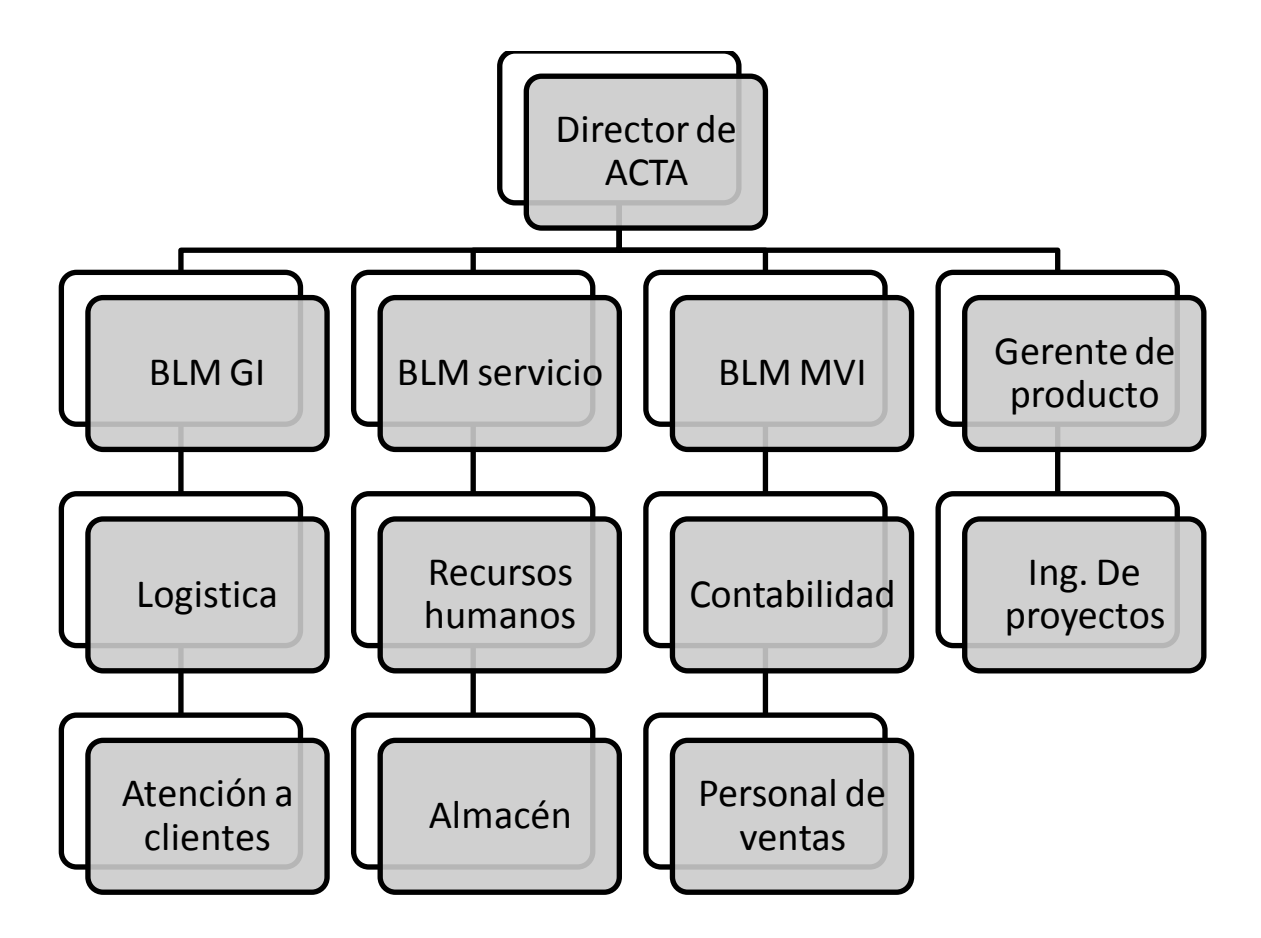

Figura 5.1.2 Organigrama Atlas Copco División Herramientas

#### **Febrero 2013**

La siguiente propuesta, es la realización de manuales de procedimientos de algunas actividades del área de producto, dichos manuales tienen la finalidad de preparar mejor al personal que ingrese posteriormente a la empresa, en el área de herramientas, y que se desarrollen plenamente dichas actividades.

A continuación veremos por orden las propuestas de manuales señalados en la siguiente figura. (Figura 5.1.3)

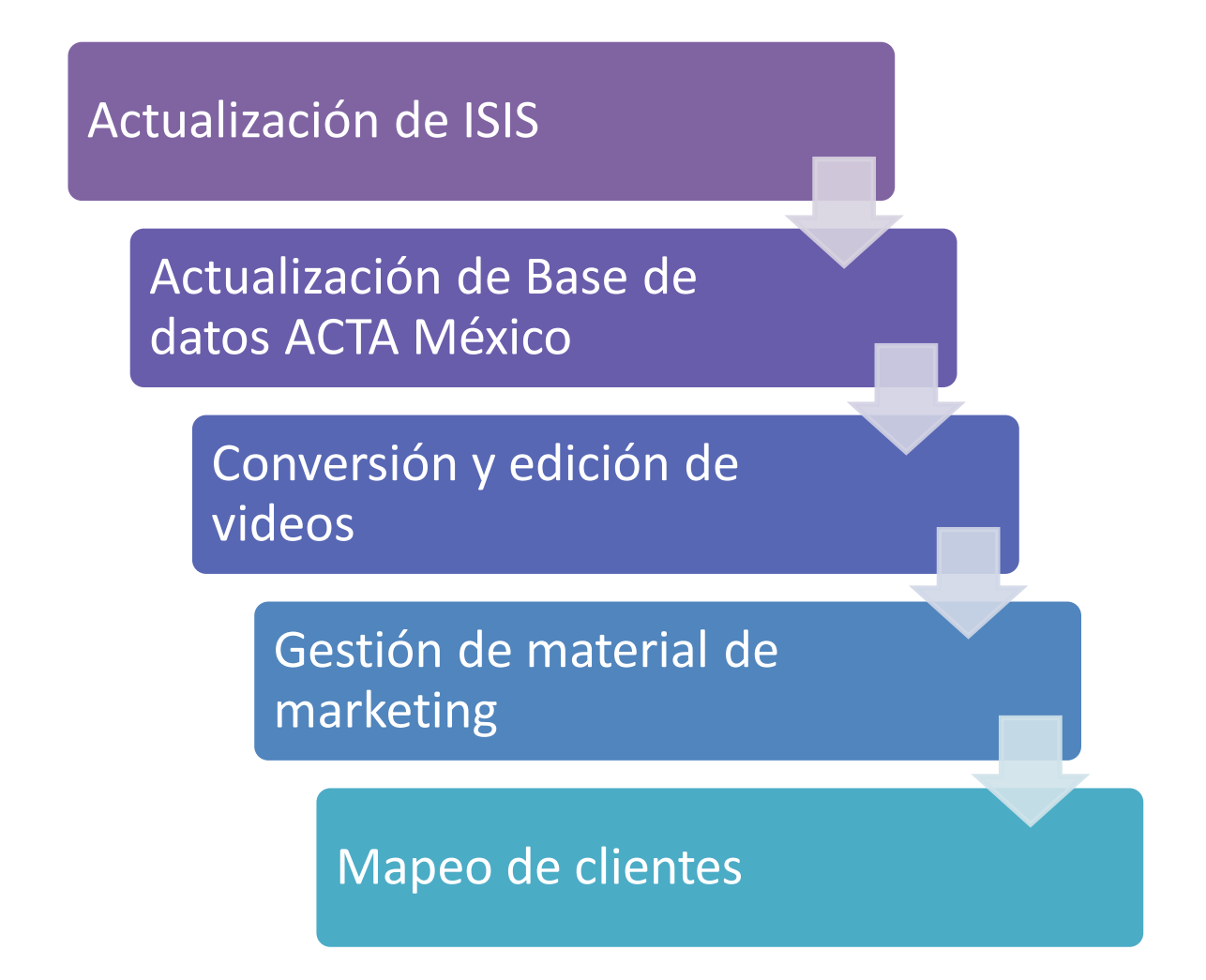

Figura 5.1.3. Listado de manuales de procedimientos

# **5.2 MANUAL DE ACTUALIZACIÓN DE INFORMACIÓN DE ISIS**

# Manual de Actualización de información de ISIS

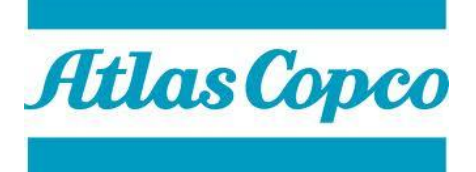

ATLAS COPCO MEXICANA S.A. De C.V.

*MANUAL DE PROCEDIMIENTOS DE ACTUALIZACIÓN DE INFORMACIÓN DE* 

*ISIS*

Febrero 2013

# **Índice**

- I. INTRODUCCIÓN
- II. OBJETIVOS DEL MANUAL
- III. PROCEDIMIENTOS
	- 1. Actualización de información de ISIS
	- 1.1 Propósito del procedimiento
	- 1.2 Alcance
	- 1.3 Responsabilidades
	- 1.4 Método de trabajo
		- a) Descripción de actividades
		- b) Diagrama de flujo

#### **I. Introducción.**

El presente manual tiene la finalidad de mantener la información actualizada de los procedimientos que ejecuta el área de Herramientas de Atlas Copco Mexicana realiza, y permita alcanzar los objetivos alcanzados y contribuya a orientar al personal adscrito a esta área sobre la ejecución de las actividades encomendadas, constituyéndose así, en una guía de la forma en que opera e interviene.

# **II.- OBJETIVO DEL MANUAL**

Establecer los lineamientos a seguir para asegurar la eficiente y oportuna actualización de la información del sistema ISIS para evitar duplicidades en labores encomendadas al área.
#### **PROCEDIMIENTO**

# **DATOS DE CONTROL**

Copia asignada a. Fecha de implantación.

Puesto. Versión.

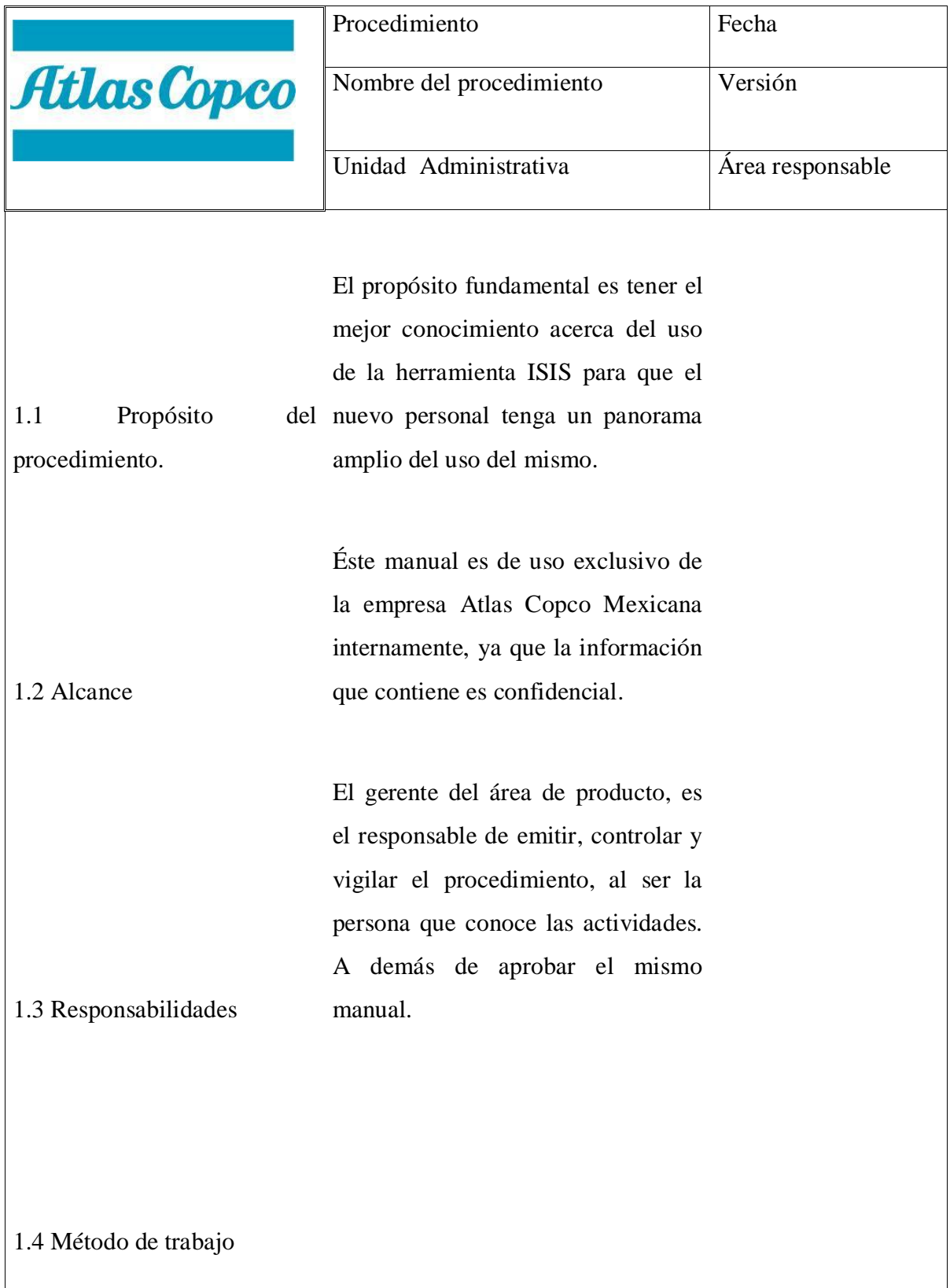

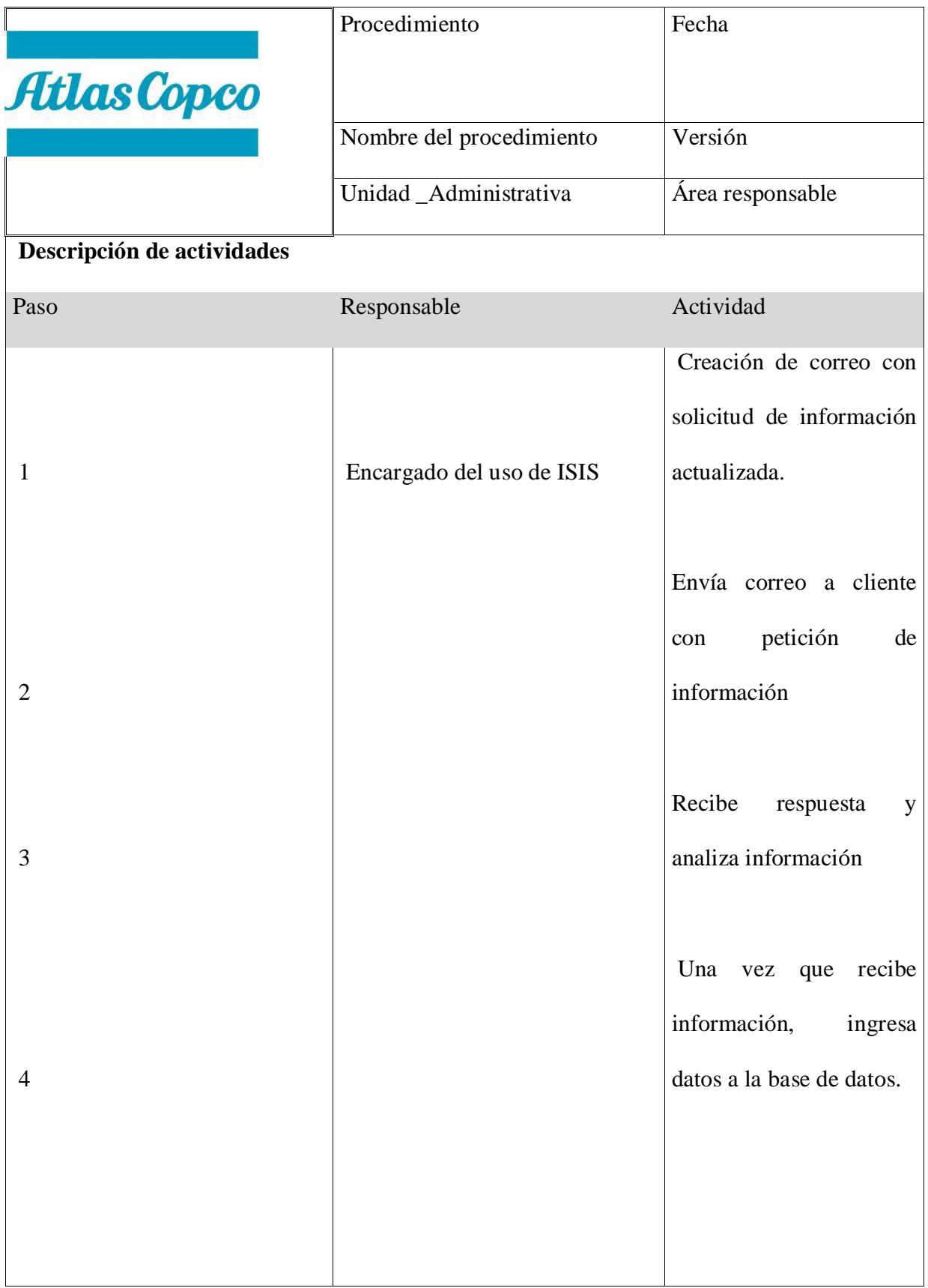

|                    | Procedimiento            | Fecha            |
|--------------------|--------------------------|------------------|
| <b>Atlas Copco</b> |                          |                  |
|                    | Nombre del procedimiento | <b>Versión</b>   |
|                    | Unidad _Administrativa   | Area responsable |
| Diagrama de flujo  |                          |                  |

Actualización de información de ISIS

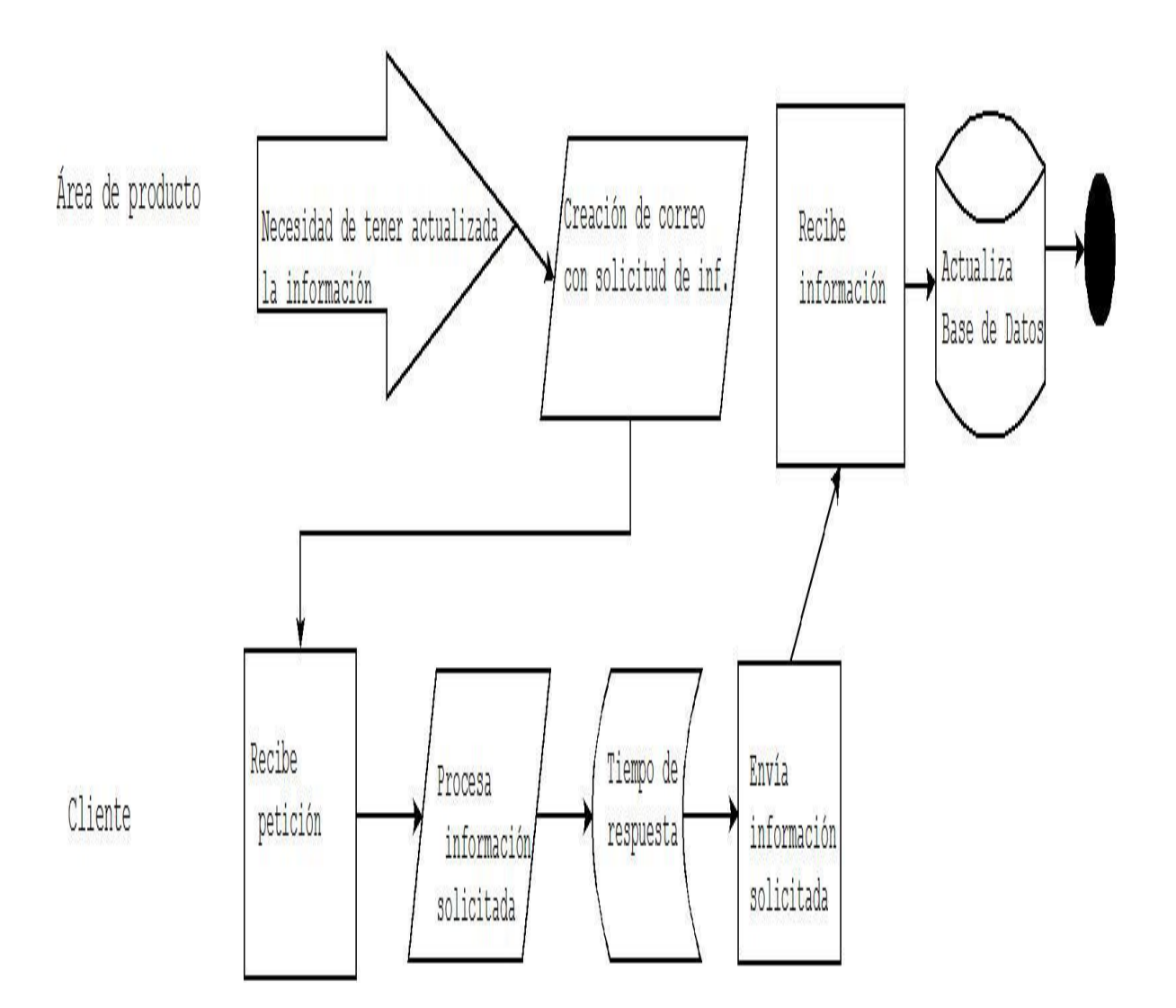

# **5.3 MANUAL DE ACTUALIZACIÓN DE BASE DE DATOS ACTA MÉXICO**

# Actualización de Base de datos ACTA México

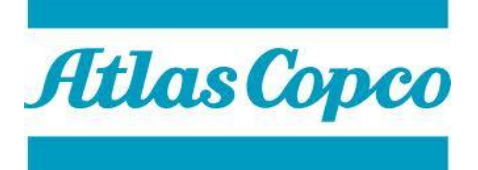

ATLAS COPCO MEXICANA S.A. De C.V.

*MANUAL DE PROCEDIMIENTOS DE ACTUALIZACIÓN DE BASE DE DATOS ACTA* 

*MÉXICO*

Febrero 2013

## **Índice**

- I. INTRODUCCIÓN
- II. OBJETIVOS DEL MANUAL
- III. PROCEDIMIENTOS
	- 2. Actualización de información de ISIS
	- 2.1 Propósito del procedimiento
	- 2.2 Alcance
	- 2.3 Responsabilidades
	- 2.4 Método de trabajo
		- a) Descripción de actividades
		- b) Diagrama de flujo

#### **I. Introducción.**

El presente manual tiene la finalidad de mantener la información actualizada de los procedimientos que ejecuta el área de Herramientas de Atlas Copco Mexicana realiza, y permita alcanzar los objetivos alcanzados y contribuya a orientar al personal adscrito a esta área sobre la ejecución de las actividades encomendadas, constituyéndose así, en una guía de la forma en que opera e interviene.

#### **II.- OBJETIVO DEL MANUAL**

Establecer los lineamientos a seguir para asegurar la eficiente y oportuna actualización de la información de la base de datos ACTA México, y tener un conocimiento adecuado del manejo de la documentación que produce un proyecto.

#### **PROCEDIMIENTO**

# **DATOS DE CONTROL**

Copia asignada a. Fecha de implantación.

Puesto. Versión.

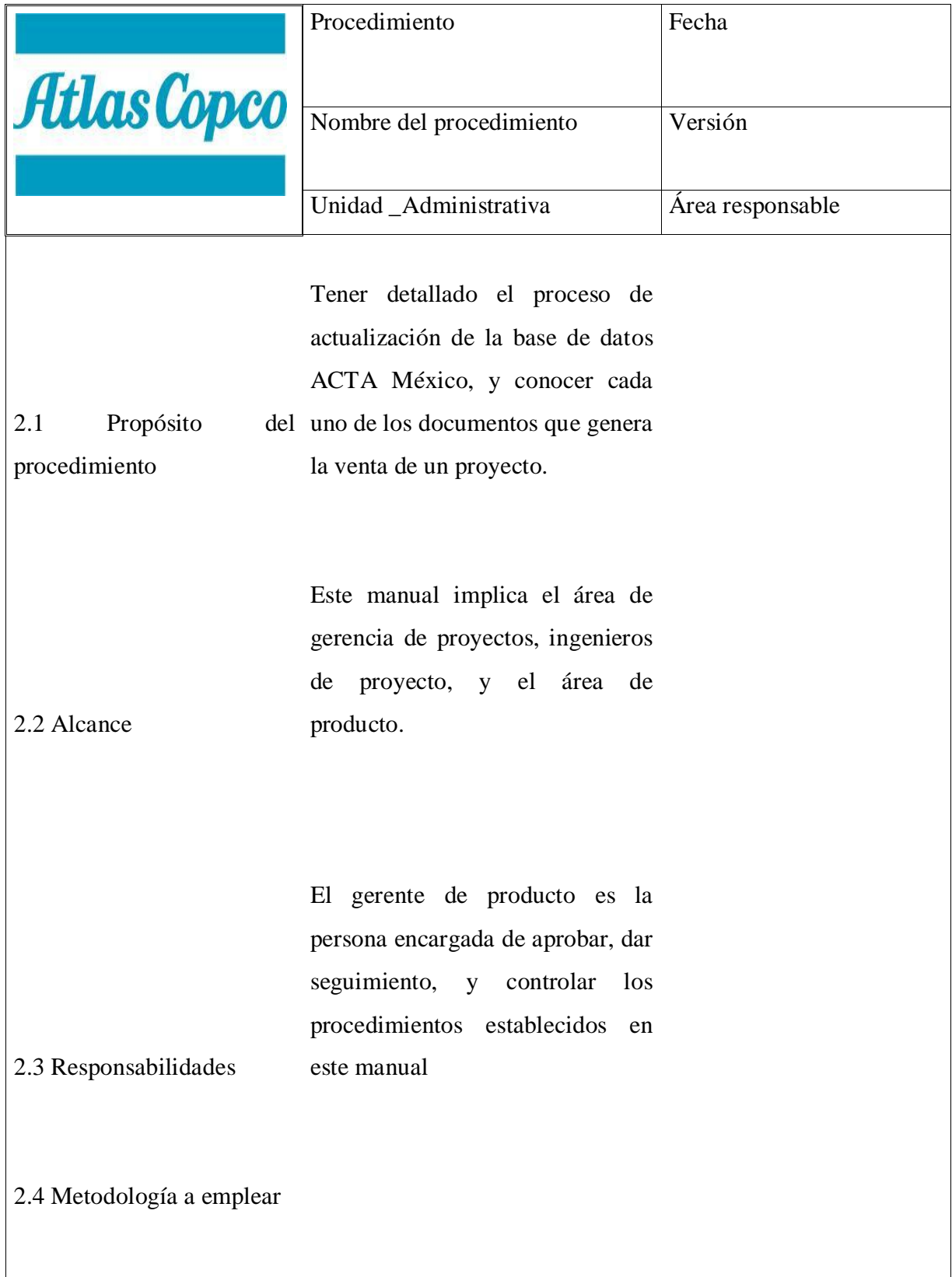

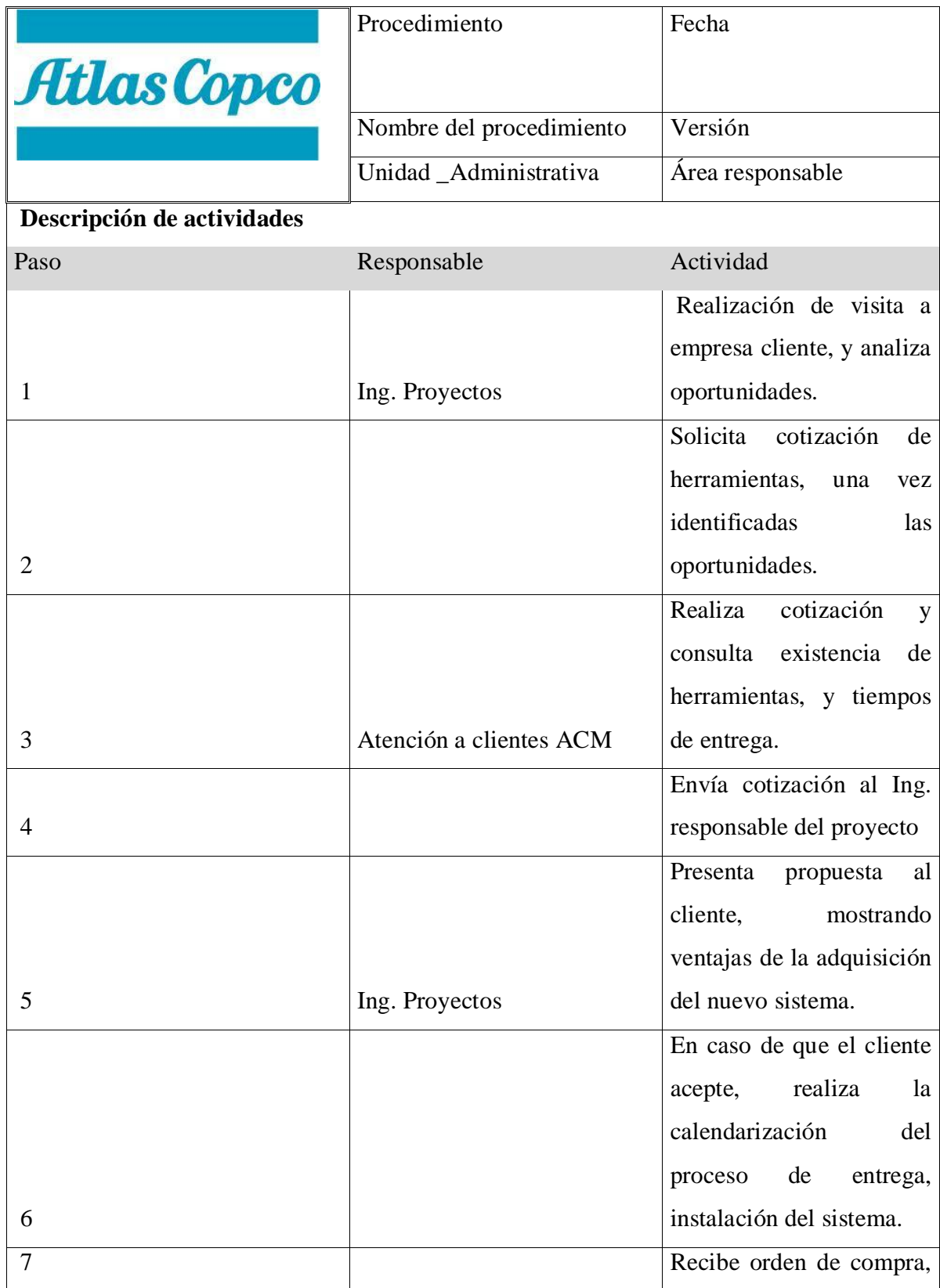

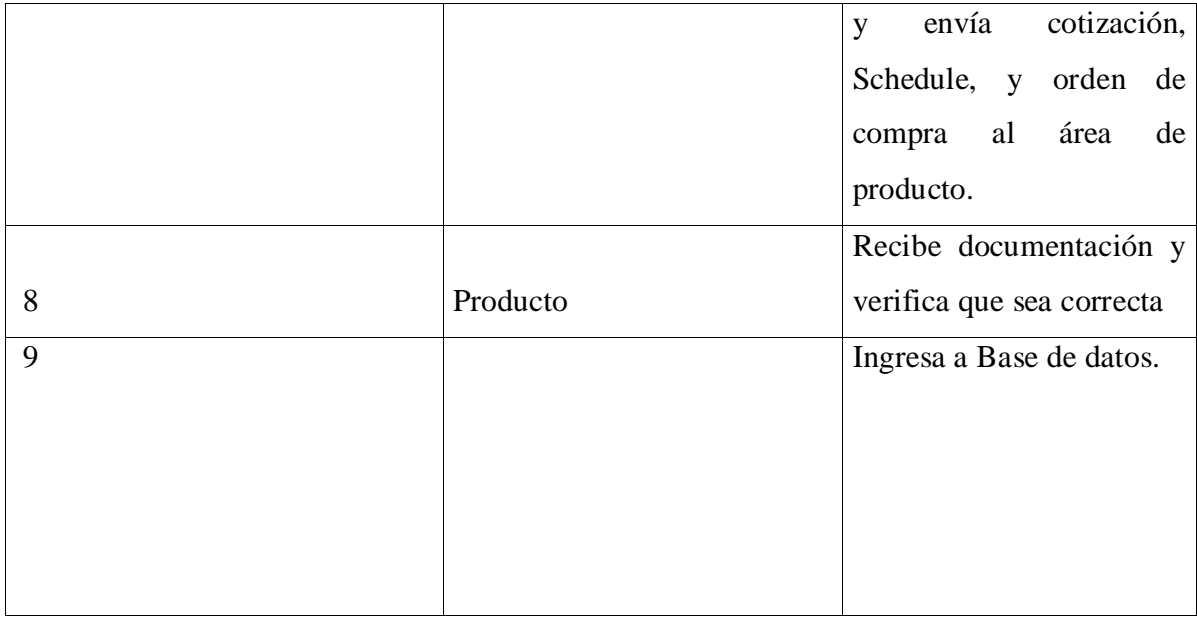

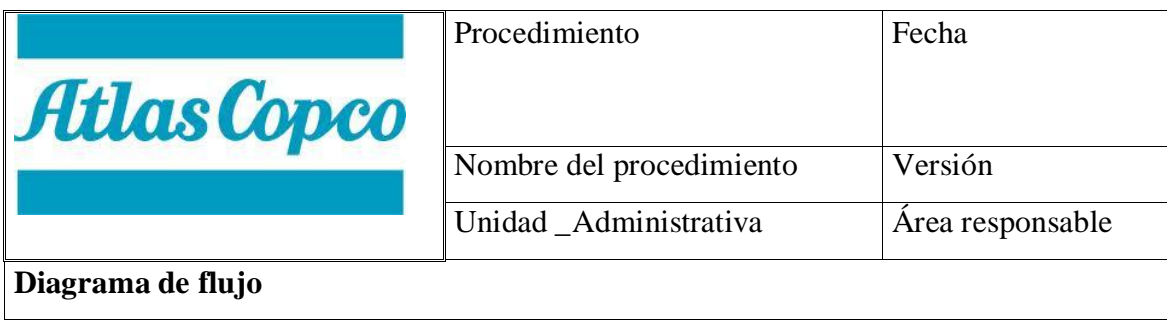

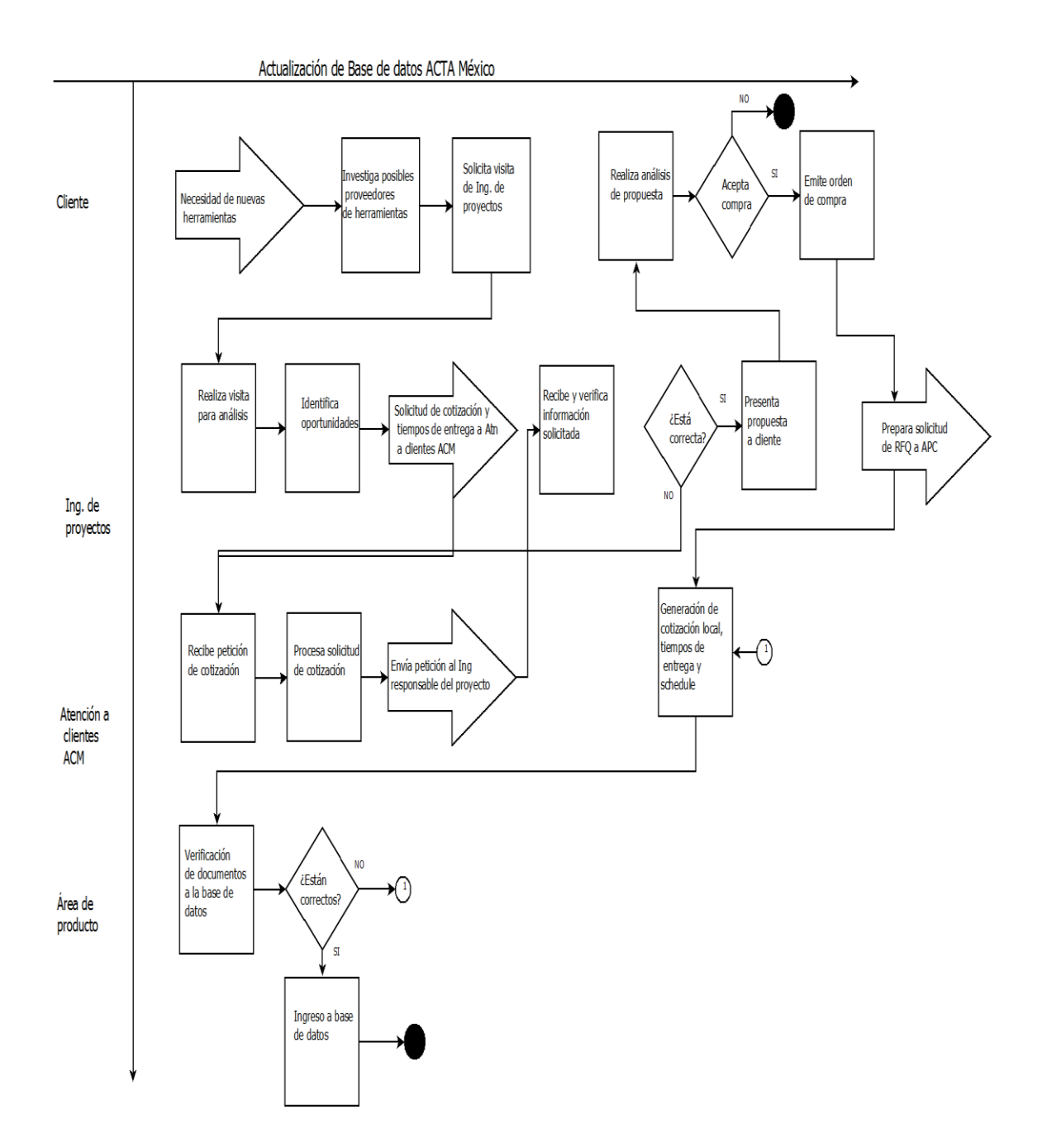

# **5.4 MANUAL DE ACTUALIZACIÓN DE SCORE CARDS**

# Actualización de Score Cards

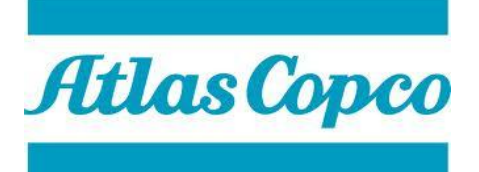

ATLAS COPCO MEXICANA S.A. De C.V.

*MANUAL DE PROCEDIMIENTOS DE ACTUALIZACIÓN DE SCORE CARDS*

Febrero 2013

## **Índice**

- I. INTRODUCCIÓN
- II. OBJETIVOS DEL MANUAL
- III. PROCEDIMIENTOS
- 3. Actualización de información de ISIS
- 3.1 Propósito del procedimiento
- 3.2 Alcance
- 3.3 Responsabilidades
- 3.4 Método de trabajo
	- a) Descripción de actividades
	- b) Diagrama de flujo

#### **I. Introducción.**

El presente manual tiene la finalidad de mantener la información actualizada de los procedimientos que ejecuta el área de Herramientas de Atlas Copco Mexicana realiza, y permita alcanzar los objetivos alcanzados y contribuya a orientar al personal adscrito a esta área sobre la ejecución de las actividades encomendadas, constituyéndose así, en una guía de la forma en que opera e interviene.

#### **II.- OBJETIVO DEL MANUAL**

Establecer los lineamientos a seguir para asegurar la eficiente y oportuna actualización de las Score Cards generadas mensualmente en base a las ventas realizadas por el personal de ventas.

#### **PROCEDIMIENTO**

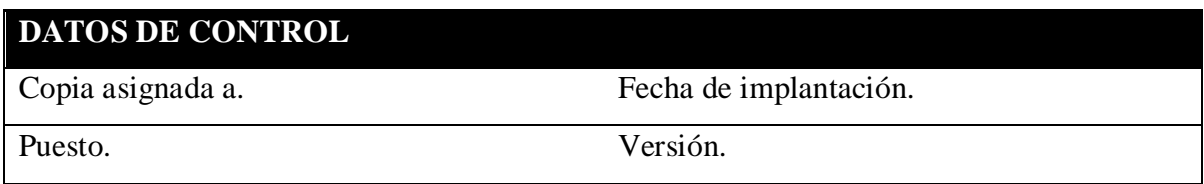

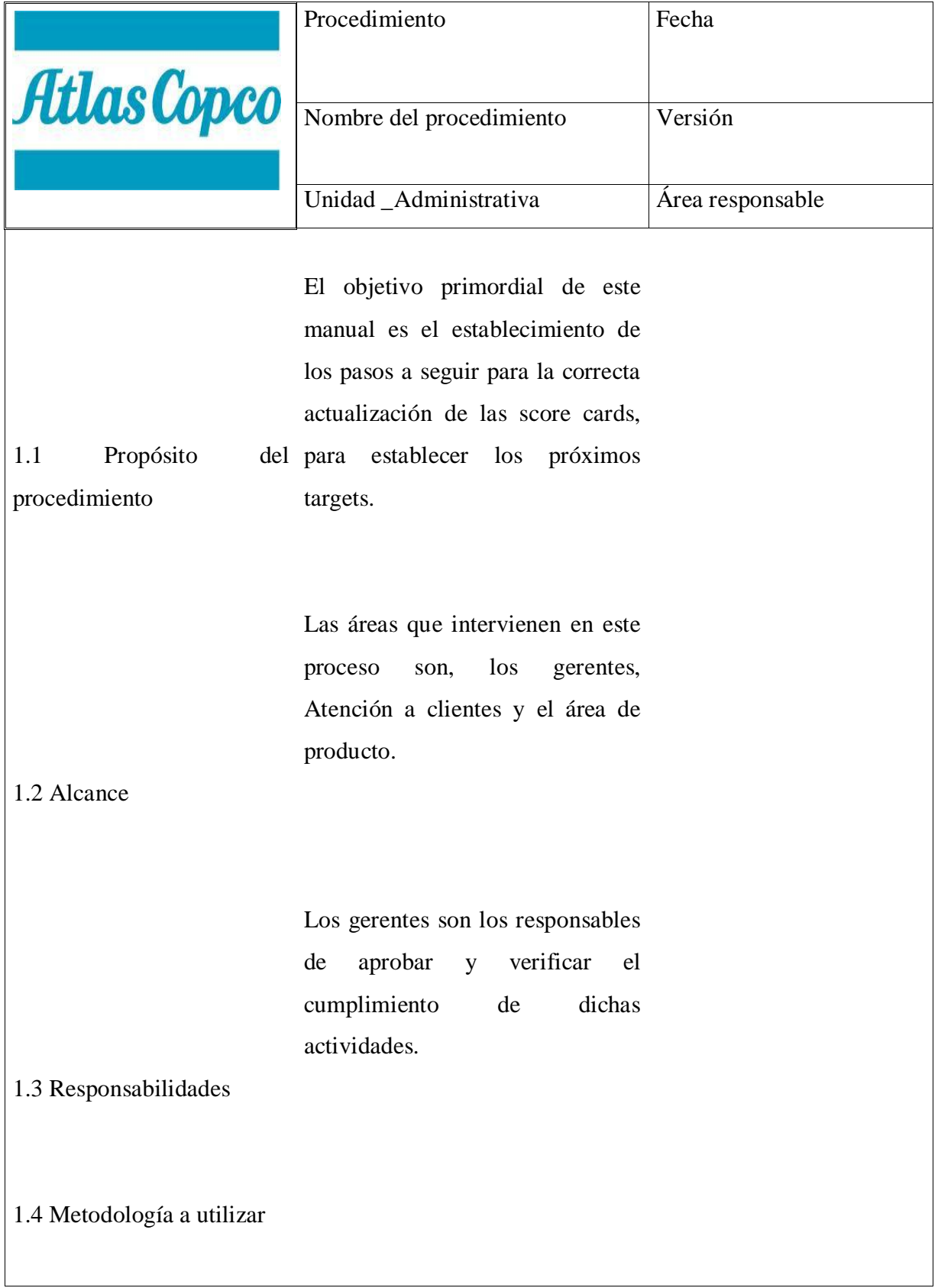

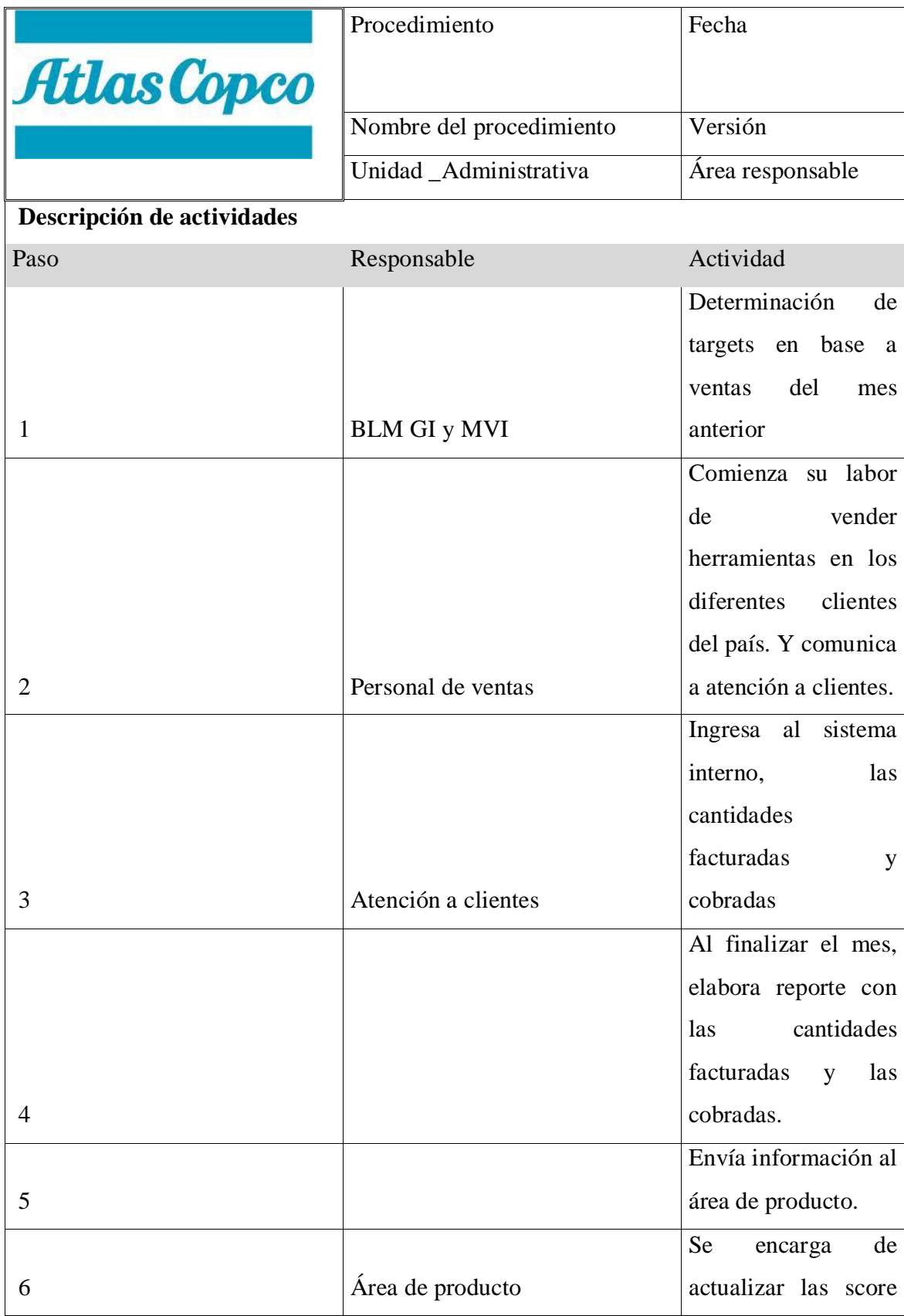

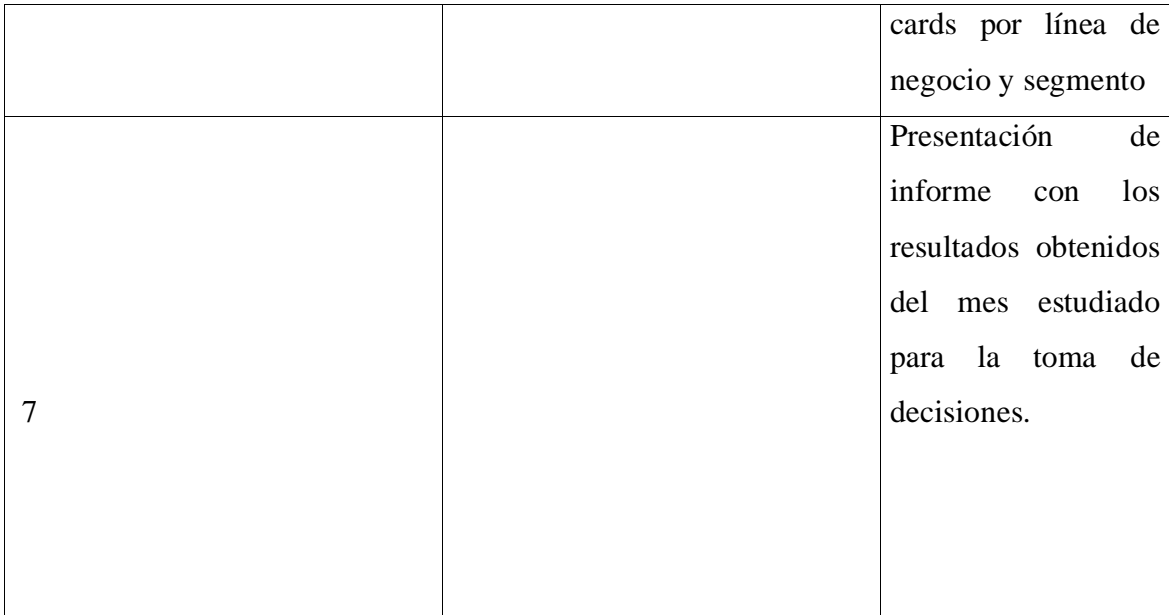

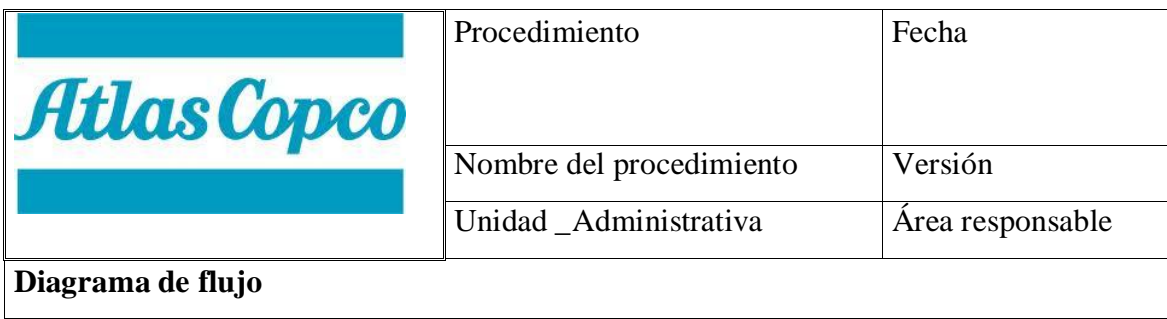

Actualización de Score Cards

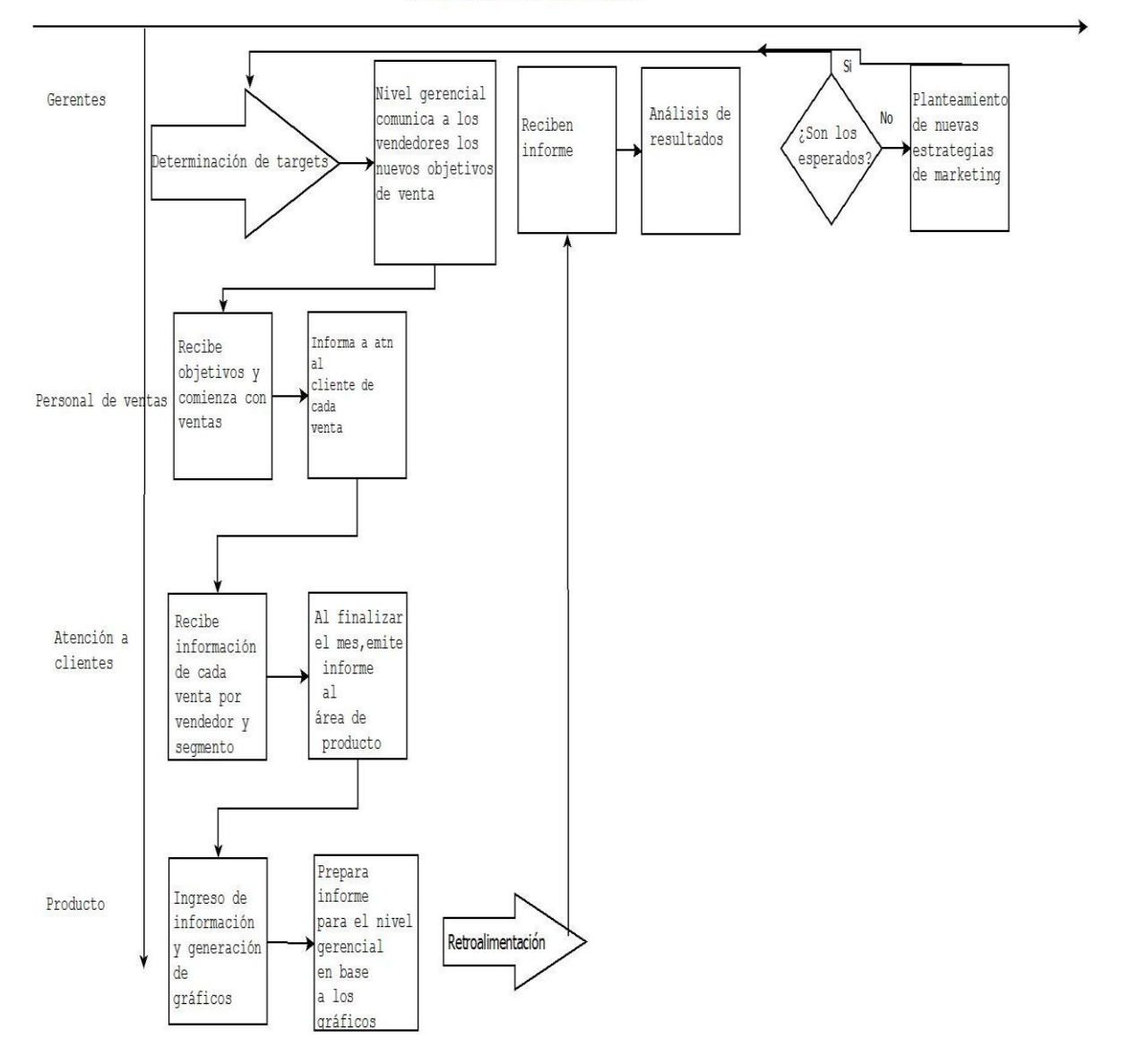

# **5.5 MANUAL DE PROCEDIMIENTOS DE CONVERSIÓN Y EDICIÓN DE VIDEOS**

# Manual de procedimiento de conversión y edición de vídeos

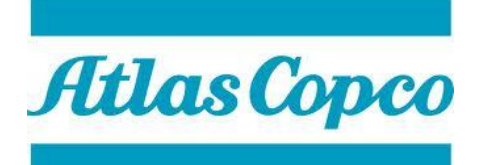

ATLAS COPCO MEXICANA S.A. De C.V.

# *MANUAL DE PROCEDIMIENTOS DE CONVERSIÓN Y EDICIÓN DE VIDEOS*

Febrero 2013

### **Índice**

- I. INTRODUCCIÓN
- II. OBJETIVOS DEL MANUAL
- III. PROCEDIMIENTOS
- 4. Actualización de información de ISIS
- 4.1 Propósito del procedimiento
- 4.2 Alcance
- 4.3 Responsabilidades
- 4.4 Método de trabajo
	- a) Descripción de actividades
	- b) Diagrama de flujo

#### **I. Introducción.**

El presente manual tiene la finalidad de mantener la información actualizada de los procedimientos que ejecuta el área de Herramientas de Atlas Copco Mexicana realiza, y permita alcanzar los objetivos alcanzados y contribuya a orientar al personal adscrito a esta área sobre la ejecución de las actividades encomendadas, constituyéndose así, en una guía de la forma en que opera e interviene.

#### **II.- OBJETIVO DEL MANUAL**

Establecer los lineamientos a seguir para asegurar la eficiente y oportuna conversión y edición de videos existentes en un formato arcaico, a uno más acorde a las necesidades actuales de tecnología.

#### **PROCEDIMIENTO**

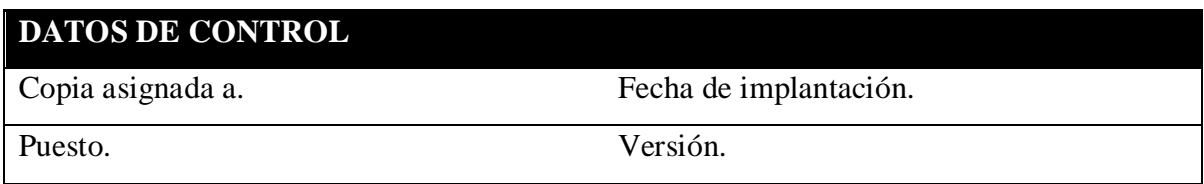

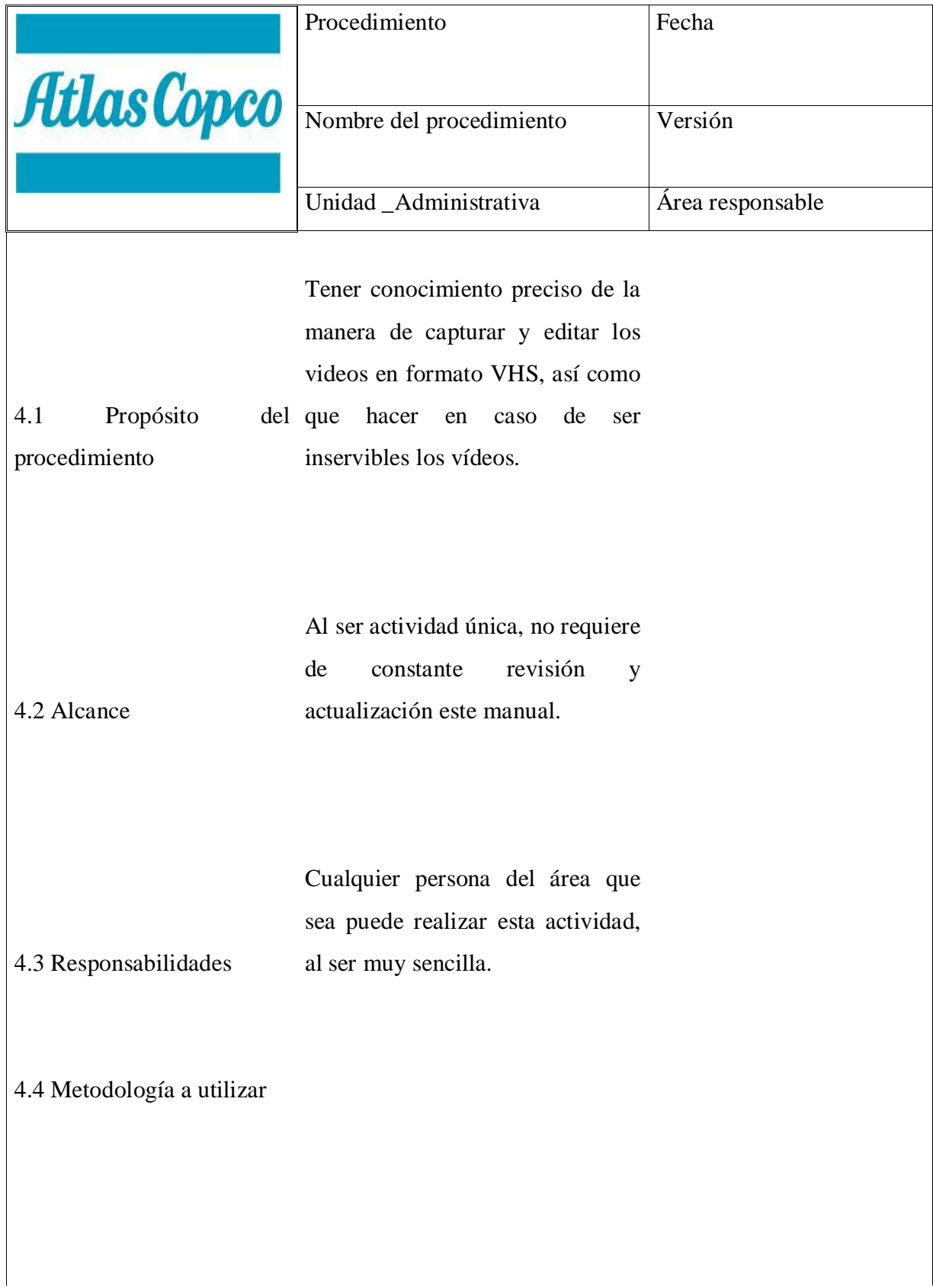

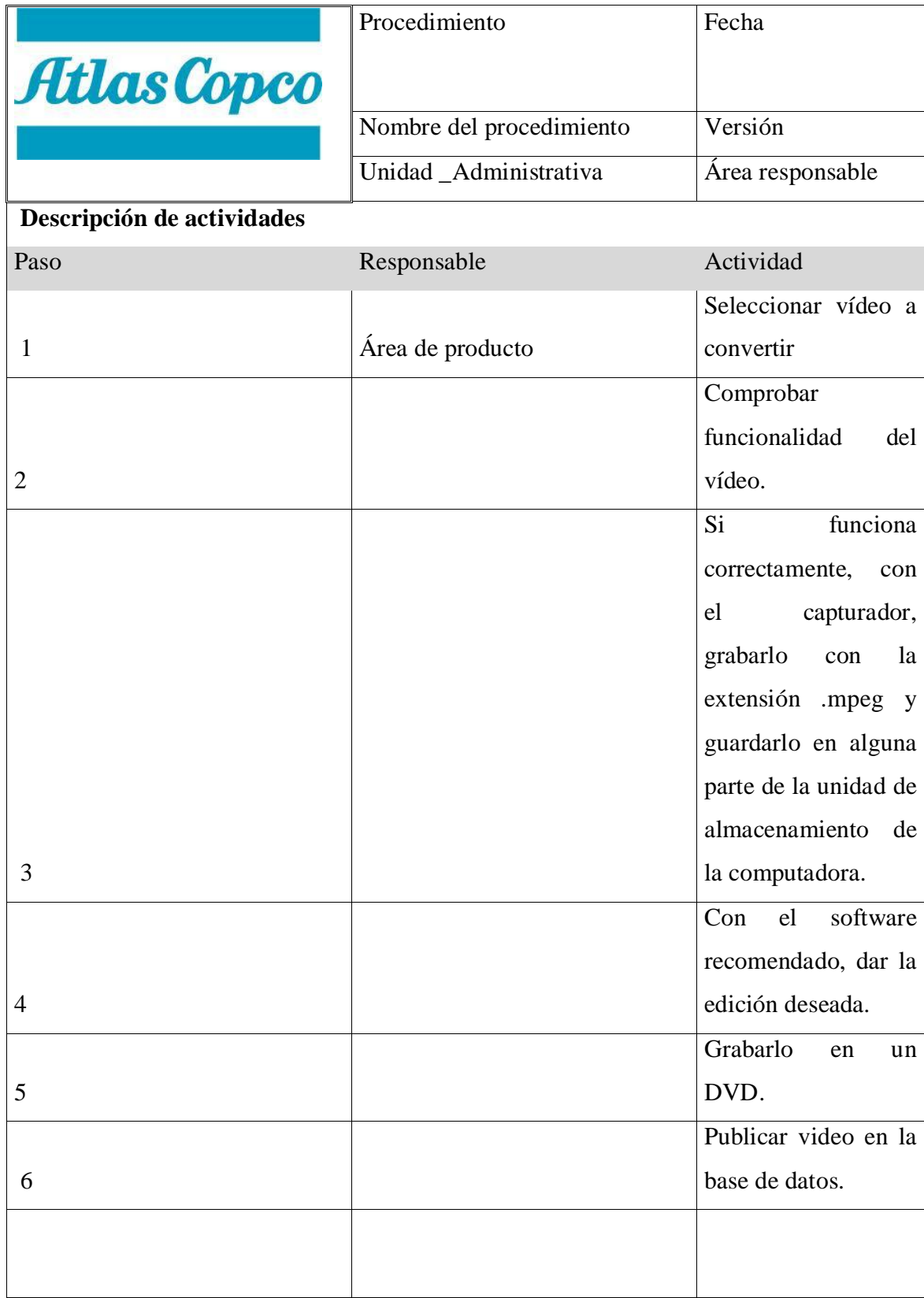

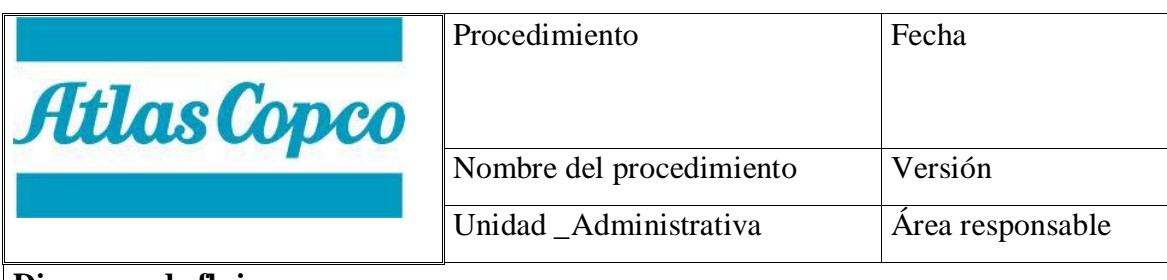

**Diagrama de flujo**

Conversión y edición de videos

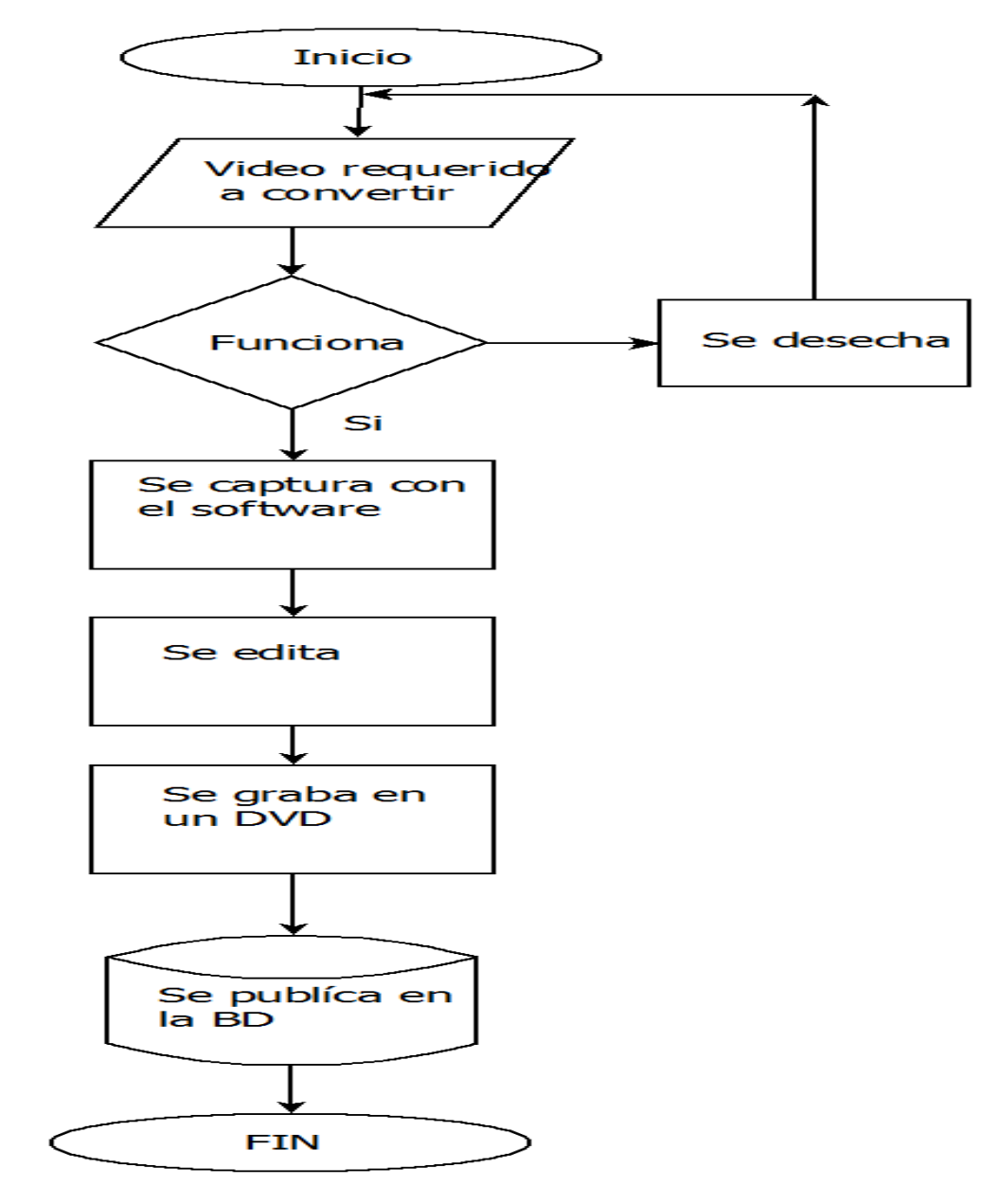

# **5.6 MANUAL DE PROCEDIMIENTOS DE GESTIÓN DE MATERIAL DE MARKETING**

# Gestión de material de marketing

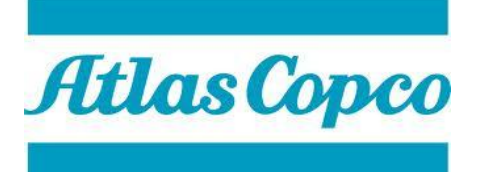

ATLAS COPCO MEXICANA S.A. De C.V.

*MANUAL DE PROCEDIMIENTOS DE GESTIÓN DE MATERIAL DE MARKETING*

Febrero 2013

## **Índice**

- I. INTRODUCCIÓN
- II. OBJETIVOS DEL MANUAL
- III. PROCEDIMIENTOS
- 5. Actualización de información de ISIS
- 5.1 Propósito del procedimiento
- 5.2 Alcance
- 5.3 Responsabilidades
- 5.4 Método de trabajo
	- a) Descripción de actividades
	- b) Diagrama de flujo
## **I. Introducción.**

El presente manual tiene la finalidad de mantener la información actualizada de los procedimientos que ejecuta el área de Herramientas de Atlas Copco Mexicana realiza, y permita alcanzar los objetivos alcanzados y contribuya a orientar al personal adscrito a esta área sobre la ejecución de las actividades encomendadas, constituyéndose así, en una guía de la forma en que opera e interviene.

## **II.- OBJETIVO DEL MANUAL**

Establecer los lineamientos a seguir para asegurar la eficiente y oportuna gestión de material de marketing, como catálogos impresos y diversas publicaciones sobre herramientas industriales nuevas, características, uso y mantenimiento de las mismas.

## **PROCEDIMIENTO**

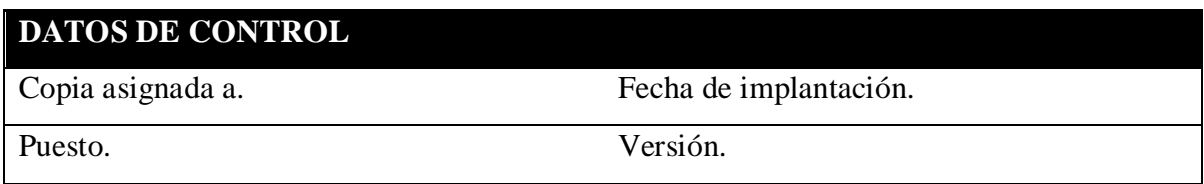

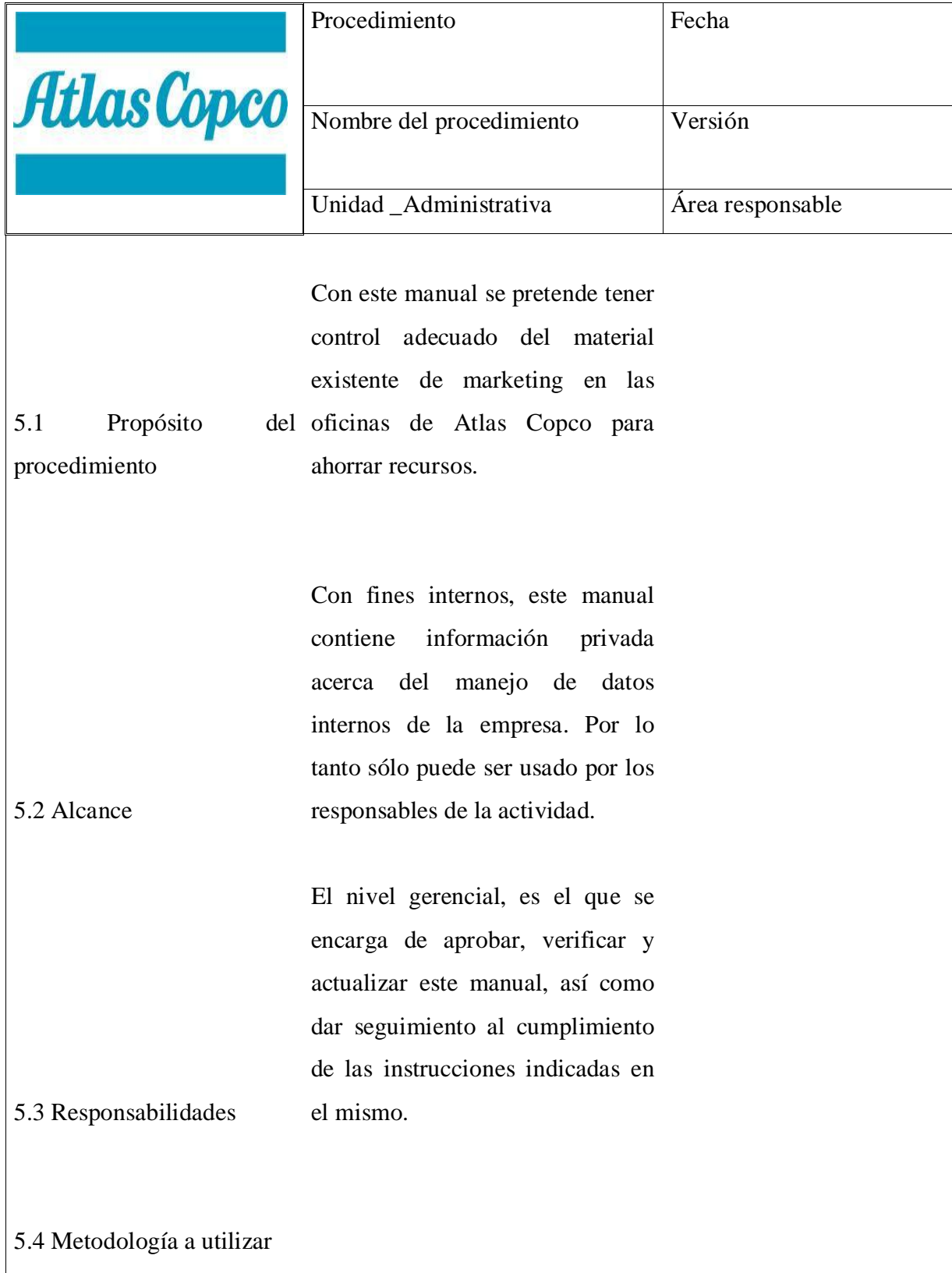

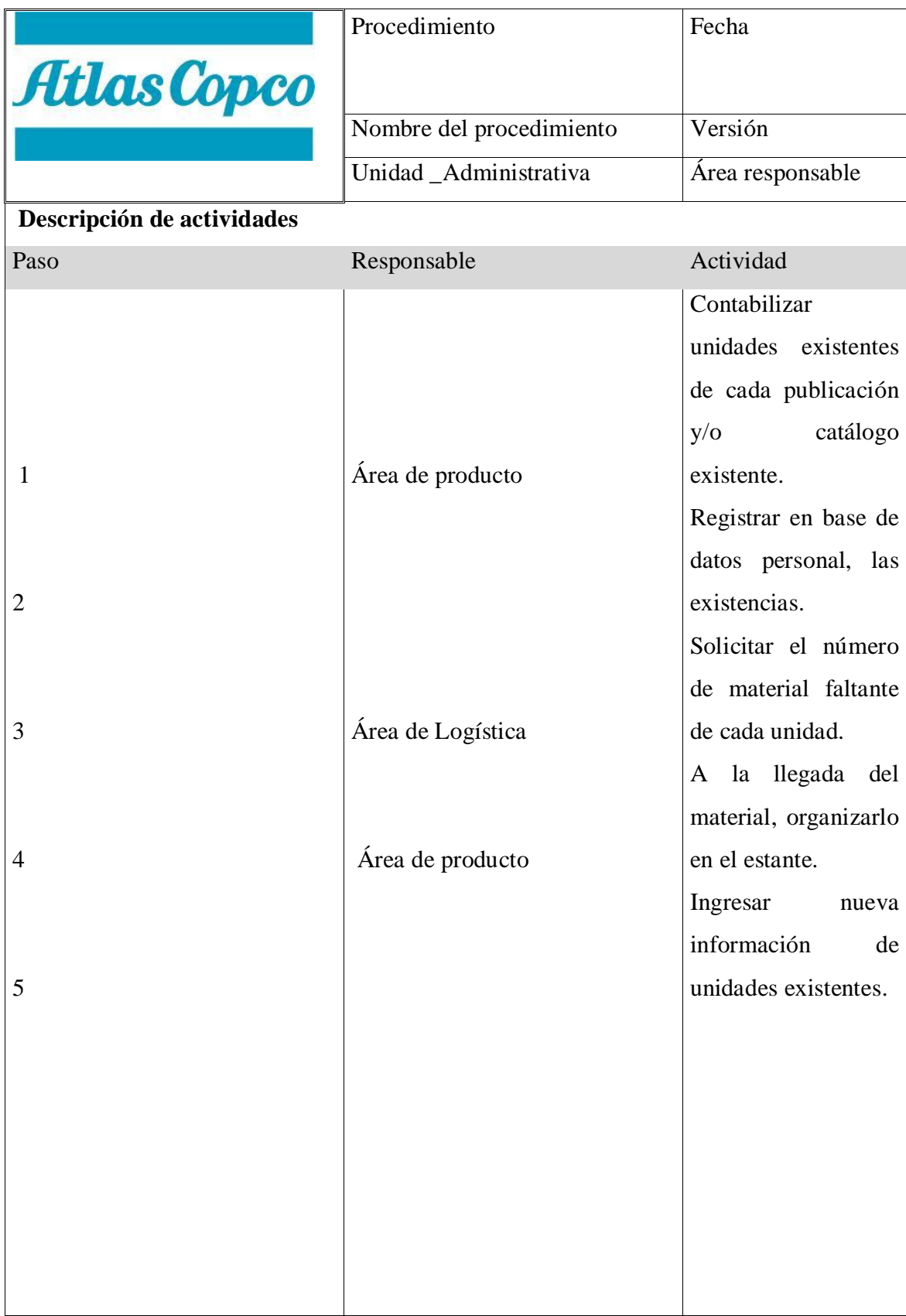

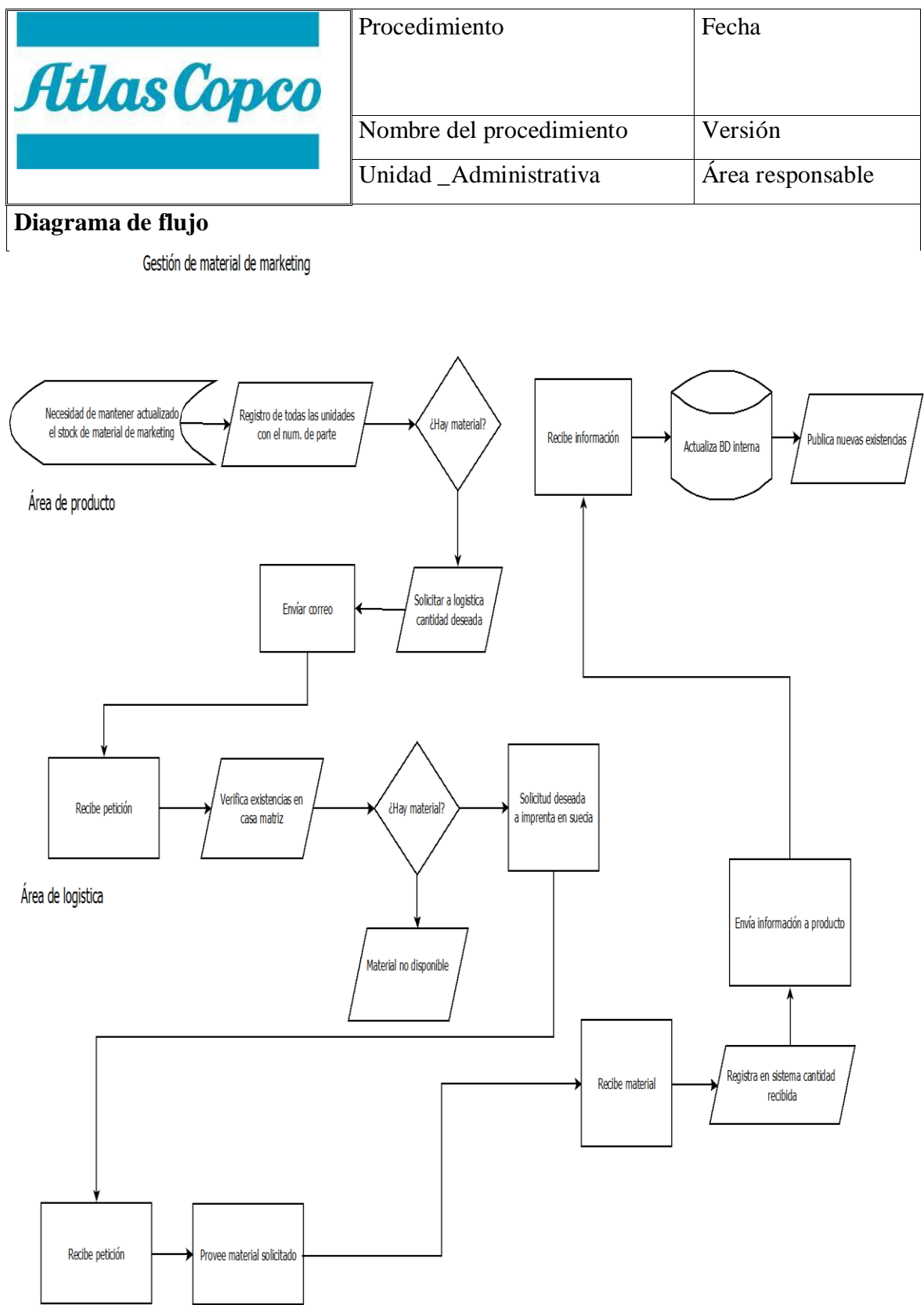

Imprenta en Suecia

## **5.7 MANUAL DE PROCEDIMIENTOS DE MAPEO DE CLIENTES**

# Mapeo de clientes

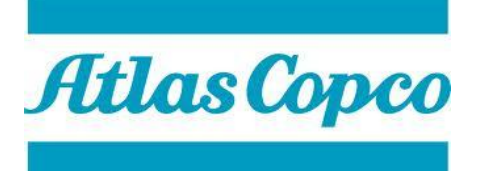

ATLAS COPCO MEXICANA S.A. DE C.V.

*MANUAL DE PROCEDIMIENTOS DE MAPEO DE CLIENTES PARA LA TOMA DE DECISIONES*

Febrero 2013

# **Índice**

- I. INTRODUCCIÓN
- II. OBJETIVOS DEL MANUAL
- III. PROCEDIMIENTOS
- 6. Actualización de información de ISIS
- 6.1 Propósito del procedimiento
- 6.2 Alcance
- 6.3 Responsabilidades
- 6.4 Método de trabajo
	- a) Descripción de actividades
	- b) Diagrama de flujo

## **I. Introducción.**

El presente manual tiene la finalidad de mantener la información actualizada de los procedimientos que ejecuta el área de Herramientas de Atlas Copco Mexicana realiza, y permita alcanzar los objetivos alcanzados y contribuya a orientar al personal adscrito a esta área sobre la ejecución de las actividades encomendadas, constituyéndose así, en una guía de la forma en que opera e interviene.

## **II.- OBJETIVO DEL MANUAL**

Establecer los lineamientos a seguir para asegurar la eficiente creación de mapas con información acerca de clasificación de clientes de Atlas Copco Mexicana, por Línea de Negocio, y a su vez, por segmento para la toma de decisiones por parte de los gerentes.

## **PROCEDIMIENTO**

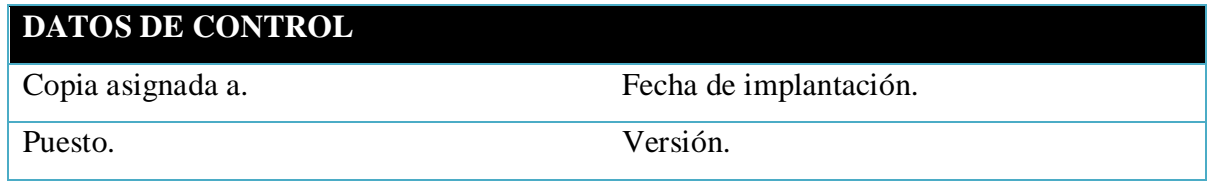

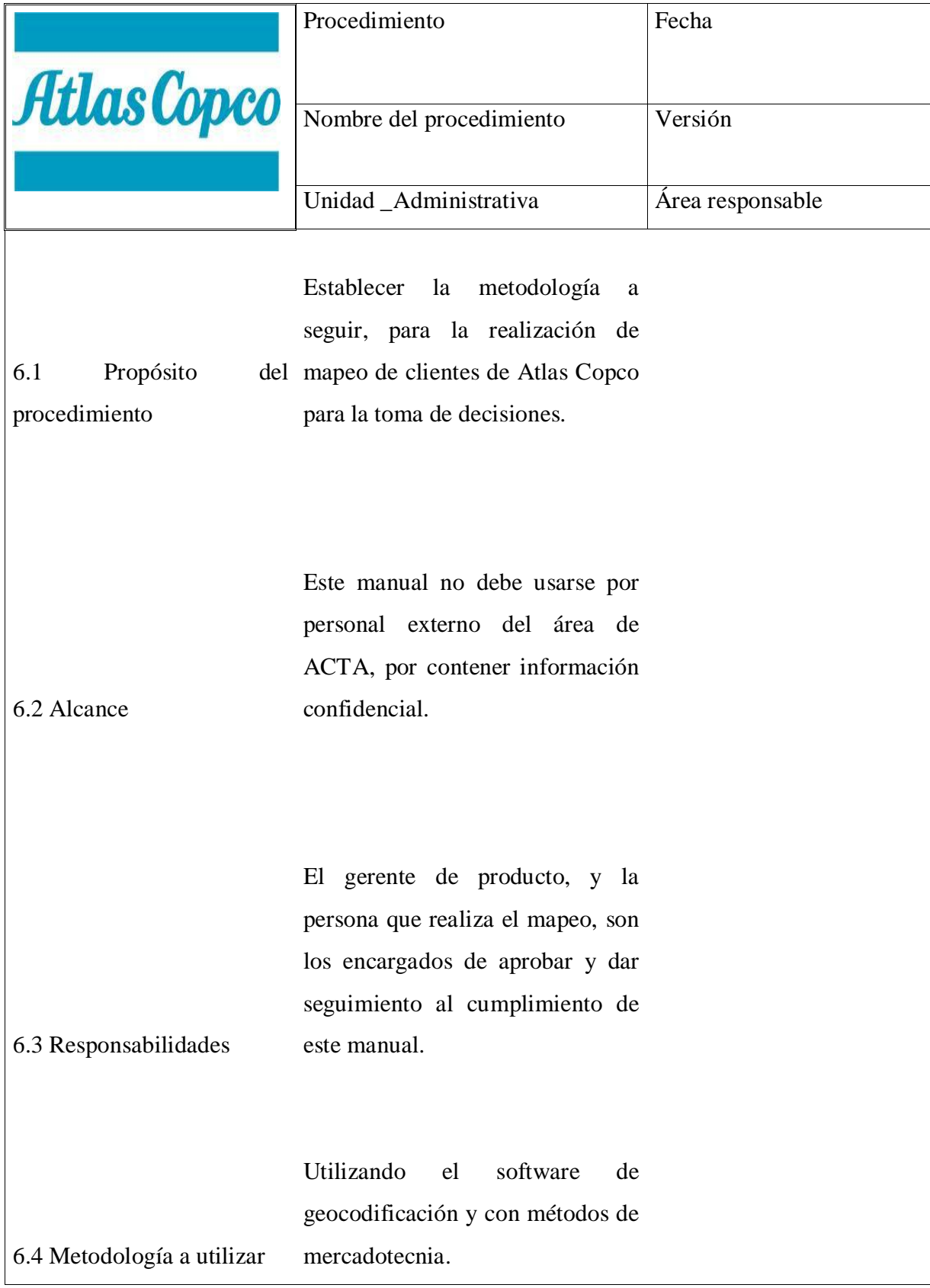

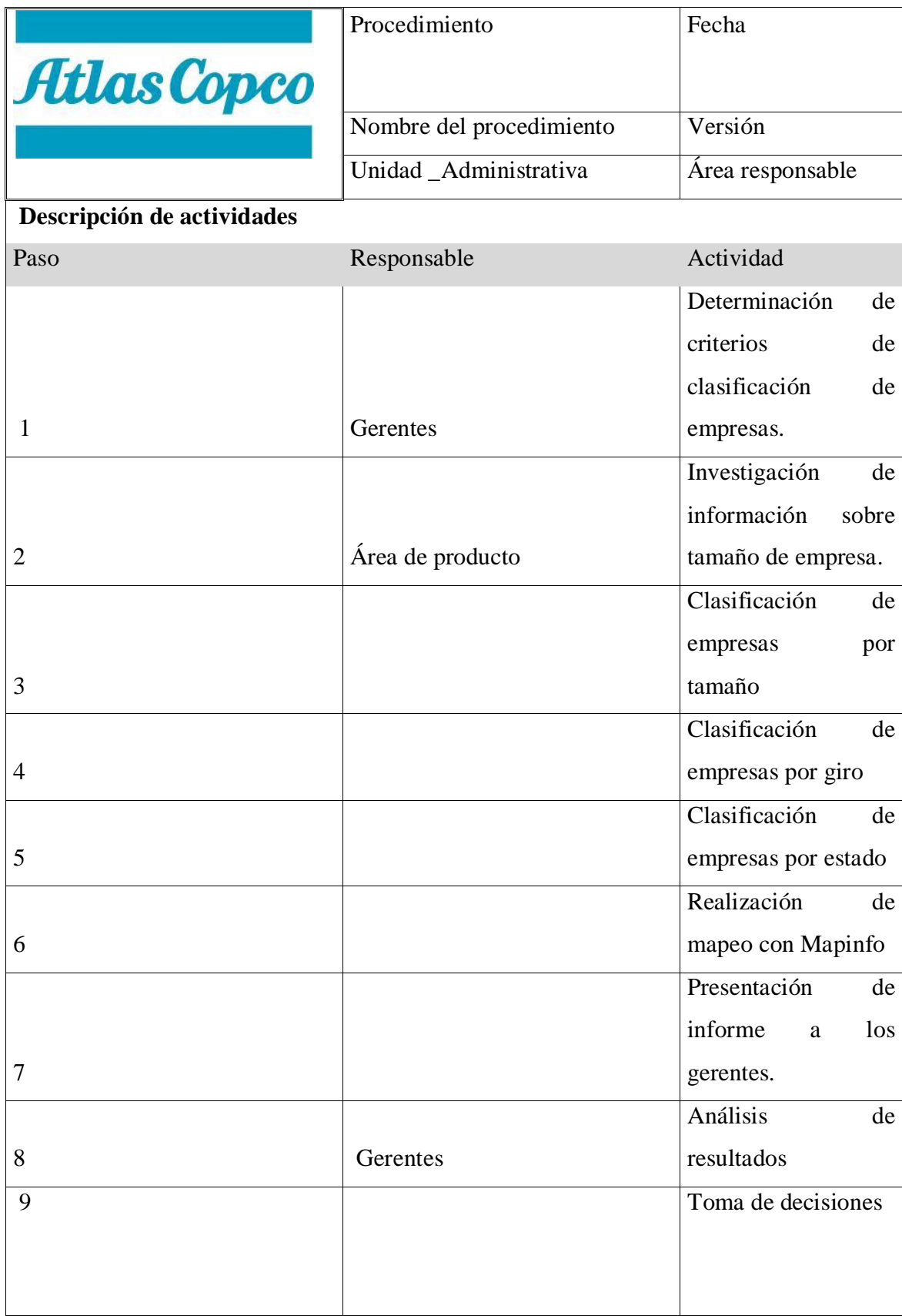

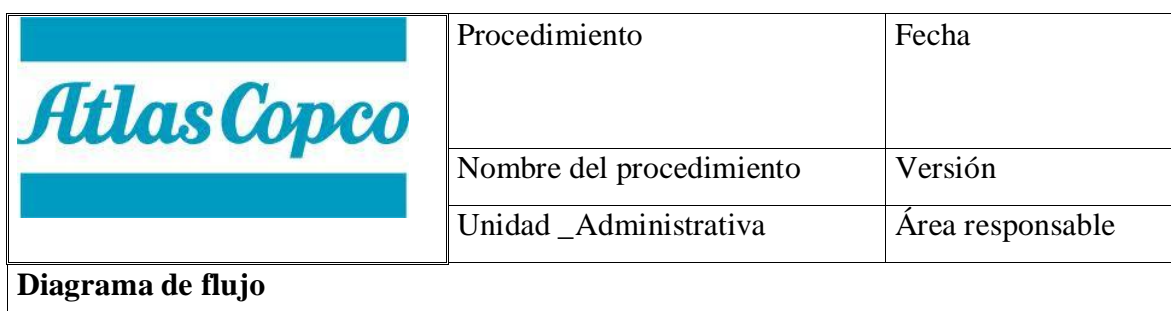

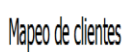

Área de producto

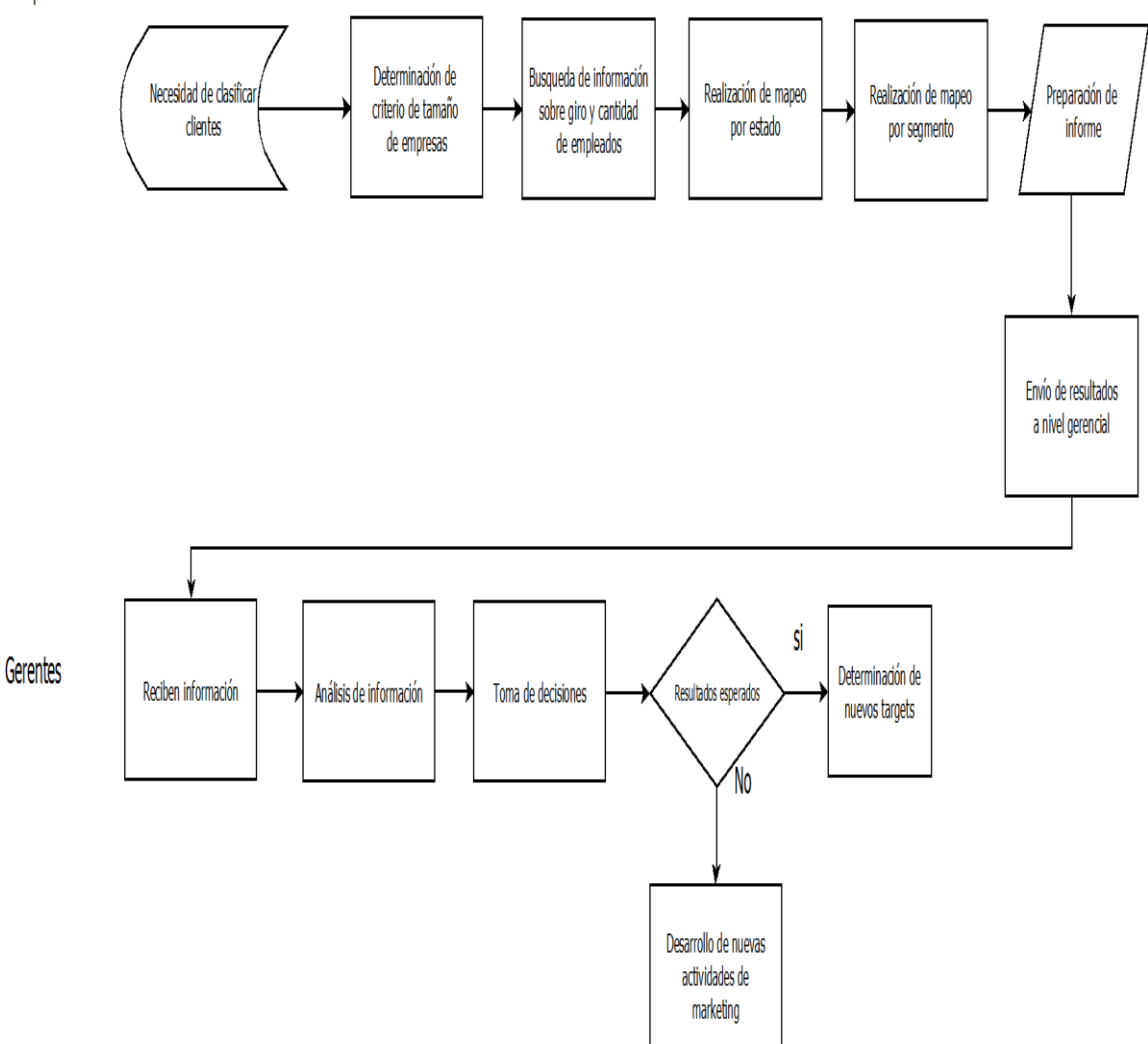

# **5.8 DISEÑO DE SISTEMA DE GESTIÓN DE MATERIAL DE MARKETING**

Otra de las propuestas con un mayor impacto la cual me parece interesante, es la implementación de un sistema de petición de material de marketing, que pueda ser ejecutado en la intranet, con una interfaz web, diseñada y programada en el lenguaje  $HTML<sup>9</sup>$  y  $PHP<sup>10</sup>$ , con una base de datos gestionada con el lenguaje de programación de bases de datos SQL. Con dicho sistema, se tendría un mejor control del material y publicaciones de marketing, ya que se podrían realizar peticiones del material, consulta de existencias, y el mismo envío de correos con el número de parte a la casa matriz en Suecia, solicitando la cantidad requerida de cada uno, en caso de que ya se hayan terminado los ejemplares. Además, también con dicha herramienta, se evitarían duplicidades de trabajo, ya que la persona de logística, ya no tendría responsabilidad en el seguimiento de la ruta del material. Simplemente con el sistema se establecería fecha de petición, y fecha de entrega en Atlas Copco Mexicana. Como podemos observar en el siguiente diagrama de flujo (Figura 5.1)

l

<sup>9</sup> Lenguaje de marcado de hipertexto, hace referencia al lenguaje de marcado predominante para la elaboración de páginas web que se utiliza para describir y traducir la estructura y la información en forma de texto, así como para complementar el texto con objetos tales como imágenes.

<sup>10</sup> Lenguaje de programación de uso general de script del lado del servidor originalmente diseñado para el desarrollo web de contenido dinámico.

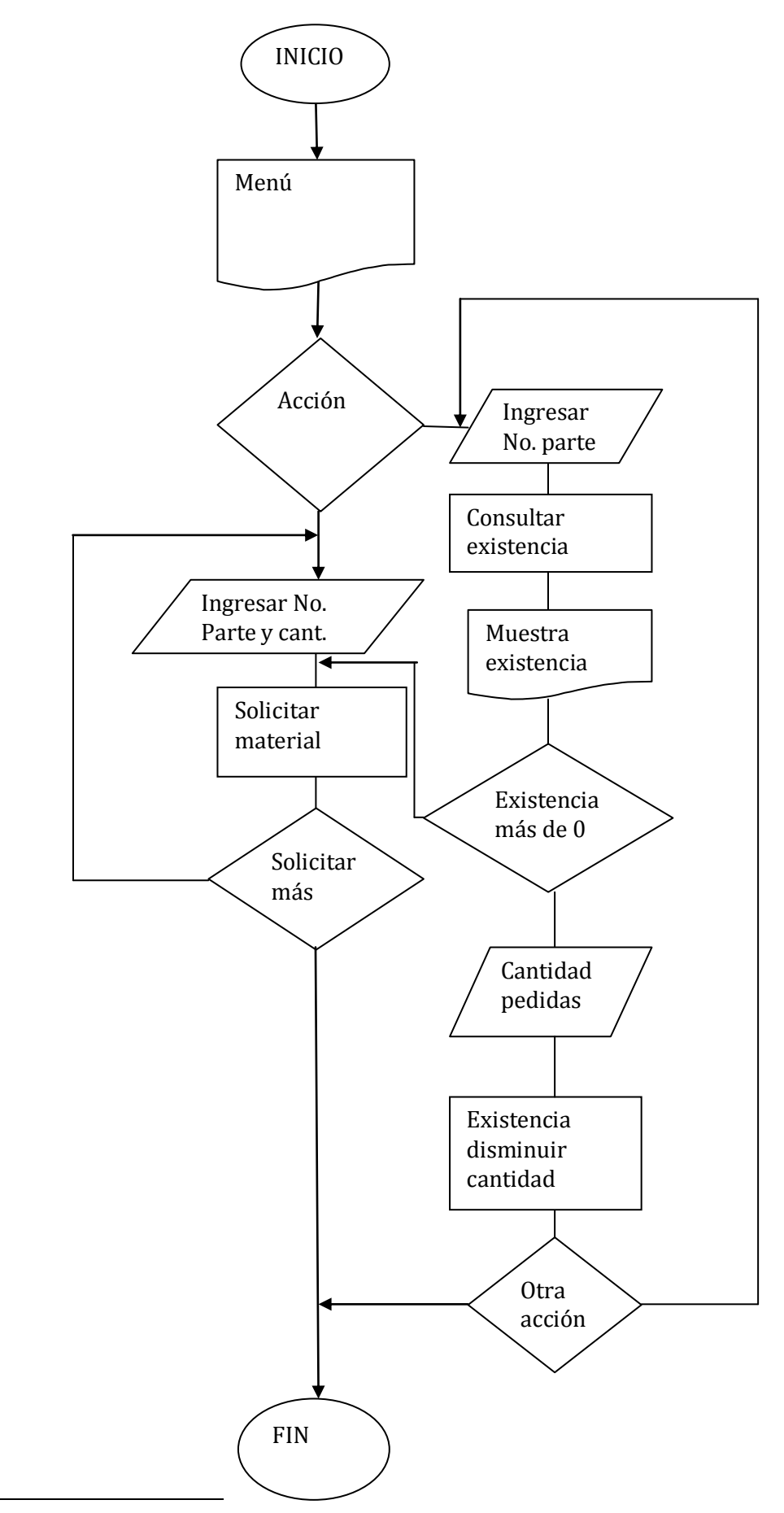

11

l

<sup>11</sup>Figura 5.7 Diagrama de flujo de sistema de petición de material de marketing

Diseño de las tablas de la base de datos

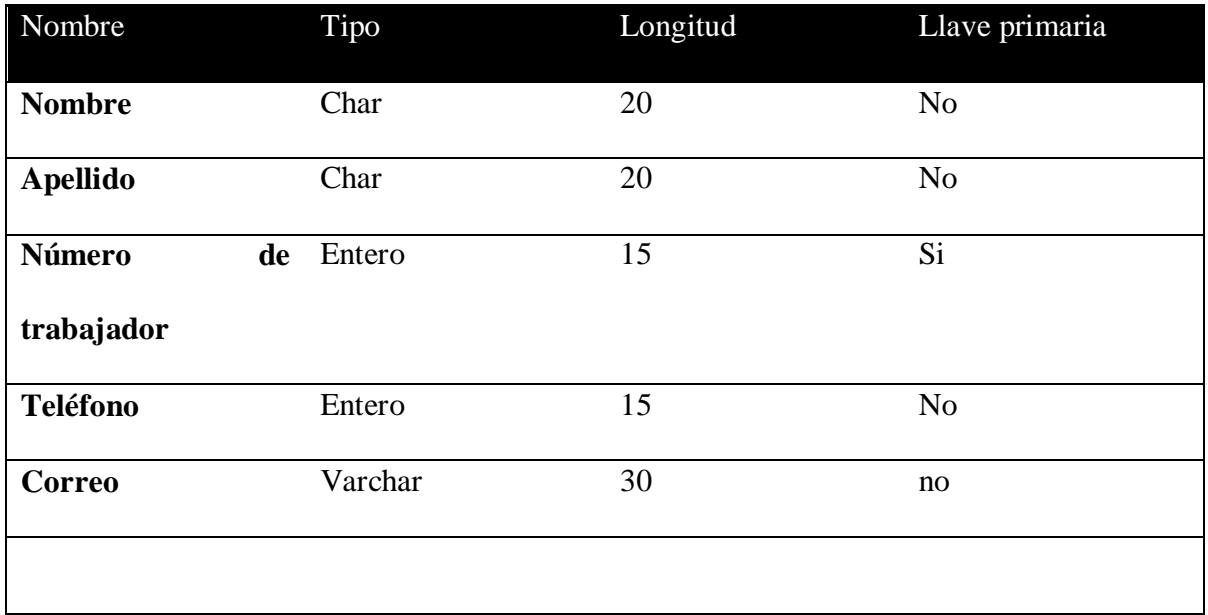

Figura 5.8 Tabla Empleados

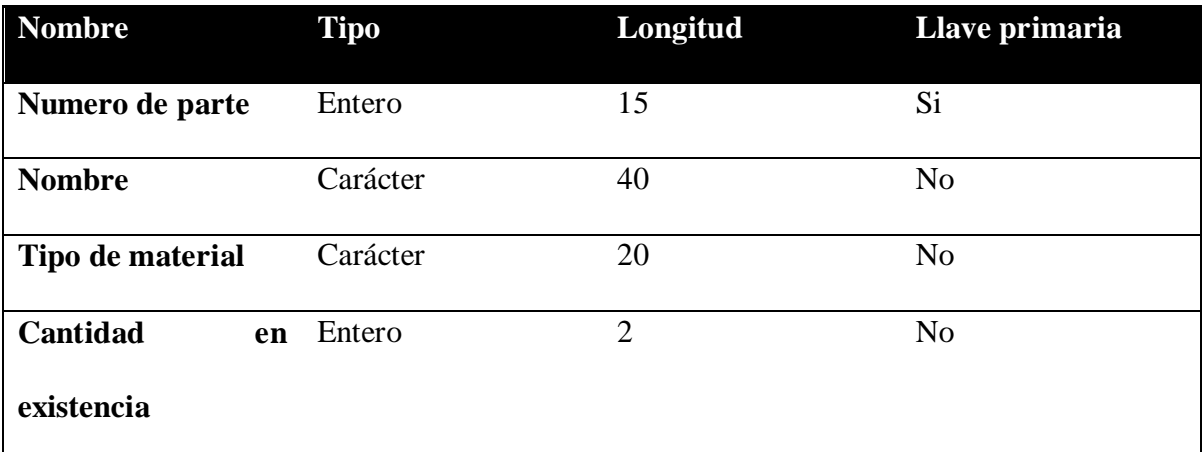

Figura 5.9 Tabla Material de marketing

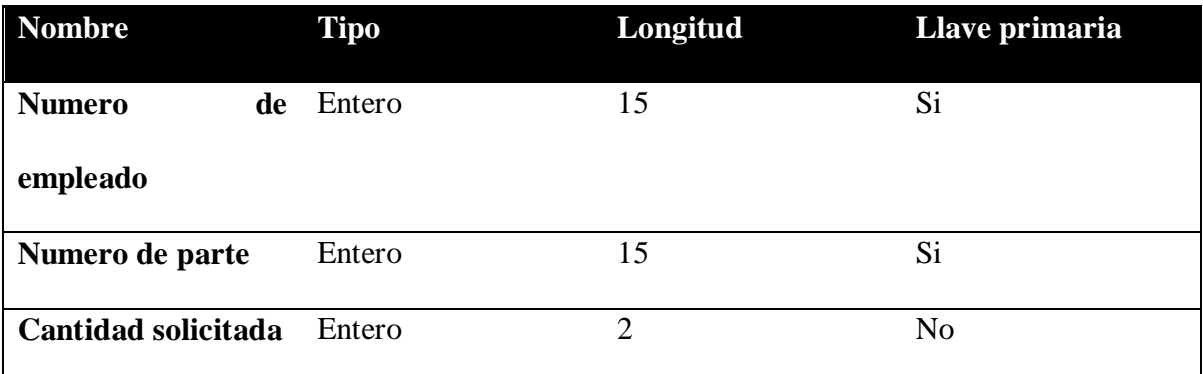

Figura 5.10 Tabla solicitud de material

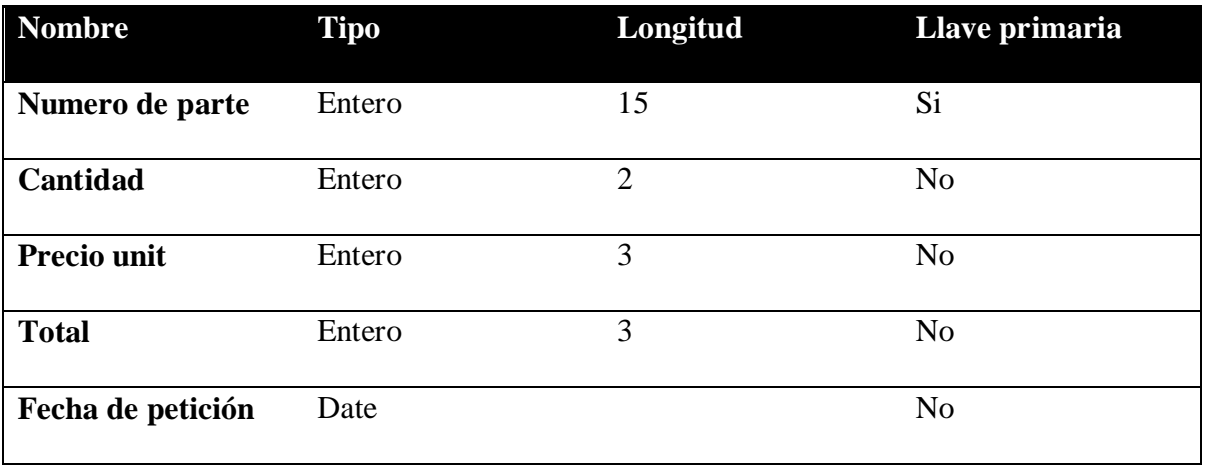

Figura 5.11 Tabla Petición de material a la imprenta.

Ahora veamos cómo se relacionan las tablas de la base de datos mediante las llaves primarias de cada tabla, como se puede observar en la figura 5.6.

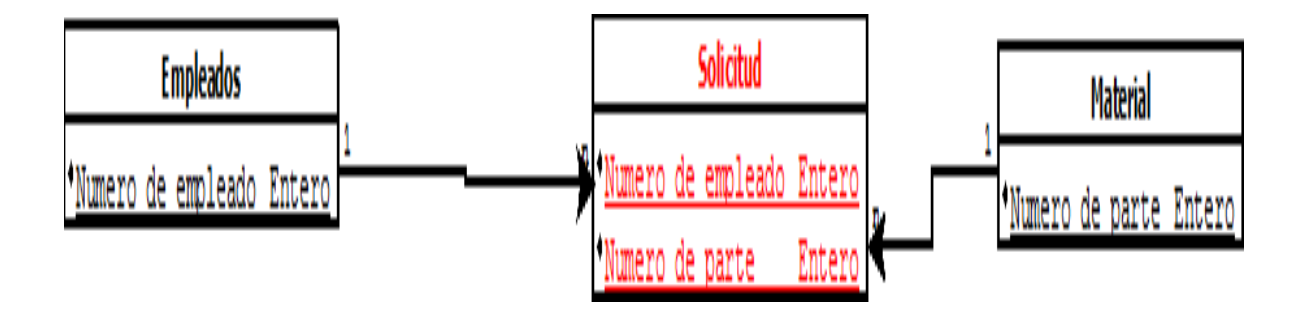

Figura 5.12 Relación de tablas de la base de datos

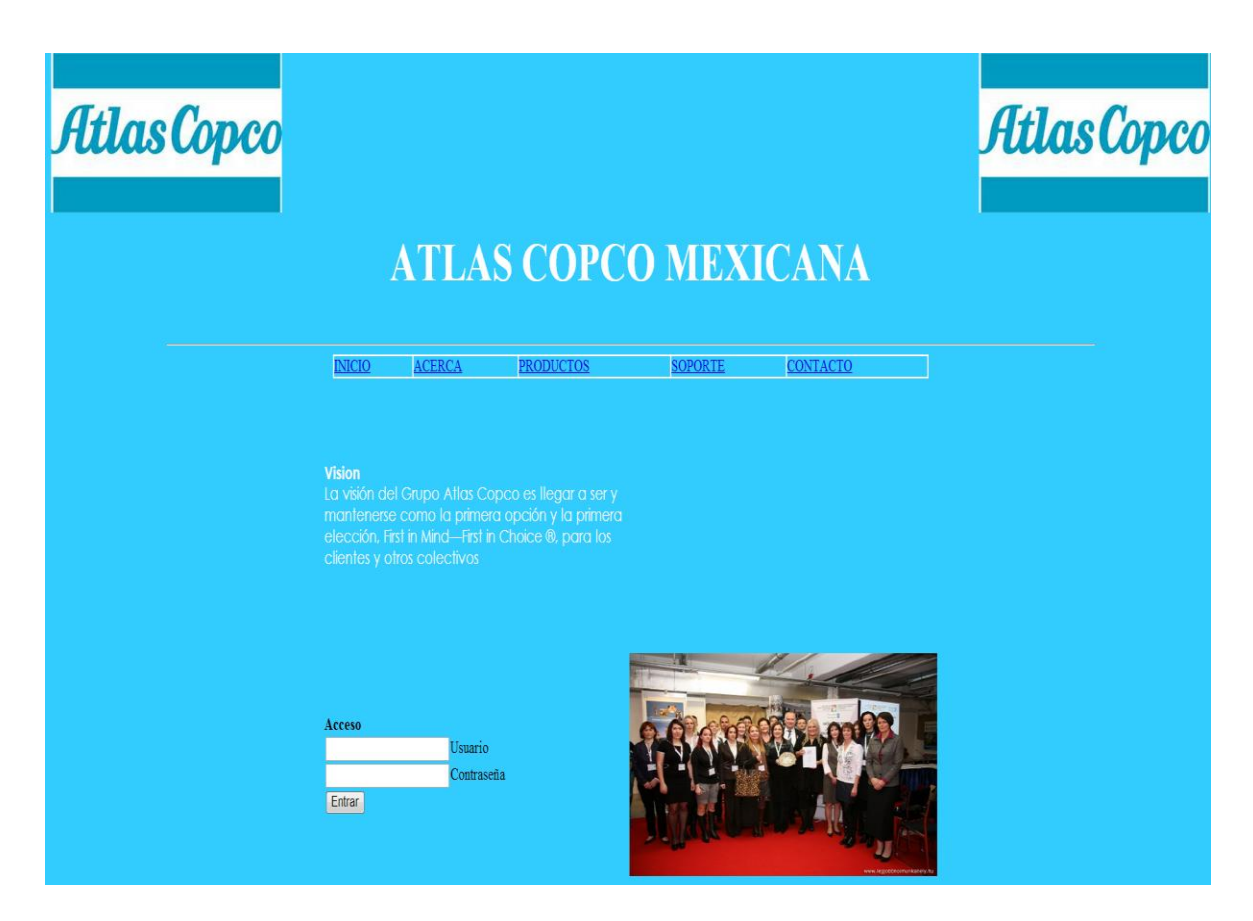

Comenzando con la programación del sistema, primero está la interfaz usuario de inicio.

Figura 5.13 Página de inicio del sistema de Petición de Material de Marketing

La siguiente pantalla, es en la cual el personal tiene la posibilidad de consultar la existencia de cualquier catálogo, o publicación en el stock interno de Atlas Copco Mexicana, para poder realizar un pedido. Esta consulta devuelve la cantidad existente, y en caso de que haya muy pocos o ningún ejemplar del de interés, se procede a solicitar a la imprenta, la cantidad deseada.

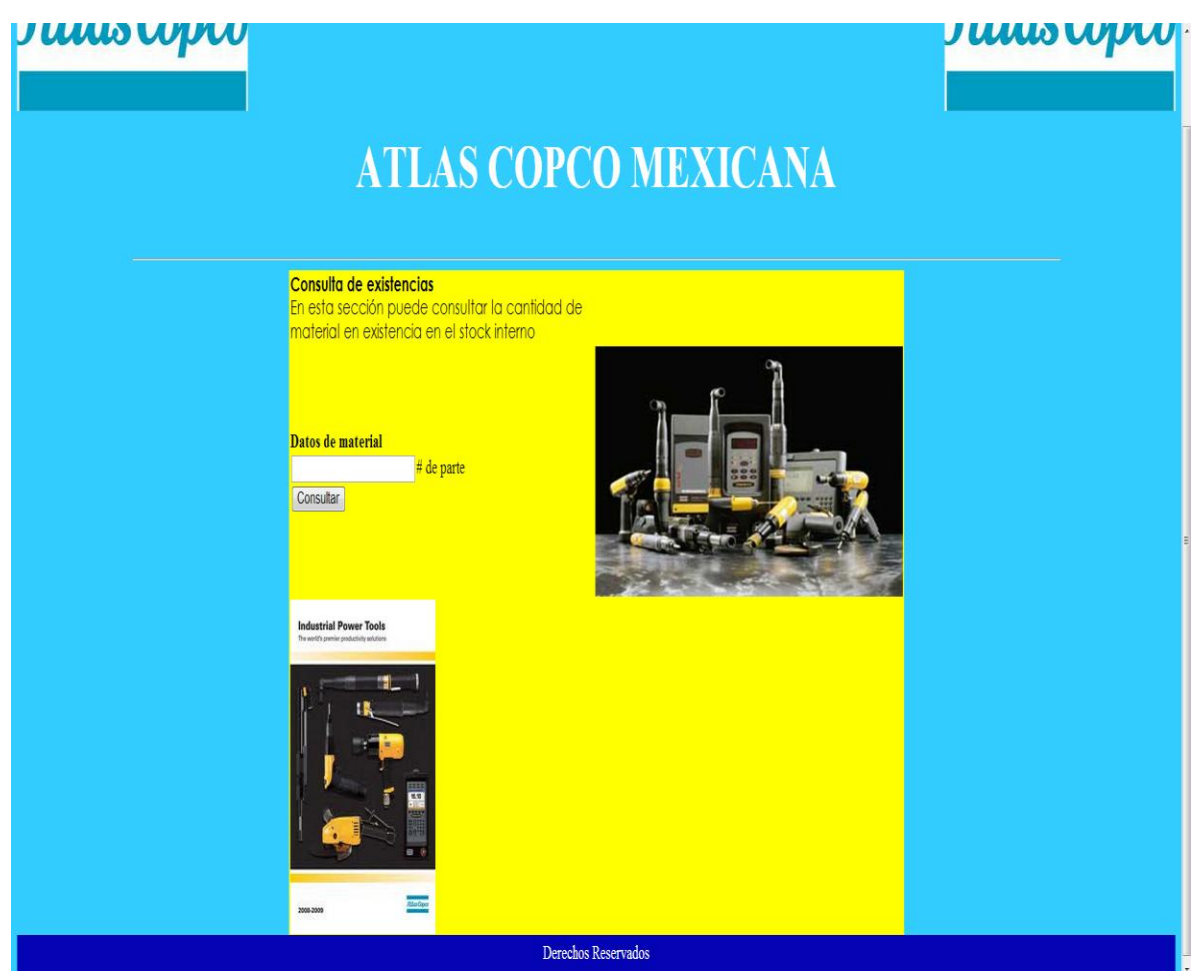

Figura 5.14 Pantalla de Consulta de existencias de material.

En caso de que no hay material en existencia, se prosigue a realizar la solicitud a la imprenta en Suecia.

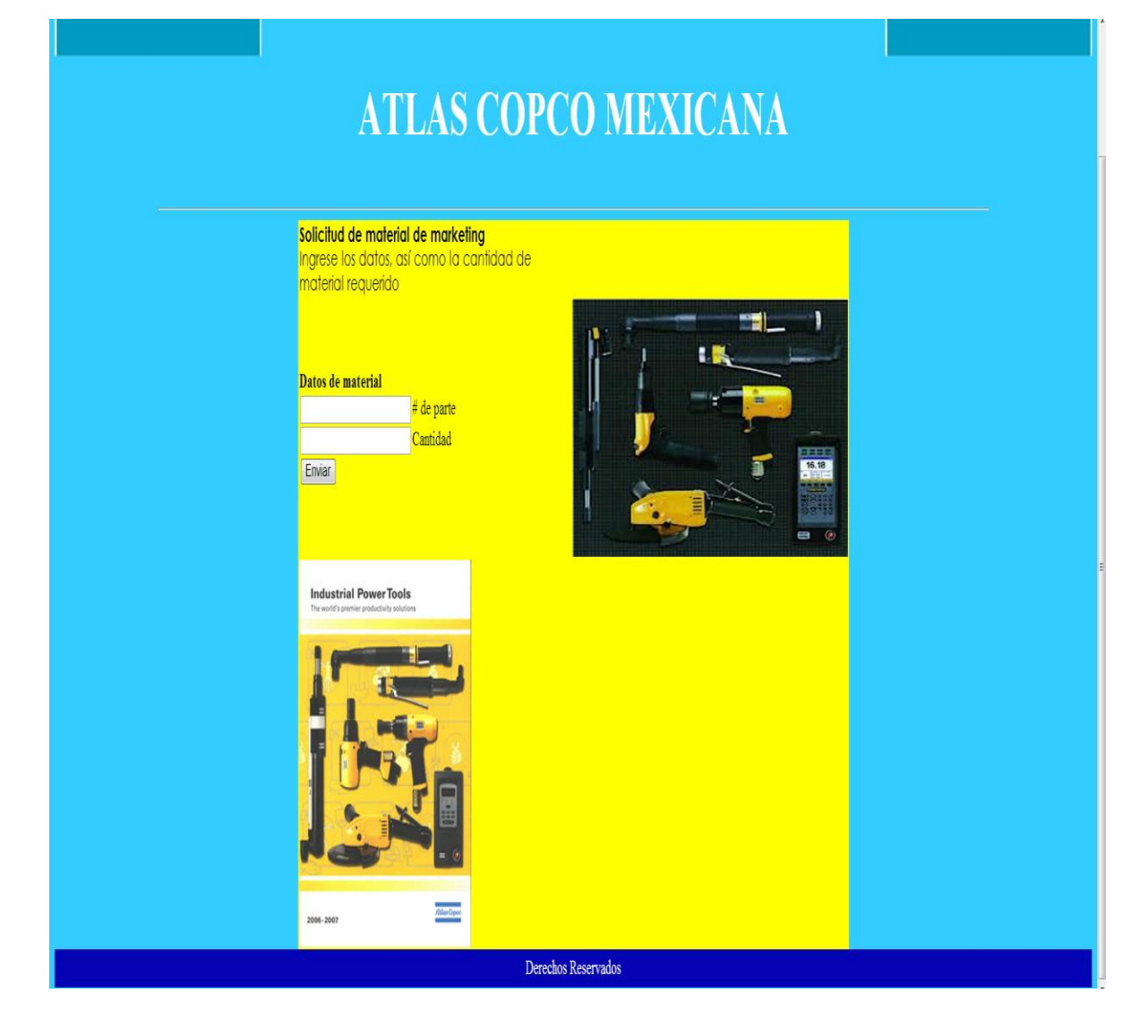

Figura 5.15 Pantalla de petición de material a Suecia.

Después corroborado de que existe material localmente, el vendedor tiene la posibilidad de solicitar a Atlas Copco Mexicana, material para que con él pueda tener herramientas de apoyo al conocimiento de las herramientas, o para poder realizar demostraciones de las características de las mismas.(Obsérvese figura )

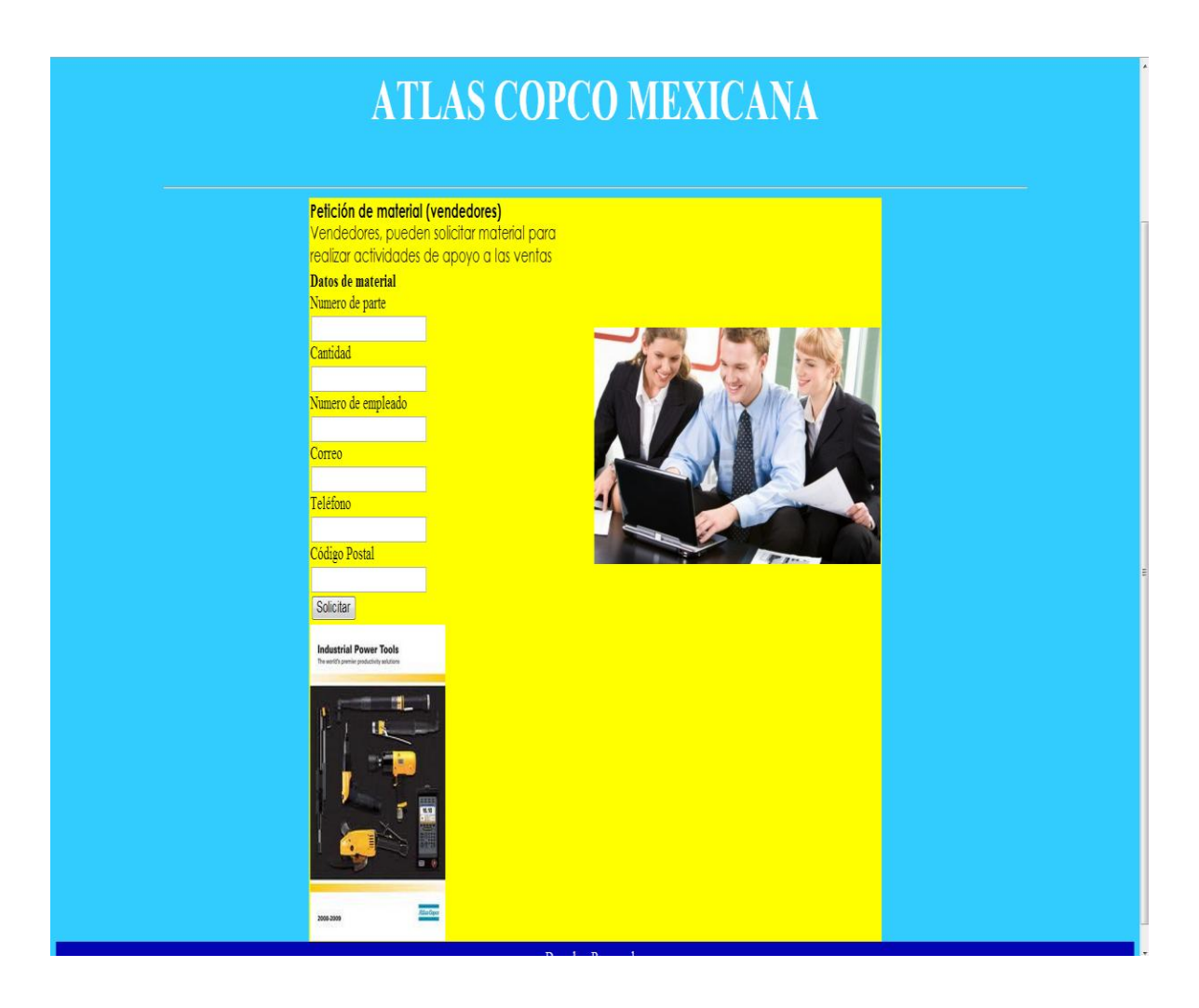

Figura 5.16 Pantalla de petición de material (Vendedores)

El administrador de base de datos es la persona encargada de dar de alta a un vendedor, o material que este fuera de producción, así como actualizar datos o simplemente eliminar registros. Además de tener la certeza de saber que toda la información que este correcta. Como se puede observar en la siguiente figura.

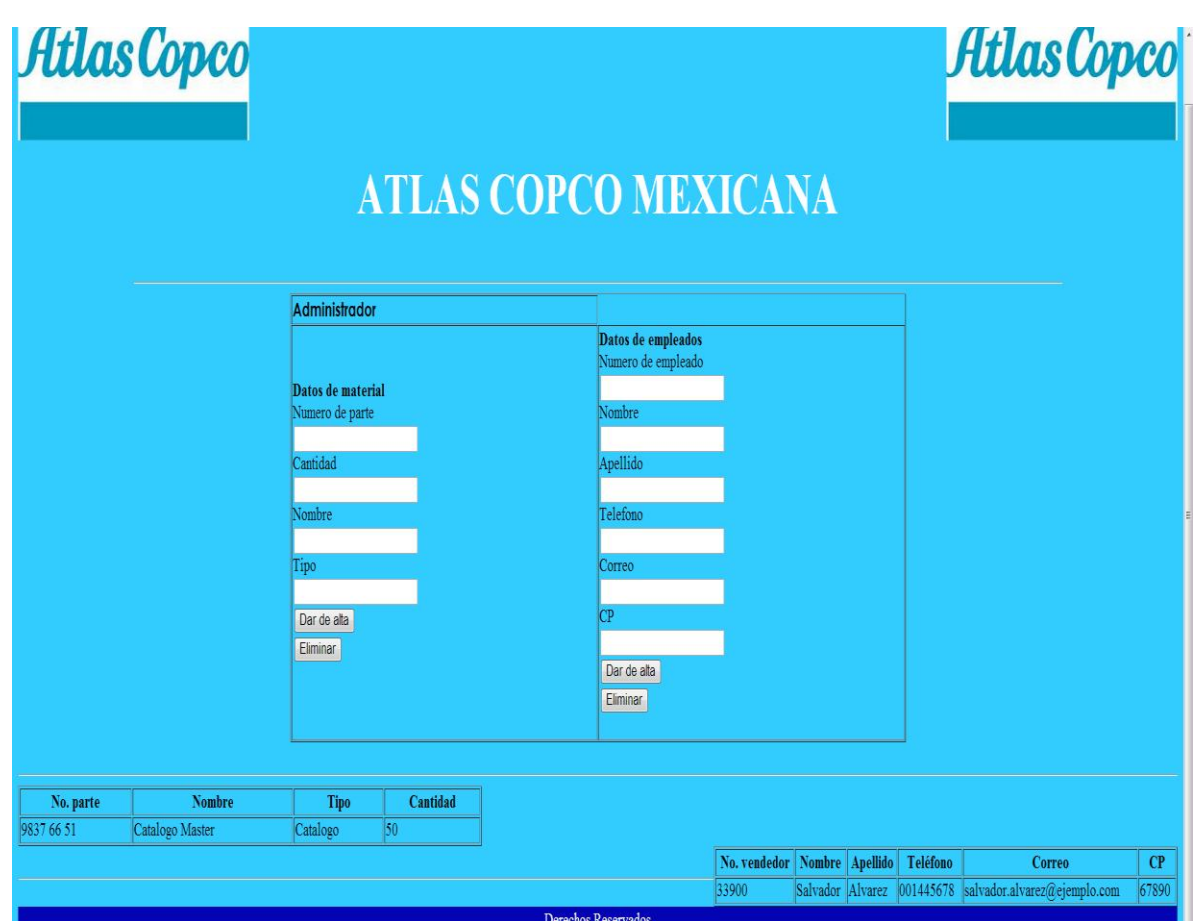

Figura 5.17 Administrador de base de datos

## **ANÁLISIS DE RESULTADOS Y DISCUSIÓN**

Durante la realización de actividades en Atlas Copco se presentaron diversos inconvenientes que de cada actividad se detallan.

En la actualización de la base de datos Acta México, las principales dificultades fueron:

- Los Ingenieros de proyectos, al ser responsables de dar seguimiento a los proyectos, en ciertas ocasiones, no envían la información a tiempo, ya que es primordial la información para ser analizada para ingresarla a la base de datos como control interno y con fines de auditoría, pero la medida correctiva que se tomo, por iniciativa propia, fue el envío de correos electrónicos, solicitando los documentos faltantes, o en su defecto mediante llamada telefónica. De esta manera se agilizó la obtención de dichos documentos, y así mantener en al día la base de datos.
- En otros casos, los Ingenieros enviaban incompleta la información, por lo cual de la misma manera, mediante un correo electrónico, se les solicitó con el número de RFQ, que presentaran los documentos faltantes del o los proyectos.
- Dependiendo las necesidades del cliente, el Ingeniero realizaba modificaciones en los documentos, tales como descuentos, fechas de calendarización, fechas de entrega, es decir, el seguimiento en general, y al no tener presencia en las oficinas en Tlalnepantla, ciertas ocasiones, no comunicaban las modificaciones realizadas, por tanto, en repetidas ocasiones se daba seguimiento a los documentos de los proyectos, para que siempre estuvieran disponibles para ser consultados.

Los inconvenientes más recurrentes en la actualización de los Score Cards son igualmente, por falta de información, como se detalla:

- En ocasiones el personal de Atención a Clientes, que son los encargados de ingresar las órdenes de compra al sistema, olvidaban enviar el archivo modificado con las ventas del mes anterior para poder hacer la actualización correspondiente de las Score cards, por lo cual se tenía que hacer un recordatorio, a través de un correo electrónico, y de manera inmediata se obtenía la respuesta con el archivo solicitado.
- Debido a las múltiples visitas de los gerentes, en ocasiones no era posible realizar las reuniones para establecer los targets. Para contrarrestar este efecto negativo, lo que se hace, es una conferencia telefónica, en caso de que el personal encargado de establecer los objetivos de venta mensual, no estuvieran presentes en la oficina, en la que se llevan a cabo las reuniones. En dichas conferencias, se llegaba al acuerdo correspondiente de los objetivos nuevos de venta, en base al análisis previo de ventas del mes anterior.

En cuanto a la actualización de la información de la base de datos ISIS, también se encontraron algunas complicaciones para realizar adecuadamente estas actividades:

En ciertas ocasiones, era imposible comunicarse con la persona indicada, es decir, la  $\bullet$ responsable de compras, que es quien tiene el trato con el área de crédito y cobranza de Atlas Copco, la incapacidad de obtener comunicación con dicha persona, es por diversos factores como, no estaba disponible en el momento de la llamada, el número fue cambiado, la persona ya no labora en la empresa cliente, entre otros. Para compensar esto, nuevamente se investigo con algún otro contacto que se tiene de la empresa, puede ser con recepción, vigilancia, incluso algún Ingeniero de planta que pudiera atender la solicitud.

- En la indagación de datos de contacto, algunas veces no era posible comunicarse al número solicitado, es decir, transferían la llamada a otro departamento que desconocía la información solicitada.
- Otra de las complicaciones, es que algunas personas mostraban descortesía y desinterés en ayudar a las peticiones, lo cual impide la realización óptima de las actividades de actualización de información de la base de datos.

En cuanto a la problemática presentada en la realización de mapeo, tanto de clientes, como de prospectos, básicamente fueron aspectos relacionados a la recopilación de la información, en ciertos Estados de la República Mexicana, son más difíciles las personas, por tanto, no brindaban de manera amable la información solicitada; Nuevo León es el Estado del cual se pudo extraer menor información vía telefónica y mediante correo electrónico, ya que su cultura organizacional les prohíbe dar información que ellos consideran como privada.

Otro de los estados en los cuales las personas que atendían la solicitud de información acerca de datos de contacto y la entrevista que se negaron en brindar información, fue Coahuila, de igual manera, de una forma descortés atendieron las llamadas telefónicas, negándose a transferir la llamada con alguna persona de compras, o de las áreas requeridas.

Para solucionar dicha problemática, lo único que se podía hacer, es dar la indicación a los vendedores de las empresas clientes o prospectos, para que ellos en una visita presencial, obtuvieran los datos requeridos para tener la base de datos con información de calidad y confiable.

En la conversión de videos, se encontraron algunas dificultades:

- Ciertos videos, al poseer un candado interno, fue imposible grabarlos, y simplemente,  $\bullet$ determinando la importancia del vídeo, se decidía si era una opción desecharlo.
- Al ser un poco antiguos los vídeos, se encontró que algunos estaban dañados y por consiguiente, es imposible reproducirlos y capturarlos con el software. Igualmente se desecharon los que eran inservibles.
- Una cuestión muy importante, es que la computadora en la cual desarrollaba la labor de edición de videos, cuenta con Pentium 4, una tarjeta gráfica no ideal para los requerimientos del sistema para que el software de edición de video "Presto Video Works" funcionará de manera óptima, lo cual ocasionaba la caída del sistema, es decir, se apagaba algunas veces, o se paralizaba y era necesario reiniciar el sistema. Inclusive la mayoría de las ocasiones en las que realizaba la edición del video, únicamente se tenía este proceso en ejecución, de lo contrario ocasionaba fallas en otras aplicaciones

En la actividad de gestión de material de marketing se encontraron los siguientes efectos, que hacían de cierta manera imposible tener el control absoluto del material de marketing.

- Algunas veces los vendedores agarraban material sin previo aviso, y por obvias razones no se notificaba a nadie. Revisando de manera física contra el registro digital, no coincidían las cantidades de catálogos y publicaciones existentes; por todo esto, de igual manera mediante el envío de correos, se solicitó hacer la petición por escrito, en caso de requerir material y así tener mejor control de ello.
- Otro problema era cuando algunos vendedores solicitaban material después de las 2:30 de la tarde, y DHL estaba obteniendo paquetes a las 2:30 pm, de lunes a viernes, y por

lo mismo, se enviaban las publicaciones hasta el otro día, lo que se hizo fue establecer el horario de petición de material, dándolo a conocer a todo el personal de ACTA.

## **CONCLUSIONES**

El mantener actualizada la información de todas las áreas de Atlas Copco Mexicana en la División de Herramientas, permite que todas las labores se desarrollen de manera óptima y se puedan cumplir los objetivos laborales, los cuales son la generación de ventas de su producto, mismo que se estudió y presentaron propuestas para poder tener actualizada la información. A su vez, con la información restaurada se evitan duplicidades de labores, con ello, se ahorra tiempo en las actividades de algunos empleados que pierden tiempo buscando la información correcta para desarrollar sus labores y les es imposible continuar con las actividades que les compete.

Al implementar manuales, se ahorra tiempo en impartir sesiones de inducción, como de presentación y los nuevos empleados saben de manera específica cuales son las actividades que se les asigna y la manera en la que se deben desarrollar.

Con el diseño de otros manuales y diagramas de proceso, se logró que la información este al día, por circunstancias diversas, no es posible mantener actualizada la información en su totalidad, sin embargo el uso de manuales ayuda y mejora sustancialmente a su actualización constante.

La implementación del sistema, por tanto, evita duplicidad de trabajo, y hace posible el ahorro de tiempo y esfuerzos inútiles, que con anterioridad varias personas realizaban la misma actividad, reduciendo esto a una sola persona.

Al desechar información, ya sean vídeos u otros documentos que contienen información confidencial, se contratan servicios externos de destrucción de información, ya que no se debe desechar en la basura común, porque la competencia la puede utilizar para beneficio de la propia competencia.

El manejo de software diferente, funge como herramienta de apoyo a la toma de desiciones, tal como el programa de geocodificación de datos, es una herramienta muy poderosa y que se pueden obtener más beneficios, no sólo para Atlas Copco, sino para cualquier empresa que desee tener conocimiento de la distribución de sus clientes, inclusive dicho software tiene otros usos, pero principalmente el mencionado es el que tiene mayor impacto, al ser un programa de uso industrial.

Otros programas, como el de edición y conversión de videos, al ser software con licencia, contienen su propio manual de uso de dichas herramientas, por lo cual es muy sencillo de manipularse y por tanto, no es necesario tener grandes conocimientos sobre edición, para poder utilizarlo.

# **FUENTES DE INFORMACIÓN**

#### **Referencias Bibliográficas**

Luque Ruíz Irene (2002). *Bases de Datos.* Alfaomega grupo Editor.

Oppel Andy (2010). *Fundamentos de Bases de Datos.* McGraw-Hill.

O'Shaughnessy (1991). *Competitive Marketing. Un enfoque estratégico.* Ediciones Diaz de Santos 1991.

Pride M. William, Ferrel O.C. (2012). *Marketing 2012.* South Western*.*

Piattini Mario (2004). *Fundamentos y modelos de Bases de Datos.* Segunda edición. Alfa Omega.

Reyes Ponce Agustín (2005). *Administración de empresas.* México. Limusa, 2005

Rodríguez Valencia Joaquín. Administración de pequeñas y medianas empresas. Quinta edición.

Rodríguez Valencia Joaquín (2002). *Cómo usar y elaborar los manuales administrativos.*  Editorial Thomson Learning.

Toca Torres Claudia Eugenia (2009). *Fundamentos del Marketing.* Editorial Universidad del Rosario. Primera Edición. Bogotá D. C 2009. 120 p.

Ugalde Víquez, José (2000). *Programación de operaciones.* Editorial ENED.

Hernández Sampieri (2006). *Metodología de la investigación*. Editorial Pearson Educación de México.

#### **Referencias digitales**

Dirección General de Bibliotecas, UNAM. *Cómo elaborar citas y referencias bibliográficas estilo APA*. Recuperado el 22 de enero de 2013, de [http://www.dgbiblio.unam.mx/index.php/ayuda/170-como-elaborar-citas-y-referencias](http://www.dgbiblio.unam.mx/index.php/ayuda/170-como-elaborar-citas-y-referencias-bibliograficas-estilo-apa)[bibliograficas-estilo-apa](http://www.dgbiblio.unam.mx/index.php/ayuda/170-como-elaborar-citas-y-referencias-bibliograficas-estilo-apa)

Recuperado el 19 de diciembre de 2012, de:<http://www.atlascopco.com.mx/mxes/>

Recuperado el 19 de diciembre de 2012, de:<http://www.cp.com/es/>

#### <http://www.pbinsight.com/welcome/mapinfo/>

Recuperado el 04 de Febrero de 2013 [http://www.dgb.sep.gob.mx/informacion\\_academica/secuencias\\_didacticas/2sem/material](http://www.dgb.sep.gob.mx/informacion_academica/secuencias_didacticas/2sem/material-informatica-ii/b1-diagramadeflujo.pdf)[informatica-ii/b1-diagramadeflujo.pdf](http://www.dgb.sep.gob.mx/informacion_academica/secuencias_didacticas/2sem/material-informatica-ii/b1-diagramadeflujo.pdf)

*Pitney Bowes Software*. 15100 NW 67th Avenue, Suite 403, Miami Lakes FL 33014 USA teléfono: 305.825.8381 ©2013 Pitney Bowes Software Todos los derechos reservados. Anteriormente Encom, Group 1 Software y MapInfo. Recuperado el 08 de enero de 2013 de <http://latam.pbinsight.com/>

#### [http://www.economia.gob.mx](http://www.economia.gob.mx/)

Secretaría de Economía. *Empresas.* 2012. Recuperado el 12 de enero de 2013 de <http://www.economia.gob.mx/mexico-emprende/empresas>

Secretaría de Economía. *Pequeñas empresas.* Recuperado el 12 de enero de 2013 de <http://www.economia.gob.mx/mexico-emprende/empresas/pequena-empresa>

173

Secretaría de Economía. *Medianas empresas.* Recuperado el 12 de enero de 2013 de <http://www.economia.gob.mx/mexico-emprende/empresas/mediana-empresa>

Secretaría de Economía. *Grandes empresas.* Recuperado el 12 de enero de 2013 de <http://www.economia.gob.mx/mexico-emprende/empresas/gran-empresa>